# **pysal Documentation**

*Release 1.9.0*

**PySAL Developers**

January 30, 2015

### Contents

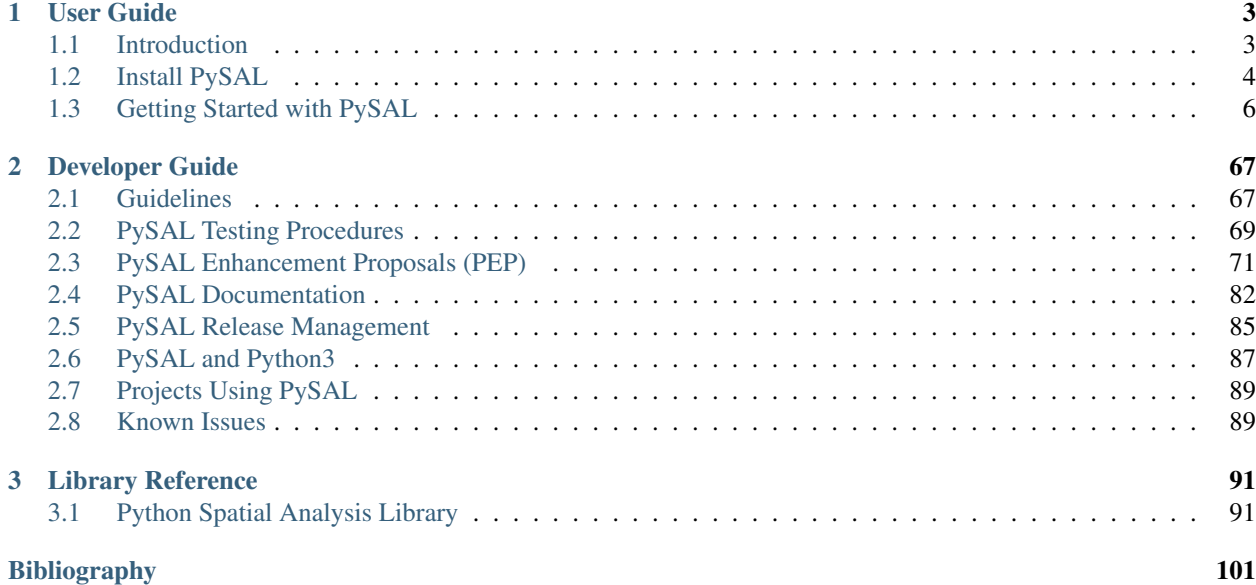

### Releases

- Stable 1.8.0 July 2014
- [Development 1.9.0dev](http://github.com/pysal/pysal/)

PySAL is an open source library of spatial analysis functions written in Python intended to support the development of high level applications. PySAL is open source under the BSD License.

# **User Guide**

# <span id="page-6-1"></span><span id="page-6-0"></span>**1.1 Introduction**

#### **Contents**

#### • [Introduction](#page-6-1)

- [History](#page-6-2)
- [Scope](#page-6-3)
- [Research Papers and Presentations](#page-7-1)

# <span id="page-6-2"></span>**1.1.1 History**

PySAL grew out of a collaborative effort between Luc Anselin's group previously located at the University of Illinois, Champaign-Urbana, and Serge Rey who was at San Diego State University. It was born out of a recognition that the respective projects at the two institutions, [PySpace \(now GeoDaSpace\)](http://geodacenter.asu.edu/pyspaceimg) and [STARS](http://regionalanalysislab.org/index.php/Main/STARS) - Space Time Analysis of Regional Systems, could benefit from a shared analytical core, since this would limit code duplication and free up additional developer time to focus on enhancements of the respective applications.

This recognition also came at a time when Python was starting to make major inroads in geographic information systems as represented by projects such as the [Python Cartographic Library,](http://zmapserver.sourceforge.net/PCL/) [Shapely](http://trac.gispython.org/lab/wiki/Shapely) and ESRI's adoption of Python as a scripting language, among others. At the same time there was a dearth of Python modules for spatial statistics, spatial econometrics, location modeling and other areas of spatial analysis, and the role for PySAL was then expanded beyond its support of STARS and GeoDaSpace to provide a library of core spatial analytical functions that could support the next generation of spatial analysis applications.

In 2008 the home for PySAL moved to the [GeoDa Center for Geospatial Analysis and Computation](http://geodacenter.asu.edu/) at Arizona State University.

# <span id="page-6-3"></span>**1.1.2 Scope**

It is important to underscore what PySAL is, and is not, designed to do. First and foremost, PySAL is a library in the fullest sense of the word. Developers looking for a suite of spatial analytical methods that they can incorporate into application development should feel at home using PySAL. Spatial analysts who may be carrying out research projects requiring customized scripting, extensive simulation analysis, or those seeking to advance the state of the art in spatial analysis should also find PySAL to be a useful foundation for their work.

End users looking for a user friendly graphical user interface for spatial analysis should not turn to PySAL directly. Instead, we would direct them to projects like STARS and the GeoDaX suite of software products which wrap PySAL functionality in GUIs. At the same time, we expect that with developments such as the Python based plug-in architectures for [QGIS,](http://www.qgis.org/wiki/Python_Plugin_Repositories) [GRASS,](http://grass.osgeo.org/wiki/GRASS_and_Python) and the toolbox extensions for [ArcGIS,](http://training.esri.com/gateway/index.cfm?fa=catalog.courseDetail&CourseID=50089911_9.X) that end user access to PySAL functionality will be widening in the near future.

# <span id="page-7-1"></span>**1.1.3 Research Papers and Presentations**

- Rey, Sergio J. (2012) [PySAL: A Python Library for Exploratory Spatial Data Analysis and Geocomputation](http://www.youtube.com/watch?v=FN1nH4Fkd_Y) (Movie) SciPy 2012.
- Rey, Sergio J. and Luc Anselin. (2010) [PySAL: A Python Library of Spatial Analytical Methods.](http://books.google.com/books?hl=en&lr=&id=c0EP_6eYsjAC&oi=fnd&pg=PA174&dq=pysal&ots=JzI8vk8D4T&sig=J6FEAnbG5Wzw2nn2-0nfj4B6c3Q#v=onepage&q=pysal&f=false) In M. Fischer and A. Getis (eds.) Handbook of Applied Spatial Analysis: Software Tools, Methods and Applications. Springer, Berlin.
- Rey, Sergio J. and Luc Anselin. (2009) [PySAL: A Python Library for Spatial Analysis and Geocomputation.](http://www.archive.org/details/scipy09_day2_10-Serge_Rey) (Movie) Python for Scientific Computing. Caltech, Pasadena, CA August 2009.
- Rey, Sergio J. (2009). [Show Me the Code: Spatial Analysis and Open Source.](http://www.springerlink.com/content/91u84l471h043282/) *Journal of Geographical Systems* 11: 191-2007.
- Rey, S.J., Anselin, L., & M. Hwang. (2008). [Dynamic Manipulation of Spatial Weights Using Web Services.](http://geodacenter.asu.edu/node/174) GeoDa Center Working Paper 2008-12.

# <span id="page-7-0"></span>**1.2 Install PySAL**

Windows users can download an .exe installer [here on Sourceforge.](http://sourceforge.net/projects/pysal/files/?source=navbar)

PySAL is built upon the Python scientific stack including numpy and scipy. While these libraries are packaged for several platforms, the Anaconda and Enthought Python distributions include them along with the core Python library.

- [Anaconda Python distribution](http://continuum.io/downloads.html)
- [Enthought Canopy](https://www.enthought.com/downloads)

Note that while both Anaconda and Enthought Canopy will satisfy the dependencies for PySAL, the version of PySAL included in these distributions might be behind the latest stable release of PySAL. You can update to the latest stable version of PySAL with either of these distributions as follows:

- 1. In a terminal start the python version associated with the distribution. Make sure you are not using a different (system) version of Python. To check this use *which python* from a terminal to see if Anaconda or Enthought appear in the output.
- 2. *pip install -U pysal*

If you do not wish to use either Anaconda or Enthought, ensure the following software packages are available on your machine:

- [Python](http://www.python.org/download) 2.6, or 2.7
- [numpy](http://new.scipy.org/download.html) 1.3 or later
- [scipy](http://new.scipy.org/download.html) 0.11 or later

# **1.2.1 Getting your feet wet**

You can start using PySAL right away on the web with Wakari, PythonAnywhere, or SageMathCloud.

wakari <http://continuum.io/wakari>

PythonAnywhere <https://www.pythonanywhere.com/>

SageMathCloud <https://cloud.sagemath.com/>

# **1.2.2 Download and install**

PySAL is available on the [Python Package Index,](http://pypi.python.org/pypi/pysal) which means it can be downloaded and installed manually or from the command line using *pip*, as follows:

\$ pip install pysal

Alternatively, grab the source distribution (.tar.gz) and decompress it to your selected destination. Open a command shell and navigate to the decompressed pysal folder. Type:

```
$ python setup.py install
```
# **1.2.3 Development version on GitHub**

Developers can checkout PySAL using git:

\$ git clone https://github.com/pysal/pysal.git

Open a command shell and navigate to the cloned pysal directory. Type:

\$ python setup.py develop

The 'develop' subcommand builds the modules in place and modifies sys.path to include the code. The advantage of this method is that you get the latest code but don't have to fuss with editing system environment variables.

To test your setup, start a Python session and type:

**>>> import pysal**

Keep up to date with pysal development by 'pulling' the latest changes:

\$ git pull

#### **Windows**

To keep up to date with PySAL development, you will need a Git client that allows you to access and update the code from our repository. We recommend [GitHub Windows](http://windows.github.com/) for a more graphical client, or [Git Bash](https://code.google.com/p/msysgit/downloads/list?q=label:Featured) for a command line client. This one gives you a nice Unix-like shell with familiar commands. Here is [a nice tutorial](http://openhatch.org/missions/windows-setup/) on getting going with Open Source software on Windows.

After cloning pysal, install it in develop mode so Python knows where to find it.

Open a command shell and navigate to the cloned pysal directory. Type:

```
$ python setup.py develop
```
To test your setup, start a Python session and type:

**>>> import pysal**

Keep up to date with pysal development by 'pulling' the latest changes:

\$ git pull

#### **Troubleshooting**

If you experience problems when building, installing, or testing pysal, ask for help on the [OpenSpace](http://geodacenter.asu.edu/support/community) list or browse the archives of the [pysal-dev](http://groups.google.com/group/pysal-dev?pli=1) google group.

Please include the output of the following commands in your message:

1. Platform information:

python -c 'import os,sys;print os.name, sys.platform' uname -a

2. Python version:

python -c 'import sys; print sys.version'

3. SciPy version:

python -c 'import scipy; print scipy.\_\_version\_\_'

3. NumPy version:

python -c 'import numpy; print numpy.\_\_version\_\_'

4. Feel free to add any other relevant information. For example, the full output (both stdout and stderr) of the pysal installation command can be very helpful. Since this output can be rather large, ask before sending it into the mailing list (or better yet, to one of the developers, if asked).

# <span id="page-9-0"></span>**1.3 Getting Started with PySAL**

# **1.3.1 Introduction to the Tutorials**

#### **Assumptions**

The tutorials presented here are designed to illustrate a selection of the functionality in PySAL. Further details on PySAL functionality not covered in these tutorials can be found in the *[API](#page-94-0)*. The reader is assumed to have working knowledge of the particular spatial analytical methods illustrated. Background on spatial analysis can be found in the references cited in the tutorials.

It is also assumed that the reader has already *[installed PySAL](#page-7-0)*.

#### **Examples**

The examples use several sample data sets that are included in the pysal/examples directory. In the examples that follow, we refer to those using the path:

../pysal/examples/filename\_of\_example

You may need to adjust this path to match the location of the sample files on your system.

#### **Getting Help**

Help for PySAL is available from a number of sources.

#### **email lists**

The main channel for user support is the [openspace mailing list.](http://groups.google.com/group/openspace-list)

Questions regarding the development of PySAL should be directed to [pysal-dev.](http://groups.google.com/group/pysal-dev)

#### **Documentation**

Documentation is available on-line at [pysal.org.](http://pysal.org)

You can also obtain help at the interpreter:

```
>>> import pysal
>>> help(pysal)
```
which would bring up help on PySAL:

```
Help on package pysal:
```
NAME

pysal

#### FILE

```
/Users/serge/Dropbox/pysal/src/trunk/pysal/__init__.py
```
#### DESCRIPTION

Python Spatial Analysis Library ===============================

```
Documentation
-------------
```
PySAL documentation is available in two forms: python docstrings and a html webpage at http://py

```
Available sub-packages
----------------------
```
cg

:

Note that you can use this on any option within PySAL:

```
>>> w=pysal.lat2W()
>>> help(w)
```
which brings up:

Help on W in module pysal.weights object:

```
class W(__builtin__.object)
| Spatial weights
\blacksquare| Parameters
 | ----------
| neighbors : dictionary
| key is region ID, value is a list of neighbor IDS
| Example: {'a':['b'],'b':['a','c'],'c':['b']}
| weights = None : dictionary
                   key is region ID, value is a list of edge weights
```

```
If not supplied all edge wegiths are assumed to have a weight of 1.
| Example: {'a':[0.5],'b':[0.5,1.5],'c':[1.5]}
| id_order = None : list
| An ordered list of ids, defines the order of
| observations when iterating over W if not set,
| lexicographical ordering is used to iterate and the
| id_order_set property will return False. This can be
                set after creation by setting the 'id_order' property.
|
```
Note that the help is truncated at the bottom of the terminal window and more of the contents can be seen by scrolling (hit any key).

# <span id="page-11-0"></span>**1.3.2 An Overview of the FileIO system in PySAL.**

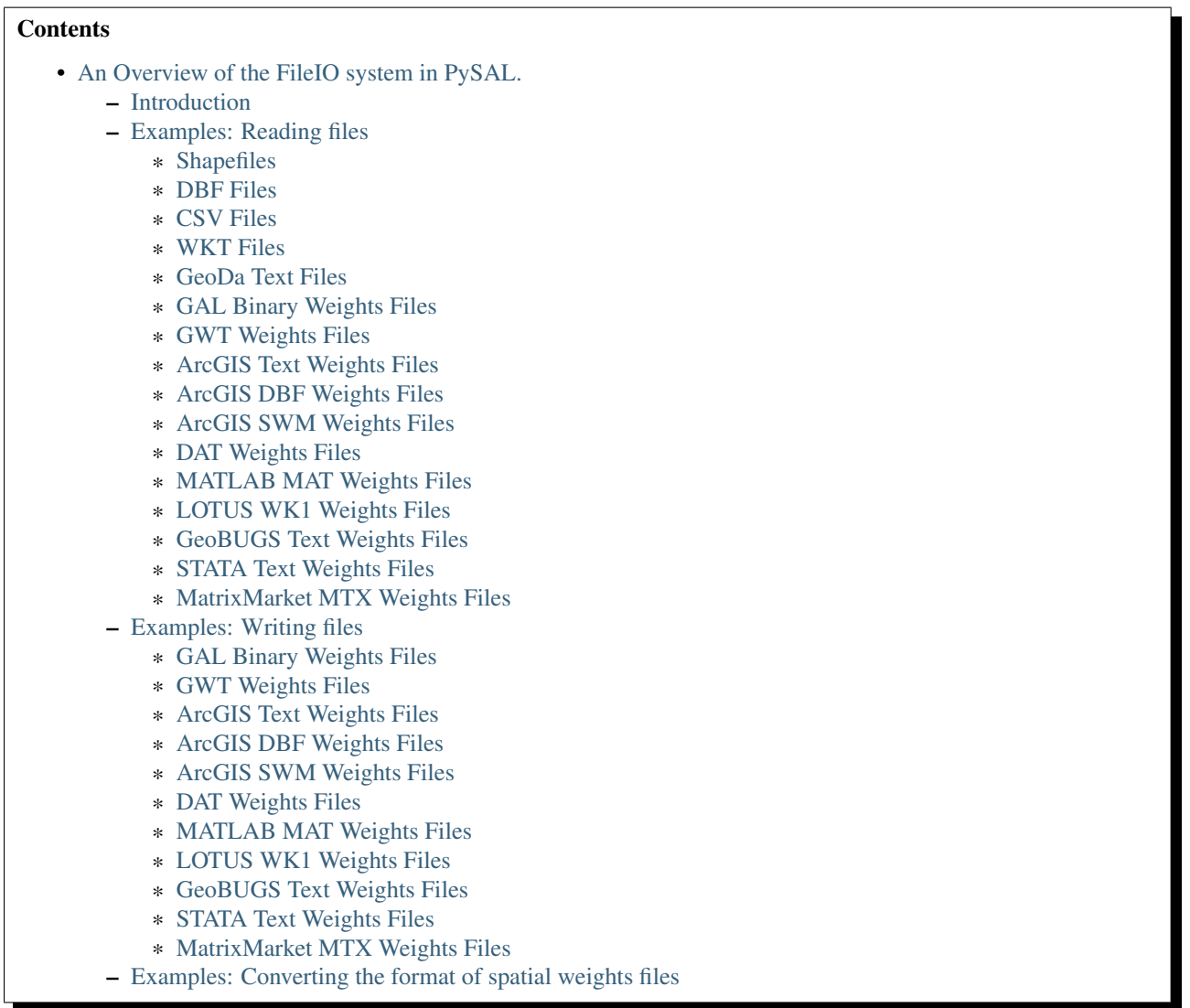

#### <span id="page-12-0"></span>**Introduction**

PySAL contains a new file input-output API that should be used for all file IO operations. The goal is to abstract file handling and return native PySAL data types when reading from known file types. A list of known extensions can be found by issuing the following command:

```
pysal.open.check()
```
Note that in some cases the FileIO module will peek inside your file to determine its type. For example "geoda\_txt" is just a unique scheme for ".txt" files, so when opening a ".txt" pysal will peek inside the file to determine it if has the necessary header information and dispatch accordingly. In the event that pysal does not understand your file IO operations will be dispatched to python's internal open.

#### <span id="page-12-1"></span>**Examples: Reading files**

#### <span id="page-12-2"></span>**Shapefiles**

```
>>> import pysal
>>> shp = pysal.open('../pysal/examples/10740.shp')
>>> poly = shp.next()
>>> type(poly)
<class 'pysal.cg.shapes.Polygon'>
>>> len(shp)
195
>>> shp.get(len(shp)-1).id
195
>>> polys = list(shp)
>>> len(polys)
195
```
#### <span id="page-12-3"></span>**DBF Files**

```
>>> import pysal
>>> db = pysal.open('../pysal/examples/10740.dbf','r')
>>> db.header
['GIST_ID', 'FIPSSTCO', 'TRT2000', 'STFID', 'TRACTID']
>>> db.field_spec
[('N', 8, 0), ('C', 5, 0), ('C', 6, 0), ('C', 11, 0), ('C', 10, 0)]>>> db.next()
[1, '35001', '000107', '35001000107', '1.07']
>>> db[0]
[[1, '35001', '000107', '35001000107', '1.07']]
>>> db[0:3]
[[1, '35001', '000107', '35001000107', '1.07'], [2, '35001', '000108', '35001000108', '1.08'], [3, '35001', '000109', '35001000109', '1.09']]
>>> db[0:5,1]
['35001', '35001', '35001', '35001', '35001']
>>> db[0:5,0:2]
[1, '35001'], [2, '35001'], [3, '35001'], [4, '35001'], [5, '35001'])\Rightarrow db[-1,-1]
['9712']
```
#### <span id="page-13-0"></span>**CSV Files**

```
>>> import pysal
>>> db = pysal.open('../pysal/examples/stl_hom.csv')
>>> db.header
['WKT', 'NAME', 'STATE_NAME', 'STATE_FIPS', 'CNTY_FIPS', 'FIPS', 'FIPSNO', 'HR7984', 'HR8488', 'HR88
>>> db[0]
[['POLYGON ((-89.585220336914062 39.978794097900391,-89.581146240234375 40.094867706298828,-89.60398
>>> fromWKT = pysal.core.util.wkt.WKTParser()
>>> db.cast('WKT',fromWKT)
>>> type(db[0][0][0])
<class 'pysal.cg.shapes.Polygon'>
>>> db[0][0][1:]
['Logan', 'Illinois', 17, 107, 17107, 17107, 2.115428, 1.290722, 1.624458, 4, 2, 3, 189087, 154952, :
>>> polys = db.by_col('WKT')
>>> from pysal.cg import standalone
>>> standalone.get_bounding_box(polys)[:]
[-92.70067596435547, 36.88180923461914, -87.91657257080078, 40.329566955566406]
```
#### <span id="page-13-1"></span>**WKT Files**

```
>>> import pysal
>>> wkt = pysal.open('../pysal/examples/stl_hom.wkt', 'r')
>>> polys = wkt.read()
>>> wkt.close()
>>> print len(polys)
78
>>> print polys[1].centroid
(-91.19578469430738, 39.990883050220845)
```
#### <span id="page-13-2"></span>**GeoDa Text Files**

```
>>> import pysal
>>> geoda_txt = pysal.open('../pysal/examples/stl_hom.txt', 'r')
>>> geoda_txt.header
['FIPSNO', 'HR8488', 'HR8893', 'HC8488']
>>> print len(geoda_txt)
78
>>> geoda_txt.dat[0]
['17107', '1.290722', '1.624458', '2']
>>> geoda_txt._spec
[<type 'int'>, <type 'float'>, <type 'float'>, <type 'int'>]
>>> geoda_txt.close()
```
#### <span id="page-13-3"></span>**GAL Binary Weights Files**

```
>>> import pysal
>>> gal = pysal.open('../pysal/examples/sids2.gal','r')
>>> w = gal.read()
>>> gal.close()
>>> w.n
100
```
<span id="page-14-0"></span>**GWT Weights Files**

```
>>> import pysal
>>> gwt = pysal.open('../pysal/examples/juvenile.gwt', 'r')
\rightarrow\rightarrow\rightarrow\omega = qwt.read()
>>> gwt.close()
>>> w.n
168
```
#### <span id="page-14-1"></span>**ArcGIS Text Weights Files**

```
>>> import pysal
>>> arcgis_txt = pysal.open('../pysal/examples/arcgis_txt.txt','r','arcgis_text')
>>> w = arcgis_txt.read()
>>> arcgis_txt.close()
>>> w.n
3
```
#### <span id="page-14-2"></span>**ArcGIS DBF Weights Files**

```
>>> import pysal
>>> arcgis_dbf = pysal.open('../pysal/examples/arcgis_ohio.dbf','r','arcgis_dbf')
>>> w = arcgis_dbf.read()
>>> arcgis_dbf.close()
>>> w.n
88
```
#### <span id="page-14-3"></span>**ArcGIS SWM Weights Files**

```
>>> import pysal
>>> arcgis_swm = pysal.open('../pysal/examples/ohio.swm','r')
>>> w = arcgis_swm.read()
>>> arcgis_swm.close()
>>> w.n
88
```
<span id="page-14-4"></span>**DAT Weights Files**

```
>>> import pysal
>>> dat = pysal.open('../pysal/examples/wmat.dat','r')
\Rightarrow \Rightarrow w = \text{dat} \cdot \text{read}()>>> dat.close()
>>> w.n
49
```
#### <span id="page-14-5"></span>**MATLAB MAT Weights Files**

```
>>> import pysal
>>> mat = pysal.open('../pysal/examples/spat-sym-us.mat','r')
>>> w = mat.read()
>>> mat.close()
>>> w.n
46
```
#### <span id="page-15-0"></span>**LOTUS WK1 Weights Files**

```
>>> import pysal
>>> wk1 = pysal.open('../pysal/examples/spat-sym-us.wk1','r')
>>> w = wk1.read()
>>> wk1.close()
>>> w.n
46
```
#### <span id="page-15-1"></span>**GeoBUGS Text Weights Files**

```
>>> import pysal
>>> geobugs_txt = pysal.open('../pysal/examples/geobugs_scot','r','geobugs_text')
>>> w = geobugs_txt.read()
WARNING: there are 3 disconnected observations
Island ids: [6, 8, 11]
>>> geobugs_txt.close()
>>> w.n
56
```
#### <span id="page-15-2"></span>**STATA Text Weights Files**

```
>>> import pysal
>>> stata_txt = pysal.open('../pysal/examples/stata_sparse.txt','r','stata_text')
>>> w = stata_txt.read()
WARNING: there are 7 disconnected observations
Island ids: [5, 9, 10, 11, 12, 14, 15]
>>> stata_txt.close()
>>> w.n
56
```
#### <span id="page-15-3"></span>**MatrixMarket MTX Weights Files**

This file format or its variant is currently under consideration of the PySAL team to store general spatial weights in a sparse matrix form.

```
>>> import pysal
>>> mtx = pysal.open('../pysal/examples/wmat.mtx','r')
\Rightarrow \Rightarrow w = mtx \cdot read()>>> mtx.close()
>>> w.n
49
```
### <span id="page-16-0"></span>**Examples: Writing files**

#### <span id="page-16-1"></span>**GAL Binary Weights Files**

```
>>> import pysal
>>> w = pysal.queen_from_shapefile('../pysal/examples/virginia.shp',idVariable='FIPS')
>>> w.n
136
>>> gal = pysal.open('../pysal/examples/virginia_queen.gal','w')
>>> gal.write(w)
>>> gal.close()
```
### <span id="page-16-2"></span>**GWT Weights Files**

Currently, it is not allowed to write a GWT file.

#### <span id="page-16-3"></span>**ArcGIS Text Weights Files**

```
>>> import pysal
>>> w = pysal.queen_from_shapefile('../pysal/examples/virginia.shp',idVariable='FIPS')
>>> w.n
136
>>> arcgis_txt = pysal.open('../pysal/examples/virginia_queen.txt','w','arcgis_text')
>>> arcgis_txt.write(w, useIdIndex=True)
>>> arcgis_txt.close()
```
#### <span id="page-16-4"></span>**ArcGIS DBF Weights Files**

```
>>> import pysal
>>> w = pysal.queen_from_shapefile('../pysal/examples/virginia.shp',idVariable='FIPS')
>>> w.n
136
>>> arcgis_dbf = pysal.open('../pysal/examples/virginia_queen.dbf','w','arcgis_dbf')
>>> arcgis_dbf.write(w, useIdIndex=True)
>>> arcgis_dbf.close()
```
#### <span id="page-16-5"></span>**ArcGIS SWM Weights Files**

```
>>> import pysal
>>> w = pysal.queen_from_shapefile('../pysal/examples/virginia.shp',idVariable='FIPS')
>>> w.n
136
>>> arcgis_swm = pysal.open('../pysal/examples/virginia_queen.swm','w')
>>> arcgis_swm.write(w, useIdIndex=True)
>>> arcgis_swm.close()
```
#### <span id="page-17-0"></span>**DAT Weights Files**

```
>>> import pysal
>>> w = pysal.queen_from_shapefile('../pysal/examples/virginia.shp',idVariable='FIPS')
>>> w.n
136
>>> dat = pysal.open('../pysal/examples/virginia_queen.dat','w')
>>> dat.write(w)
>>> dat.close()
```
#### <span id="page-17-1"></span>**MATLAB MAT Weights Files**

```
>>> import pysal
>>> w = pysal.queen_from_shapefile('../pysal/examples/virginia.shp',idVariable='FIPS')
>>> w.n
136
>>> mat = pysal.open('../pysal/examples/virginia_queen.mat','w')
>>> mat.write(w)
>>> mat.close()
```
#### <span id="page-17-2"></span>**LOTUS WK1 Weights Files**

```
>>> import pysal
>>> w = pysal.queen_from_shapefile('../pysal/examples/virginia.shp',idVariable='FIPS')
>>> w.n
136
>>> wk1 = pysal.open('../pysal/examples/virginia_queen.wk1','w')
>>> wk1.write(w)
>>> wk1.close()
```
#### <span id="page-17-3"></span>**GeoBUGS Text Weights Files**

```
>>> import pysal
>>> w = pysal.queen_from_shapefile('../pysal/examples/virginia.shp',idVariable='FIPS')
>>> w.n
136
>>> geobugs_txt = pysal.open('../pysal/examples/virginia_queen','w','geobugs_text')
>>> geobugs_txt.write(w)
>>> geobugs_txt.close()
```
#### <span id="page-17-4"></span>**STATA Text Weights Files**

```
>>> import pysal
>>> w = pysal.queen_from_shapefile('../pysal/examples/virginia.shp',idVariable='FIPS')
>>> w.n
136
>>> stata_txt = pysal.open('../pysal/examples/virginia_queen.txt','w','stata_text')
>>> stata_txt.write(w,matrix_form=True)
>>> stata_txt.close()
```
#### <span id="page-18-0"></span>**MatrixMarket MTX Weights Files**

```
>>> import pysal
>>> w = pysal.queen_from_shapefile('../pysal/examples/virginia.shp',idVariable='FIPS')
>>> w.n
136
>>> mtx = pysal.open('../pysal/examples/virginia_queen.mtx','w')
>>> mtx.write(w)
>>> mtx.close()
```
# <span id="page-18-1"></span>**Examples: Converting the format of spatial weights files**

PySAL provides a utility tool to convert a weights file from one format to another.

#### From GAL to ArcGIS SWM format

```
>>> from pysal.core.util.weight_converter import weight_convert
>>> gal_file = '../pysal/examples/sids2.gal'
>>> swm_file = '../pysal/examples/sids2.swm'
>>> weight_convert(gal_file, swm_file, useIdIndex=True)
>>> wold = pysal.open(gal_file, 'r').read()
>>> wnew = pysal.open(swm_file, 'r').read()
>>> wold.n == wnew.n
True
```
For further details see the *[FileIO API](#page-95-0)*.

# <span id="page-18-2"></span>**1.3.3 Spatial Weights**

#### **Contents**

- [Spatial Weights](#page-18-2)
	- [Introduction](#page-19-0)
		- [PySAL Spatial Weight Types](#page-19-1)
			- \* [Contiguity Based Weights](#page-20-0)
			- \* [Distance Based Weights](#page-21-0)
			- \* [k-nearest neighbor weights](#page-21-1)
			- \* [Distance band weights](#page-22-0)
			- \* [Kernel Weights](#page-23-0)
		- [A Closer look at W](#page-24-0)
			- \* [Attributes of W](#page-24-1)
			- \* [Weight Transformations](#page-24-2)
	- [W related functions](#page-25-0)
		- \* [Generating a full array](#page-25-1)
		- \* [Shimbel Matrices](#page-26-0)
		- \* [Higher Order Contiguity Weights](#page-26-1)
		- \* [Spatial Lag](#page-26-2)
		- \* [Non-Zero Diagonal](#page-28-0)

– [WSets](#page-28-1)

- \* [Union](#page-28-2)
- \* [Intersection](#page-29-0)
- \* [Difference](#page-29-1)
- \* [Symmetric Difference](#page-30-0)
- \* [Subset](#page-31-0)
- [WSP](#page-31-1)
- [Further Information](#page-32-0)

# <span id="page-19-0"></span>**Introduction**

Spatial weights are central components of many areas of spatial analysis. In general terms, for a spatial data set composed of n locations (points, areal units, network edges, etc.), the spatial weights matrix expresses the potential for interaction between observations at each pair i,j of locations. There is a rich variety of ways to specify the structure of these weights, and PySAL supports the creation, manipulation and analysis of spatial weights matrices across three different general types:

- Contiguity Based Weights
- Distance Based Weights
- Kernel Weights

These different types of weights are implemented as instances of the PySAL weights class W.

In what follows, we provide a high level overview of spatial weights in PySAL, starting with the three different types of weights, followed by a closer look at the properties of the W class and some related functions. <sup>[1](#page-19-2)</sup>

# <span id="page-19-1"></span>**PySAL Spatial Weight Types**

PySAL weights are handled in objects of the pysal.weights.W. The conceptual idea of spatial weights is that of a nxn matrix in which the diagonal elements  $(w_{ii})$  are set to zero by definition and the rest of the cells  $(w_{ii})$  capture the potential of interaction. However, these matrices tend to be fairly sparse (i.e. many cells contain zeros) and hence

<span id="page-19-2"></span><sup>&</sup>lt;sup>1</sup> Although this tutorial provides an introduction to the functionality of the PySAL weights class, it is not exhaustive. Complete documentation for the class and associated functions can be found by accessing the help from within a Python interpreter.

a full nxn array would not be an efficient representation. PySAL employs a different way of storing that is structured in two main dictionaries  $2$ : neighbors which, for each observation (key) contains a list of the other ones (value) with potential for interaction ( $w_{ij} \neq 0$ ); and weights, which contains the weight values for each of those observations (in the same order). This way, large datasets can be stored when keeping the full matrix would not be possible because of memory constraints. In addition to the sparse representation via the weights and neighbors dictionaries, a PySAL W object also has an attribute called sparse, which is a [scipy.sparse](http://docs.scipy.org/doc/scipy/reference/sparse.html) CSR representation of the spatial weights. (See *[WSP](#page-31-1)* for an alternative PySAL weights object.)

#### <span id="page-20-0"></span>**Contiguity Based Weights**

To illustrate the general weights object, we start with a simple contiguity matrix constructed for a 5 by 5 lattice (composed of 25 spatial units):

```
>>> import pysal
>>> w = pysal.lat2W(5, 5)
```
The w object has a number of attributes:

```
>>> w.n
25
>>> w.pct_nonzero
0.128
>>> w.weights[0]
[1.0, 1.0]
>>> w.neighbors[0]
[5, 1]
>>> w.neighbors[5]
[0, 10, 6]>>> w.histogram
[ (2, 4), (3, 12), (4, 9) ]
```
n is the number of spatial units, so conceptually we could be thinking that the weights are stored in a 25x25 matrix. The second attribute (pct nonzero) shows the sparseness of the matrix. The key attributes used to store contiguity relations in W are the neighbors and weights attributes. In the example above we see that the observation with id 0 (Python is zero-offset) has two neighbors with ids [5, 1] each of which have equal weights of 1.0.

The histogram attribute is a set of tuples indicating the cardinality of the neighbor relations. In this case we have a regular lattice, so there are 4 units that have 2 neighbors (corner cells), 12 units with 3 neighbors (edge cells), and 9 units with 4 neighbors (internal cells).

In the above example, the default criterion for contiguity on the lattice was that of the rook which takes as neighbors any pair of cells that share an edge. Alternatively, we could have used the queen criterion to include the vertices of the lattice to define contiguities:

```
>>> wq = pysal.lat2W(rook = False)
>>> wq.neighbors[0]
[5, 1, 6]
>>>
```
The bishop criterion, which designates pairs of cells as neighbors if they share only a vertex, is yet a third alternative for contiguity weights. A bishop matrix can be computed as the *[Difference](#page-29-1)* between the rook and queen cases.

The lat2W function is particularly useful in setting up simulation experiments requiring a regular grid. For empirical research, a common use case is to have a shapefile, which is a nontopological vector data structure, and a need to carry out some form of spatial analysis that requires spatial weights. Since topology is not stored in the underlying file there is a need to construct the spatial weights prior to carrying out the analysis. In PySAL spatial weights can be obtained directly from shapefiles:

<span id="page-20-1"></span> $2$  The dictionaries for the weights and value attributes in W are read-only.

**>>>** w = pysal.rook\_from\_shapefile("../pysal/examples/columbus.shp") **>>>** w.n 49 **>>> print** "%.4f"%w.pct\_nonzero 0.0833 **>>>** w.histogram  $[(2, 7), (3, 10), (4, 17), (5, 8), (6, 3), (7, 3), (8, 0), (9, 1)]$ 

If queen, rather than rook, contiguity is required then the following would work:

```
>>> w = pysal.queen_from_shapefile("../pysal/examples/columbus.shp")
>>> print "%.4f"%w.pct_nonzero
0.0983
>>> w.histogram
[(2, 5), (3, 9), (4, 12), (5, 5), (6, 9), (7, 3), (8, 4), (9, 1), (10, 1)]
```
#### <span id="page-21-0"></span>**Distance Based Weights**

In addition to using contiguity to define neighbor relations, more general functions of the distance separating observations can be used to specify the weights.

Please note that distance calculations are coded for a flat surface, so you will need to have your shapefile projected in advance for the output to be correct.

#### <span id="page-21-1"></span>**k-nearest neighbor weights**

The neighbors for a given observations can be defined using a k-nearest neighbor criterion. For example we could use the the centroids of our 5x5 lattice as point locations to measure the distances. First, we import numpy to create the coordinates as a 25x2 numpy array named data (numpy arrays are the only form of input supported at this point):

```
>>> import numpy as np
>>> x,y=np.indices((5,5))
>>> x.shape=(25,1)
>>> y.shape=(25,1)
>>> data=np.hstack([x,y])
```
then define the knn set as:

```
>>> wknn3 = pysal.knnW(data, k = 3)
>>> wknn3.neighbors[0]
[1, 5, 6]
>>> wknn3.s0
75.0
\Rightarrow \Rightarrow w4 = pysal.knnW(data, k = 4)>>> set(w4.neighbors[0]) == set([1, 5, 6, 2])
True
>>> w4.s0
100.0
>>> w4.weights[0]
[1.0, 1.0, 1.0, 1.0]
```
Alternatively, we can use a utility function to build a knn W straight from a shapefile:

```
>>> wknn5 = pysal.knnW_from_shapefile(pysal.examples.get_path('columbus.shp'), k=5)
>>> wknn5.neighbors[0]
[2, 1, 3, 7, 4]
```
#### <span id="page-22-0"></span>**Distance band weights**

Knn weights ensure that all observations have the same number of neighbors.<sup>[3](#page-22-1)</sup> An alternative distance based set of weights relies on distance bands or thresholds to define the neighbor set for each spatial unit as those other units falling within a threshold distance of the focal unit:

```
>>> wthresh = pysal.threshold_binaryW_from_array(data, 2)
>>> set(wthresh.neighbors[0]) == set([1, 2, 5, 6, 10])
True
>>> set(wthresh.neighbors[1]) == set( [0, 2, 5, 6, 7, 11, 3])
True
>>> wthresh.weights[0]
[1, 1, 1, 1, 1]
>>> wthresh.weights[1]
[1, 1, 1, 1, 1, 1, 1]
>>>
```
As can be seen in the above example, the number of neighbors is likely to vary across observations with distance band weights in contrast to what holds for knn weights.

Distance band weights can be generated for shapefiles as well as arrays of points. <sup>[4](#page-22-2)</sup> First, the minimum nearest neighbor distance should be determined so that each unit is assured of at least one neighbor:

```
>>> thresh = pysal.min_threshold_dist_from_shapefile("../pysal/examples/columbus.shp")
>>> thresh
0.61886415807685413
```
with this threshold in hand, the distance band weights are obtained as:

```
>>> wt = pysal.threshold_binaryW_from_shapefile("../pysal/examples/columbus.shp", thresh)
>>> wt.min_neighbors
1
>>> wt.histogram
[(1, 4), (2, 8), (3, 6), (4, 2), (5, 5), (6, 8), (7, 6), (8, 2), (9, 6), (10, 1), (11, 1)]>>> set (wt.neighbors[0]) == set ([1, 2])True
>>> set(wt.neighbors[1]) == set([3,0])
True
```
Distance band weights can also be specified to take on continuous values rather than binary, with the values set to the inverse distance separating each pair within a given threshold distance. We illustrate this with a small set of 6 points:

```
>>> points = [(10, 10), (20, 10), (40, 10), (15, 20), (30, 20), (30, 30)]
>>> wid = pysal.threshold_continuousW_from_array(points,14.2)
>>> wid.weights[0]
[0.10000000000000001, 0.089442719099991588]
```
If we change the distance decay exponent to -2.0 the result is so called gravity weights:

```
>>> wid2 = pysal.threshold_continuousW_from_array(points,14.2,alpha = -2.0)
>>> wid2.weights[0]
[0.01, 0.0079999999999999984]
```
<span id="page-22-2"></span><span id="page-22-1"></span><sup>&</sup>lt;sup>3</sup> Ties at the k-nn distance band are randomly broken to ensure each observation has exactly k neighbors.

<sup>&</sup>lt;sup>4</sup> If the shapefile contains geographical coordinates these distance calculations will be misleading and the user should first project their coordinates using a GIS.

#### <span id="page-23-0"></span>**Kernel Weights**

A combination of distance based thresholds together with continuously valued weights is supported through kernel weights:

```
>>> points = [(10, 10), (20, 10), (40, 10), (15, 20), (30, 20), (30, 30)]
>>> kw = pysal.Kernel(points)
>>> kw.weights[0]
[1.0, 0.500000049999995, 0.4409830615267465]
>>> kw.neighbors[0]
[0, 1, 3]
>>> kw.bandwidth
array([[ 20.000002],
       [ 20.000002],
       [ 20.000002],
       [ 20.000002],
       [ 20.000002],
       [ 20.000002]])
```
The bandwidth attribute plays the role of the distance threshold with kernel weights, while the form of the kernel function determines the distance decay in the derived continuous weights (the following are available: 'triangular','uniform','quadratic','epanechnikov','quartic','bisquare','gaussian'). In the above example, the bandwidth is set to the default value and fixed across the observations. The user could specify a different value for a fixed bandwidth:

```
>>> kw15 = pysal.Kernel(points,bandwidth = 15.0)
>>> kw15[0]
{0: 1.0, 1: 0.33333333333333337, 3: 0.2546440075000701}
>>> kw15.neighbors[0]
[0, 1, 3]>>> kw15.bandwidth
array([[ 15.],
       [15.][15.]\lceil 15.],
       [ 15.],
       [ 15.]])
```
which results in fewer neighbors for the first unit. Adaptive bandwidths (i.e., different bandwidths for each unit) can also be user specified:

```
>>> bw = [25.0,15.0,25.0,16.0,14.5,25.0]
>>> kwa = pysal.Kernel(points,bandwidth = bw)
>>> kwa.weights[0]
[1.0, 0.6, 0.552786404500042, 0.10557280900008403]
>>> kwa.neighbors[0]
[0, 1, 3, 4]>>> kwa.bandwidth
array([[ 25. ],
       [ 15. ],
       [ 25. ],
       [ 16. ],
       [ 14.5],
       [ 25. ]])
```
Alternatively the adaptive bandwidths could be defined endogenously:

```
>>> kwea = pysal.Kernel(points,fixed = False)
>>> kwea.weights[0]
[1.0, 0.10557289844279438, 9.99999900663795e-08]
```

```
>>> kwea.neighbors[0]
[0, 1, 3]
>>> kwea.bandwidth
array([[ 11.18034101],
       [ 11.18034101],
       [ 20.000002 ],
       [ 11.18034101],
       [ 14.14213704],
       [ 18.02775818]])
```
Finally, the kernel function could be changed (with endogenous adaptive bandwidths):

```
>>> kweag = pysal.Kernel(points,fixed = False,function = 'gaussian')
>>> kweag.weights[0]
[0.3989422804014327, 0.2674190291577696, 0.2419707487162134]
>>> kweag.bandwidth
array([[ 11.18034101],
      [ 11.18034101],
       [ 20.000002 ],
       [ 11.18034101],
       [ 14.14213704],
       [ 18.02775818]])
```
More details on kernel weights can be found in Kernel.

#### <span id="page-24-0"></span>**A Closer look at W**

Although the three different types of spatial weights illustrated above cover a wide array of approaches towards specifying spatial relations, they all share common attributes from the base W class in PySAL. Here we take a closer look at some of the more useful properties of this class.

#### <span id="page-24-1"></span>**Attributes of W**

W objects come with a whole bunch of useful attributes that may help you when dealing with spatial weights matrices. To see a list of all of them, same as with any other Python object, type:

**>>> import pysal >>>** help(pysal.W)

If you want to be more specific and learn, for example, about the attribute *s0*, then type:

```
>>> help(pysal.W.s0)
Help on property:
```
float

$$
s0 = \sum_{i} \sum_{j} w_{i,j}
$$

#### <span id="page-24-2"></span>**Weight Transformations**

Often there is a need to apply a transformation to the spatial weights, such as in the case of row standardization. Here each value in the row of the spatial weights matrix is rescaled to sum to one:

$$
ws_{i,j} = w_{i,j} / \sum_j w_{i,j}
$$

This and other weights transformations in PySAL are supported by the transform property of the W class. To see this let's build a simple contiguity object for the Columbus data set:

```
>>> w = pysal.rook_from_shapefile("../pysal/examples/columbus.shp")
>>> w.weights[0]
[1.0, 1.0]
```
We can row standardize this by setting the transform property:

```
>>> w.transform = 'r'
>>> w.weights[0]
[0.5, 0.5]
```
Supported transformations are the following:

- '*b*': binary.
- '*r*': row standardization.
- '*v*': variance stabilizing.

If the original weights (unstandardized) are required, the transform property can be reset:

```
>>> w.transform = 'o'
>>> w.weights[0]
[1.0, 1.0]
```
Behind the scenes the transform property is updating all other characteristics of the spatial weights that are a function of the values and these standardization operations, freeing the user from having to keep these other attributes updated. To determine the current value of the transformation, simply query this attribute:

**>>>** w.transform  $'$  O'

More details on other transformations that are supported in W can be found in  $pysal.weight s.W.$ 

#### <span id="page-25-0"></span>**W related functions**

#### <span id="page-25-1"></span>**Generating a full array**

As the underlying data structure of the weights in W is based on a sparse representation, there may be a need to work with the full numpy array. This is supported through the full method of W:

```
>>> wf = w.full()
>>> len(wf)
2
```
The first element of the return from w.full is the numpy array:

```
>>> wf[0].shape
(49, 49)
```
while the second element contains the ids for the row (column) ordering of the array:

**>>>** wf[1][0:5]  $[0, 1, 2, 3, 4]$ 

If only the array is required, a simple Python slice can be used:

#### $\Rightarrow$   $\Rightarrow$   $wf = w$ . full()[0]

#### <span id="page-26-0"></span>**Shimbel Matrices**

The Shimbel matrix for a set of n objects contains the shortest path distance separating each pair of units. This has wide use in spatial analysis for solving different types of clustering and optimization problems. Using the function *shimbel* with a *W* instance as an argument generates this information:

**>>>** w = pysal.lat2W(3,3) **>>>** ws = pysal.shimbel(w) **>>>** ws[0]  $[-1, 1, 2, 1, 2, 3, 2, 3, 4]$ 

Thus we see that observation 0 (the northwest cell of our 3x3 lattice) is a first order neighbor to observations 1 and 3, second order neighbor to observations 2, 4, and 6, a third order neighbor to 5, and 7, and a fourth order neighbor to observation 8 (the extreme southeast cell in the lattice). The position of the -1 simply denotes the focal unit.

#### <span id="page-26-1"></span>**Higher Order Contiguity Weights**

Closely related to the shortest path distances is the concept of a spatial weight based on a particular order of contiguity. For example, we could define the second order contiguity relations using:

```
>>> w2 = pysal.higher_order(w, 2)
>>> w2.neighbors[0]
[4, 6, 2]
```
or a fourth order set of weights:

```
>>> w4 = pysal.higher_order(w, 4)
WARNING: there are 5 disconnected observations
Island ids: [1, 3, 4, 5, 7]
>>> w4.neighbors[0]
[8]
```
In both cases a new instance of the W class is returned with the weights and neighbors defined using the particular order of contiguity.

#### <span id="page-26-2"></span>**Spatial Lag**

The final function related to spatial weights that we illustrate here is used to construct a new variable called the spatial lag. The spatial lag is a function of the attribute values observed at neighboring locations. For example, if we continue with our regular 3x3 lattice and create an attribute variable y:

```
>>> import numpy as np
>>> y = np.arange(w.n)
>>> y
array([0, 1, 2, 3, 4, 5, 6, 7, 8])
```
then the spatial lag can be constructed with:

```
>>> yl = pysal.lag_spatial(w,y)
>>> yl
array([ 4., 6., 6., 10., 16., 14., 10., 18., 12.])
```
Mathematically, the spatial lag is a weighted sum of neighboring attribute values

$$
y l_i = \sum_j w_{i,j} y_j
$$

In the example above, the weights were binary, based on the rook criterion. If we row standardize our W object first and then recalculate the lag, it takes the form of a weighted average of the neighboring attribute values:

```
>>> w.transform = 'r'
>>> ylr = pysal.lag_spatial(w,y)
>>> ylr
array([ 2. , 2. , 3. , 3.33333333, 4. ,
      4.66666667, 5. , 6. , 6. ]
```
One important consideration in calculating the spatial lag is that the ordering of the values in y aligns with the underlying order in W. In cases where the source for your attribute data is different from the one to construct your weights you may need to reorder your y values accordingly. To check if this is the case you can find the order in W as follows:

**>>>** w.id\_order [0, 1, 2, 3, 4, 5, 6, 7, 8]

In this case the lag\_spatial function assumes that the first value in the y attribute corresponds to unit 0 in the lattice (northwest cell), while the last value in y would correspond to unit 8 (southeast cell). In other words, for the value of the spatial lag to be valid the number of elements in y must match w.n and the orderings must be aligned.

Fortunately, for the common use case where both the attribute and weights information come from a shapefile (and its dbf), PySAL handles the alignment automatically:  $5$ 

```
>>> w = pysal.rook_from_shapefile("../pysal/examples/columbus.shp")
>>> f = pysal.open("../pysal/examples/columbus.dbf")
>>> f.header
['AREA', 'PERIMETER', 'COLUMBUS_', 'COLUMBUS_I', 'POLYID', 'NEIG', 'HOVAL', 'INC', 'CRIME', 'OPEN', '
\rightarrow \rightarrow \gamma = np.array(f.by_col['INC'])
>>> w.transform = 'r'
>>> y
array([ 19.531 , 21.232 , 15.956 , 4.477 , 11.252<br>16.028999, 8.438 , 11.337 , 17.586 , 13.598
        16.028999, 8.438 , 11.337 , 17.586<br>7.467 , 10.048 , 9.549 , 9.963
         7.467 , 10.048 , 9.549 , 9.963 , 9.873 ,
         7.625 , 9.798 , 13.185 , 11.618 , 31.07 ,
        10.655 , 11.709 , 21.155001, 14.236 , 8.461<br>8.085 , 10.822 , 7.856 , 8.681 , 13.906
         8.085 , 10.822 , 7.856 , 8.681 , 13.906<br>16.940001, 18.941999, 9.918 , 14.948 , 12.814
        16.940001, 18.941999, 9.918 , 14.948 , 12.814 ,
        18.739 , 17.017 , 11.107 , 18.476999, 29.833 ,
        22.207001, 25.872999, 13.38 , 16.961 , 14.135 ,
        18.323999, 18.950001, 11.813 , 18.796 ])
>>> yl = pysal.lag_spatial(w,y)
>>> yl
array([ 18.594 , 13.32133333, 14.123 , 14.94425
        11.817857 , 14.419 , 10.283 , 8.3364 ,
        11.7576665, 19.48466667, 10.0655, 9.1882
         9.483 , 10.07716667, 11.231 , 10.46185714,
        21.94100033, 10.8605 , 12.46133333, 15.39877778,
        14.36333333, 15.0838 , 19.93666633, 10.90833333, <br>9.7 , 11.403 , 15.13825 , 10.448 ,
         9.7 , 11.403 , 15.13825 , 10.448<br>11.81 , 12.64725 , 16.8435 , 26.066
        11.81 , 12.64725 , 16.8435 , 26.0662505,<br>15.6405 , 18.05175 , 15.3824 , 18.9123996,
        15.6405 , 18.05175 , 15.3824 , 18.9123996,<br>12.2418 , 12.76675 , 18.5314995, 22.79225025,
        12.2418 , 12.76675 , 18.5314995 , 22.79225025,
        22.575 , 16.8435 , 14.2066 , 14.20075 ,
```
<span id="page-27-0"></span><sup>5</sup> The ordering exploits the one-to-one relation between a record in the DBF file and the shape in the shapefile.

15.2515 , 18.6079995 , 26.0200005 , 15.818 , 14.303 ]) **>>>** w.id\_order [0, 1, 2, 3, 4, 5, 6, 7, 8, 9, 10, 11, 12, 13, 14, 15, 16, 17, 18, 19, 20, 21, 22, 23, 24, 25, 26, 27, 28, 29, 30, 31, 32, 33, 34, 35, 36, 37, 38, 39, 40, 41, 42, 43, 44, 45, 46, 47, 48]

#### <span id="page-28-0"></span>**Non-Zero Diagonal**

The typical weights matrix has zeros along the main diagonal. This has the practical result of excluding the self from any computation. However, this is not always the desired situation, and so PySAL offers a function that adds values to the main diagonal of a W object.

As an example, we can build a basic rook weights matrix, which has zeros on the diagonal, then insert ones along the diagonal:

```
\Rightarrow \ast  = \text{pysal}. \text{lat2W}(5, 5, \text{id\_type} = ' \text{string'})>>> w['id0']
{'id5': 1.0, 'id1': 1.0}
>>> w_const = pysal.weights.insert_diagonal(w)
>>> w_const['id0']
{'id5': 1.0, 'id0': 1.0, 'id1': 1.0}
```
The default is to add ones to the diagonal, but the function allows any values to be added.

#### <span id="page-28-1"></span>**WSets**

PySAL offers set-like manipulation of spatial weights matrices. While a W is more complex than a set, the two objects have a number of commonalities allowing for traditional set operations to have similar functionality on a W. Conceptually, we treat each neighbor pair as an element of a set, and then return the appropriate pairs based on the operation invoked (e.g. union, intersection, etc.). A key distinction between a set and a W is that a W must keep track of the universe of possible pairs, even those that do not result in a neighbor relationship.

PySAL follows the naming conventions for Python sets, but adds optional flags allowing the user to control the shape of the weights object returned. At this time, all the functions discussed in this section return a binary W no matter the weights objects passed in.

#### <span id="page-28-2"></span>**Union**

The union of two weights objects returns a binary weights object, W, that includes all neighbor pairs that exist in either weights object. This function can be used to simply join together two weights objects, say one for Arizona counties and another for California counties. It can also be used to join two weights objects that overlap as in the example below.

```
\Rightarrow \times \sqrt{1} = \sqrt{y}sal.lat2W(4,4)
\Rightarrow w2 = pysal.lat2W(6, 4)>>> w = pysal.w_union(w1, w2)
>>> w1[0] == w[0]
True
>>> w1.neighbors[15]
[11, 14]
>>> w2.neighbors[15]
[11, 14, 19]
>>> w.neighbors[15]
[19, 11, 14]
```
#### <span id="page-29-0"></span>**Intersection**

The intersection of two weights objects returns a binary weights object, W, that includes only those neighbor pairs that exist in both weights objects. Unlike the union case, where all pairs in either matrix are returned, the intersection only returns a subset of the pairs. This leaves open the question of the shape of the weights matrix to return. For example, you have one weights matrix of census tracts for City A and second matrix of tracts for Utility Company B's service area, and want to find the W for the tracts that overlap. Depending on the research question, you may want the returned W to have the same dimensions as City A's weights matrix, the same as the utility company's weights matrix, a new dimensionality based on all the census tracts in either matrix or with the dimensionality of just those tracts in the overlapping area. All of these options are available via the w\_shape parameter and the order that the matrices are passed to the function. The following example uses the all case:

```
>>> w1 = pysal.lat2W(4,4)
>>> w2 = pysal.lat2W(6,4)
>>> w = pysal.w_intersection(w1, w2, 'all')
WARNING: there are 8 disconnected observations
Island ids: [16, 17, 18, 19, 20, 21, 22, 23]
>>> w1[0] == w[0]
True
>>> w1.neighbors[15]
[11, 14]
>>> w2.neighbors[15]
[11, 14, 19]
>>> w.neighbors[15]
[11, 14]
>>> w2.neighbors[16]
[12, 20, 17]
>>> w.neighbors[16]
[]
```
#### <span id="page-29-1"></span>**Difference**

The difference of two weights objects returns a binary weights object, W, that includes only neighbor pairs from the first object that are not in the second. Similar to the intersection function, the user must select the shape of the weights object returned using the w\_shape parameter. The user must also consider the constrained parameter which controls whether the observations and the neighbor pairs are differenced or just the neighbor pairs are differenced. If you were to apply the difference function to our city and utility company example from the intersection section above, you must decide whether or not pairs that exist along the border of the regions should be considered different or not. It boils down to whether the tracts should be differenced first and then the differenced pairs identified (constrained=True), or if the differenced pairs should be identified based on the sets of pairs in the original weights matrices (constrained=False). In the example below we difference weights matrices from regions with partial overlap.

```
>>> w1 = pysal.lat2W(6,4)
>>> w2 = pysal.lat2W(4,4)
>>> w1.neighbors[15]
[11, 14, 19]
>>> w2.neighbors[15]
[11, 14]
>>> w = pysal.w difference(w1, w2, w shape = 'w1', constrained = False)
WARNING: there are 12 disconnected observations
Island ids: [0, 1, 2, 3, 4, 5, 6, 7, 8, 9, 10, 11]
>>> w.neighbors[15]
[19]
>>> w.neighbors[19]
[15, 18, 23]
>>> w = pysal.w_difference(w1, w2, w_shape = 'min', constrained = False)
```

```
>>> 15 in w.neighbors
False
>>> w.neighbors[19]
[18, 23]
>>> w = pysal.w_difference(w1, w2, w_shape = 'w1', constrained = True)
WARNING: there are 16 disconnected observations
Island ids: [0, 1, 2, 3, 4, 5, 6, 7, 8, 9, 10, 11, 12, 13, 14, 15]
>>> w.neighbors[15]
[]
>>> w.neighbors[19]
[18, 23]
>>> w = pysal.w_difference(w1, w2, w_shape = 'min', constrained = True)
>>> 15 in w.neighbors
False
>>> w.neighbors[19]
[18, 23]
```
The difference function can be used to construct a bishop *[contiguity weights matrix](#page-20-0)* by differencing a queen and rook matrix.

```
>>> wr = pysal.lat2W(5,5)
\Rightarrow \Rightarrow wq = pysal.lat2W(5, 5, rook = False)>>> wb = pysal.w_difference(wq, wr,constrained = False)
>>> wb.neighbors[0]
[6]
```
#### <span id="page-30-0"></span>**Symmetric Difference**

Symmetric difference of two weights objects returns a binary weights object, W, that includes only neighbor pairs that are not shared by either matrix. This function offers options similar to those in the difference function described above.

```
>>> w1 = pysal.lat2W(6, 4)
\Rightarrow \frac{1}{2} \Rightarrow \frac{1}{2} \Rightarrow \frac{1}{2} \Rightarrow \frac{1}{2} \Rightarrow \frac{1}{2} \Rightarrow \frac{1}{2} \Rightarrow \frac{1}{2} \Rightarrow \frac{1}{2} \Rightarrow \frac{1}{2} \Rightarrow \frac{1}{2} \Rightarrow \frac{1}{2} \Rightarrow \frac{1}{2} \Rightarrow \frac{1}{2} \Rightarrow \frac{1}{2} \Rightarrow \frac{1}{>>> w_lower = pysal.w_difference(w1, w2, w_shape = 'min', constrained = True)
>>> w_upper = pysal.lat2W(4, 4)
>>> w = pysal.w_symmetric_difference(w_lower, w_upper, 'all', False)
>>> w_lower.id_order
[8, 9, 10, 11, 12, 13, 14, 15, 16, 17, 18, 19, 20, 21, 22, 23]
>>> w_upper.id_order
[0, 1, 2, 3, 4, 5, 6, 7, 8, 9, 10, 11, 12, 13, 14, 15]
>>> w.id_order
[0, 1, 2, 3, 4, 5, 6, 7, 8, 9, 10, 11, 12, 13, 14, 15, 16, 17, 18, 19, 20, 21, 22, 23]
>>> w.neighbors[11]
[7]
>>> w = pysal.w_symmetric_difference(w_lower, w_upper, 'min', False)
WARNING: there are 8 disconnected observations
Island ids: [0, 1, 2, 3, 4, 5, 6, 7]
>>> 11 in w.neighbors
False
>>> w.id_order
[0, 1, 2, 3, 4, 5, 6, 7, 16, 17, 18, 19, 20, 21, 22, 23]
>>> w = pysal.w_symmetric_difference(w_lower, w_upper, 'all', True)
WARNING: there are 16 disconnected observations
Island ids: [0, 1, 2, 3, 4, 5, 6, 7, 8, 9, 10, 11, 12, 13, 14, 15]
>>> w.neighbors[11]
[]
```

```
>>> w = pysal.w_symmetric_difference(w_lower, w_upper, 'min', True)
WARNING: there are 8 disconnected observations
Island ids: [0, 1, 2, 3, 4, 5, 6, 7]
>>> 11 in w.neighbors
False
```
#### <span id="page-31-0"></span>**Subset**

Subset of a weights object returns a binary weights object, W, that includes only those observations provided by the user. It also can be used to add islands to a previously existing weights object.

```
>>> w1 = pysal.lat2W(6, 4)
>>> w1.id_order
[0, 1, 2, 3, 4, 5, 6, 7, 8, 9, 10, 11, 12, 13, 14, 15, 16, 17, 18, 19, 20, 21, 22, 23]
\Rightarrow ids = range(16)
>>> w = pysal.w_subset(w1, ids)
>>> w.id_order
[0, 1, 2, 3, 4, 5, 6, 7, 8, 9, 10, 11, 12, 13, 14, 15]
>>> w1[0] == w[0]
True
>>> w1.neighbors[15]
[11, 14, 19]
>>> w.neighbors[15]
[11, 14]
```
#### <span id="page-31-1"></span>**WSP**

A thin PySAL weights object is available to users with extremely large weights matrices, on the order of 2 million or more observations, or users interested in holding many large weights matrices in RAM simultaneously. The pysal.weights.WSP is a thin weights object that does not include the neighbors and weights dictionaries, but does contain the scipy.sparse form of the weights. For many PySAL functions the W and WSP objects can be used interchangeably.

A WSP object can be constructed from a [Matrix Market](http://math.nist.gov/MatrixMarket/) file (see *[MatrixMarket MTX Weights Files](#page-15-3)* for more info on reading and writing mtx files in PySAL):

```
>>> mtx = pysal.open("../pysal/examples/wmat.mtx", 'r')
>>> wsp = mtx.read(sparse=True)
```
or built directly from a scipy.sparse object:

```
>>> import scipy.sparse
>>> rows = [0, 1, 1, 2, 2, 3]
>>> cols = [1, 0, 2, 1, 3, 3]
>>> weights = [1, 0.75, 0.25, 0.9, 0.1, 1]
>>> sparse = scipy.sparse.csr_matrix((weights, (rows, cols)), shape=(4,4))
>>> w = pysal.weights.WSP(sparse)
```
The WSP object has subset of the attributes of a W object; for example:

```
>>> w.n
4
>>> w.s0
4.0
>>> w.trcWtW_WW
6.3949999999999996
```
The following functionality is available to convert from a W to a WSP:

```
\Rightarrow \Rightarrow w = \text{pysal}.\text{weights}. \text{lat2W}(5, 5)>>> w.s0
80.0
>>> wsp = pysal.weights.WSP(w.sparse)
>>> wsp.s0
80.0
```
and from a WSP to W:

```
>>> sp = pysal.weights.lat2SW(5, 5)
>>> wsp = pysal.weights.WSP(sp)
>>> wsp.s0
80
>>> w = pysal.weights.WSP2W(wsp)
>>> w.s0
80
```
# <span id="page-32-0"></span>**Further Information**

For further details see the *[Weights API](#page-101-0)*.

# <span id="page-32-1"></span>**1.3.4 Spatial Autocorrelation**

#### **Contents**

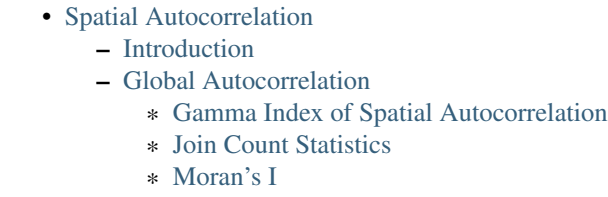

- \* [Geary's C](#page-40-0)
- \* [Getis and Ord's G](#page-41-0)
- [Local Autocorrelation](#page-42-0)
	- \* [Local Moran's I](#page-42-1)
	- \* [Local G and G\\*](#page-43-0)
	-
- [Further Information](#page-44-0)

# <span id="page-32-2"></span>**Introduction**

Spatial autocorrelation pertains to the non-random pattern of attribute values over a set of spatial units. This can take two general forms: positive autocorrelation which reflects value similarity in space, and negative autocorrelation or value dissimilarity in space. In either case the autocorrelation arises when the observed spatial pattern is different from what would be expected under a random process operating in space.

Spatial autocorrelation can be analyzed from two different perspectives. Global autocorrelation analysis involves the study of the entire map pattern and generally asks the question as to whether the pattern displays clustering or not. Local autocorrelation, on the other hand, shifts the focus to explore within the global pattern to identify clusters or so called hot spots that may be either driving the overall clustering pattern, or that reflect heterogeneities that depart from global pattern.

In what follows, we first highlight the global spatial autocorrelation classes in PySAL. This is followed by an illustration of the analysis of local spatial autocorrelation.

#### <span id="page-33-0"></span>**Global Autocorrelation**

PySAL implements five different tests for global spatial autocorrelation: the Gamma index of spatial autocorrelation, join count statistics, Moran's I, Geary's C, and Getis and Ord's G.

#### <span id="page-33-1"></span>**Gamma Index of Spatial Autocorrelation**

The Gamma Index of spatial autocorrelation consists of the application of the principle behind a general cross-product statistic to measuring spatial autocorrelation.  $6\degree$  $6\degree$  The idea is to assess whether two similarity matrices for n objects, i.e., n by n matrices A and B measure the same type of similarity. This is reflected in a so-called Gamma Index  $\Gamma = \sum_i \sum_j a_{ij} b_{ij}$ . In other words, the statistic consists of the sum over all cross-products of matching elements (i,j) in the two matrices.

The application of this principle to spatial autocorrelation consists of turning the first similarity matrix into a measure of attribute similarity and the second matrix into a measure of locational similarity. Naturally, the second matrix is the a spatial *[weight](#page-18-2)* matrix. The first matrix can be any reasonable measure of attribute similarity or dissimilarity, such as a cross-product, squared difference or absolute difference.

Formally, then, the Gamma index is:

$$
\Gamma = \sum_{i} \sum_{j} a_{ij} . w_{ij}
$$

where the  $w_{ij}$  are the elements of the weights matrix and  $a_{ij}$  are corresponding measures of attribute similarity.

Inference for this statistic is based on a permutation approach in which the values are shuffled around among the locations and the statistic is recomputed each time. This creates a reference distribution for the statistic under the null hypothesis of spatial randomness. The observed statistic is then compared to this reference distribution and a pseudo-significance computed as

$$
p = (m+1)/(n+1)
$$

where m is the number of values from the reference distribution that are equal to or greater than the observed join count and n is the number of permutations.

The Gamma test is a two-sided test in the sense that both extremely high values (e.g., larger than any value in the reference distribution) and extremely low values (e.g., smaller than any value in the reference distribution) can be considered to be significant. Depending on how the measure of attribute similarity is defined, a high value will indicate positive or negative spatial autocorrelation, and vice versa. For example, for a cross-product measure of attribute similarity, high values indicate positive spatial autocorrelation and low values negative spatial autocorrelation. For a squared difference measure, it is the reverse. This is similar to the interpretation of the *[Moran's I](#page-38-0)* statistic and *[Geary's](#page-40-0) [C](#page-40-0)* statistic respectively.

Many spatial autocorrelation test statistics can be shown to be special cases of the Gamma index. In most instances, the Gamma index is an unstandardized version of the commonly used statistics. As such, the Gamma index is scale dependent, since no normalization is carried out (such as deviations from the mean or rescaling by the variance). Also, since the sum is over all the elements, the value of a Gamma statistic will grow with the sample size, everything else being the same.

PySAL implements four forms of the Gamma index. Three of these are pre-specified and one allows the user to pass any function that computes a measure of attribute similarity. This function should take three parameters: the vector of observations, an index i and an index j.

<span id="page-33-2"></span><sup>6</sup> Hubert, L., R. Golledge and C.M. Costanzo (1981). Generalized procedures for evaluating spatial autocorrelation. Geographical Analysis 13, 224-233.

We will illustrate the Gamma index using the same small artificial example as we use for the *[Join Count Statistics](#page-36-0)* in order to illustrate the similarities and differences between them. The data consist of a regular 4 by 4 lattice with values of 0 in the top half and values of 1 in the bottom half. We start with the usual imports, and set the random seed to 12345 in order to be able to replicate the results of the permutation approach.

```
>>> import pysal
>>> import numpy as np
>>> np.random.seed(12345)
```
We create the binary weights matrix for the 4 x 4 lattice and generate the observation vector y:

```
>>> w=pysal.lat2W(4,4)
>>> y=np.ones(16)
>>> y[0:8]=0
```
The Gamma index function has five arguments, three of which are optional. The first two arguments are the vector of observations (y) and the spatial weights object (w). Next are operation, the measure of attribute similarity, the default of which is operation = 'c' for cross-product similarity,  $a_{ij} = y_i \cdot y_j$ . The other two built-in options are operation = 's' for squared difference,  $a_{ij} = (y_i - y_j)^2$  and operation = 'a' for absolute difference,  $a_{ij} = |y_i - y_j|$ . The fourth option is to pass an arbitrary attribute similarity function, as in operation = func, where func is a function with three arguments,  $\det$  func(y, i, j) with y as the vector of observations, and i and j as indices. This function should return a single value for attribute similarity.

The fourth argument allows the observed values to be standardized before the calculation of the Gamma index. To some extent, this addresses the scale dependence of the index, but not its dependence on the number of observations. The default is no standardization, standardize =  $'$ no'. To force standardization, set standardize = 'yes' or 'y'. The final argument is the number of permutations, permutations with the default set to 999.

As a first illustration, we invoke the Gamma index using all the default values, i.e. cross-product similarity, no standardization, and permutations set to 999. The interesting statistics are the magnitude of the Gamma index g, the standardized Gamma index using the mean and standard deviation from the reference distribution, g\_z and the pseudo-p value obtained from the permutation,  $q_s \sin p$ . In addition, the minimum  $(\min_q)$ , maximum  $(\max_q)$ and mean (mean\_g) of the reference distribution are available as well.

```
>>> g = pysal.Gamma(y,w)
>>> g.g
20.0
>>> "%.3f"%g.g_z
'3.188'
>>> g.p_sim_g
0.003000000000000000001
>>> g.min_g
0.0
>>> g.max_g
20.0
>>> g.mean_g
11.093093093093094
```
Note that the value for Gamma is exactly twice the BB statistic obtained in the example below, since the attribute similarity criterion is identical, but Gamma is not divided by 2.0. The observed value is very extreme, with only two replications from the permutation equalling the value of 20.0. This indicates significant positive spatial autocorrelation.

As a second illustration, we use the squared difference criterion, which corresponds to the BW Join Count statistic. We reset the random seed to keep comparability of the results.

```
>>> np.random.seed(12345)
>>> g1 = pysal.Gamma(y,w,operation='s')
>>> g1.g
8.0
```

```
>>> "%.3f"%g1.g_z
' - 3.706'>>> g1.p_sim_g
0.001
>>> g1.min_g
14.0
>>> g1.max_g
48.0
>>> g1.mean_g
25.623623623623622
```
The Gamma index value of 8.0 is exactly twice the value of the BW statistic for this example. However, since the Gamma index is used for a two-sided test, this value is highly significant, and with a negative z-value, this suggests positive spatial autocorrelation (similar to Geary's C). In other words, this result is consistent with the finding for the Gamma index that used cross-product similarity.

As a third example, we use the absolute difference for attribute similarity. The results are identical to those for squared difference since these two criteria are equivalent for 0-1 values.

```
>>> np.random.seed(12345)
>>> g2 = pysal.Gamma(y,w,operation='a')
>>> g2.g
8.0
>>> "%.3f"%g2.g_z
' - 3.706'>>> g2.p_sim_g
0.001
>>> g2.min_g
14.0
>>> g2.max_g
48.0
>>> g2.mean_g
25.623623623623622
```
We next illustrate the effect of standardization, using the default operation. As shown, the value of the statistic is quite different from the unstandardized form, but the inference is equivalent.

```
>>> np.random.seed(12345)
>>> g3 = pysal.Gamma(y,w,standardize='y')
>>> g3.g
32.0
>>> "%.3f"%g3.g_z
'3.706'
>>> g3.p_sim_g
0.001
>>> g3.min_g
-48.0>>> g3.max_g
20.0
>>> "%.3f"%g3.mean_g
' - 3.247'
```
Note that all the tests shown here have used the weights matrix in binary form. However, since the Gamma index is perfectly general, any standardization can be applied to the weights.

Finally, we illustrate the use of an arbitrary attribute similarity function. In order to compare to the results above, we will define a function that produces a cross product similarity measure. We will then pass this function to the operation argument of the Gamma index.
```
>>> np.random.seed(12345)
>>> def func(z,i,j):
\cdots q = z[i] *z[j]
... return q
...
>>> g4 = pysal.Gamma(y,w,operation=func)
>>> g4.g
20.0
>>> "%.3f"%g4.g_z
'3.188'
>>> g4.p_sim_g
0.0030000000000000001
```
As expected, the results are identical to those obtained with the default operation.

#### **Join Count Statistics**

The join count statistics measure global spatial autocorrelation for binary data, i.e., with observations coded as 1 or B (for Black) and 0 or W (for White). They follow the very simple principle of counting joins, i.e., the arrangement of values between pairs of observations where the pairs correspond to neighbors. The three resulting join count statistics are BB, WW and BW. Both BB and WW are measures of positive spatial autocorrelation, whereas BW is an indicator of negative spatial autocorrelation.

To implement the join count statistics, we need the spatial weights matrix in binary (not row-standardized) form. With y as the vector of observations and the spatial *[weight](#page-18-0)* as  $w_{i,j}$ , the three statistics can be expressed as:

$$
BB = (1/2) \sum_{i} \sum_{j} y_{i} y_{j} w_{ij}
$$
  

$$
WW = (1/2) \sum_{i} \sum_{j} (1 - y_{i})(1 - y_{j}) w_{ij}
$$

$$
BW = (1/2) \sum_{i} \sum_{j} (y_i - y_j)^2 w_{ij}
$$

By convention, the join counts are divided by 2 to avoid double counting. Also, since the three joins exhaust all the possibilities, they sum to one half (because of the division by 2) of the total sum of weights  $J = (1/2)S_0 =$  $(1/2)\sum_i\sum_j w_{ij}$ .

Inference for the join count statistics can be based on either an analytical approach or a computational approach. The analytical approach starts from the binomial distribution and derives the moments of the statistics under the assumption of free sampling and non-free sampling. The resulting mean and variance are used to construct a standardized zvariable which can be approximated as a standard normal variate. [7](#page-36-0) However, the approximation is often poor in practice. We therefore only implement the computational approach.

Computational inference is based on a permutation approach in which the values of y are randomly reshuffled many times to obtain a reference distribution of the statistics under the null hypothesis of spatial randomness. The observed join count is then compared to this reference distribution and a pseudo-significance computed as

$$
p = (m+1)/(n+1)
$$

where m is the number of values from the reference distribution that are equal to or greater than the observed join count and n is the number of permutations. Note that the join counts are a one sided-test. If the counts are extremely

<span id="page-36-0"></span> $^7$  Technical details and derivations can be found in A.D. Cliff and J.K. Ord (1981). Spatial Processes, Models and Applications. London, Pion, pp. 34-41.

smaller than the reference distribution, this is not an indication of significance. For example, if the BW counts are extremely small, this is not an indication of *negative* BW autocorrelation, but instead points to the presence of BB or WW autocorrelation.

We will illustrate the join count statistics with a simple artificial example of a 4 by 4 square lattice with values of 0 in the top half and values of 1 in the bottom half.

We start with the usual imports, and set the random seed to 12345 in order to be able to replicate the results of the permutation approach.

```
>>> import pysal
>>> import numpy as np
>>> np.random.seed(12345)
```
We create the binary weights matrix for the 4 x 4 lattice and generate the observation vector y:

```
>>> w=pysal.lat2W(4,4)
>>> y=np.ones(16)
>>> y[0:8]=0
```
We obtain an instance of the joint count statistics BB, BW and WW as (J is half the sum of all the weights and should equal the sum of BB, WW and BW):

```
>>> jc=pysal.Join_Counts(y,w)
>>> jc.bb
10.0
>>> jc.bw
4.0
>>> jc.ww
10.0
>>> jc.J
24.0
```
The number of permutations is set to 999 by default. For other values, this parameter needs to be passed explicitly, as in:

**>>>** jc=pysal.Join\_Counts(y,w,permutations=99)

The results in our simple example show that the BB counts are 10. There are in fact 3 horizontal joins in each of the bottom rows of the lattice as well as 4 vertical joins, which makes for  $bb = 3 + 3 + 4 = 10$ . The BW joins are 4, matching the separation between the bottom and top part.

The permutation results give a pseudo-p value for BB of 0.003, suggesting highly significant positive spatial autocorrelation. The average BB count for the sample of 999 replications is 5.5, quite a bit lower than the count of 10 we obtain. Only two instances of the replicated samples yield a value equal to 10, none is greater (the randomly permuted samples yield bb values between 0 and 10).

```
>>> len(jc.sim_bb)
999
>>> jc.p_sim_bb
0.0030000000000000001
>>> np.mean(jc.sim_bb)
5.5465465465465469
>>> np.max(jc.sim_bb)
10.0
>>> np.min(jc.sim_bb)
0.0
```
The results for BW (negative spatial autocorrelation) show a probability of 1.0 under the null hypothesis. This means that all the values of BW from the randomly permuted data sets were larger than the observed value of 4. In fact the range of these values is between 7 and 24. In other words, this again strongly points towards the presence of positive spatial autocorrelation. The observed number of BB and WW joins (10 each) is so high that there are hardly any BW joins (4).

```
>>> len(jc.sim_bw)
999
>>> jc.p_sim_bw
1.0
>>> np.mean(jc.sim_bw)
12.811811811811811
>>> np.max(jc.sim_bw)
24.0
>>> np.min(jc.sim_bw)
7.0
```
## **Moran's I**

Moran's I measures the global spatial autocorrelation in an attribute  $\gamma$  measured over  $n$  spatial units and is given as:

$$
I = n/S_0 \sum_{i} \sum_{j} z_i w_{i,j} z_j / \sum_{i} z_i z_i
$$

where  $w_{i,j}$  is a spatial  $weight$ ,  $z_i = y_i - \bar{y}$ , and  $S_0 = \sum_i \sum_j w_{i,j}$ . We illustrate the use of Moran's I with a case study of homicide rates for a group of 7[8](#page-38-0) counties surrounding St. Louis over the period 1988-93. <sup>8</sup> We start with the usual imports:

```
>>> import pysal
>>> import numpy as np
```
Next, we read in the homicide rates:

**>>>** f = pysal.open(pysal.examples.get\_path("stl\_hom.txt")) **>>>** y = np.array(f.by\_col['HR8893'])

To calculate Moran's I we first need to read in a GAL file for a rook weights matrix and create an instance of W:

```
>>> w = pysal.open(pysal.examples.get_path("stl.gal")).read()
```
The instance of Moran's I can then be obtained with:

```
>>> mi = pysal.Moran(y, w, two_tailed=False)
>>> "%.3f"%mi.I
'0.244'>>> mi.EI
-0.012987012987012988
>>> "%.5f"%mi.p_norm
'0.00014'
```
From these results, we see that the observed value for I is significantly above its expected value, under the assumption of normality for the homicide rates.

If we peek inside the mi object to learn more:

**>>>** help(mi)

which generates:

<span id="page-38-0"></span><sup>8</sup> Messner, S., L. Anselin, D. Hawkins, G. Deane, S. Tolnay, R. Baller (2000). An Atlas of the Spatial Patterning of County-Level Homicide, 1960-1990. Pittsburgh, PA, National Consortium on Violence Research (NCOVR)

Help on instance of Moran in module pysal.esda.moran:

```
class Moran
| Moran's I Global Autocorrelation Statistic
|
| Parameters
 | ----------
 \begin{array}{c} \hline \end{array}| y : array
| variable measured across n spatial units
| w : W
| spatial weights instance
| permutations : int
                  number of random permutations for calculation of pseudo-p_values
|
 \begin{array}{c} \hline \end{array}| Attributes
   | ----------
   y : array
                | original variable
 | w : W
                | original w object
| permutations : int
               number of permutations
| I : float
                value of Moran's I
| EI : float
| expected value under normality assumption
| VI_norm : float
                variance of I under normality assumption
| seI_norm : float
                standard deviation of I under normality assumption
| z_norm : float
                z-value of I under normality assumption
| p_norm : float
| p-value of I under normality assumption (one-sided)
                for two-sided tests, this value should be multiplied by 2
| VI_rand : float
| variance of I under randomization assumption
| seI rand : float
 | standard deviation of I under randomization assumption
| z_rand : float
                z-value of I under randomization assumption
| p_rand : float
 | p-value of I under randomization assumption (1-tailed)
| sim : array (if permutations>0)
```
we see that we can base the inference not only on the normality assumption, but also on random permutations of the values on the spatial units to generate a reference distribution for I under the null:

**>>>** np.random.seed(10) **>>>** mir = pysal.Moran(y, w, permutations = 9999)

The pseudo p value based on these permutations is:

```
>>> print mir.p_sim
0.0022
```
in other words there were 14 permutations that generated values for I that were as extreme as the original value, so the

p value becomes  $(14+1)/(9999+1)$  $(14+1)/(9999+1)$  $(14+1)/(9999+1)$ . <sup>9</sup> Alternatively, we could use the realized values for I from the permutations and compare the original I using a z-transformation to get:

```
>>> print mir.EI_sim
-0.0118217511619
>>> print mir.z_sim
4.55451777821
>>> print mir.p_z_sim
2.62529422013e-06
```
When the variable of interest  $(y)$  is rates based on populations with different sizes, the Moran's I value for  $y$  needs to be adjusted to account for the differences among populations. <sup>[10](#page-40-1)</sup> To apply this adjustment, we can create an instance of the Moran\_Rate class rather than the Moran class. For example, let's assume that we want to estimate the Moran's I for the rates of newborn infants who died of Sudden Infant Death Syndrome (SIDS). We start this estimation by reading in the total number of newborn infants (BIR79) and the total number of newborn infants who died of SIDS (SID79):

```
>>> f = pysal.open(pysal.examples.get_path("sids2.dbf"))
\Rightarrow b = np.array(f.by_col('BIR79'))
\rightarrow\rightarrow e = np.array(f.by_col('SID79'))
```
Next, we create an instance of W:

```
>>> w = pysal.open(pysal.examples.get_path("sids2.gal")).read()
```
Now, we create an instance of Moran\_Rate:

```
>>> mi = pysal.esda.moran.Moran_Rate(e, b, w, two_tailed=False)
>>> "%6.4f" % mi.I
'0.1662'
>>> "%6.4f" % mi.EI
' -0.0101'>>> "%6.4f" % mi.p_norm
'0.0042'
```
From these results, we see that the observed value for I is significantly higher than its expected value, after the adjustment for the differences in population.

#### **Geary's C**

The fourth statistic for global spatial autocorrelation implemented in PySAL is Geary's C:

$$
C = \frac{(n-1)}{2S_0} \sum_{i} \sum_{j} w_{i,j} (y_i - y_j)^2 / \sum_{i} z_i^2
$$

with all the terms defined as above. Applying this to the St. Louis data:

```
>>> np.random.seed(12345)
>>> f = pysal.open(pysal.examples.get_path("stl_hom.txt"))
>>> y = np.array(f.by_col['HR8893'])
>>> w = pysal.open(pysal.examples.get_path("stl.gal")).read()
>>> gc = pysal.Geary(y, w)
>>> "%.3f"%gc.C
'0.597'
>>> gc.EC
```
<span id="page-40-0"></span><sup>9</sup> Because the permutations are random, results from those presented here may vary if you replicate this example.

<span id="page-40-1"></span><sup>10</sup> Assuncao, R. E. and Reis, E. A. 1999. A new proposal to adjust Moran's I for population density. Statistics in Medicine. 18, 2147-2162.

```
1.0
>>> "%.3f"%gc.z_norm
^{\prime} -5.449^{\prime}
```
we see that the statistic  $C$  is significantly lower than its expected value  $EC$ . Although the sign of the standardized statistic is negative (in contrast to what held for  $I$ , the interpretation is the same, namely evidence of strong positive spatial autocorrelation in the homicide rates.

Similar to what we saw for Moran's I, we can base inference on Geary's  $C$  using random spatial permutations, which are actually run as a default with the number of permutations=999 (this is why we set the seed of the random number generator to 12345 to replicate the result):

**>>>** gc.p\_sim 0.001

which indicates that none of the C values from the permuted samples was as extreme as our observed value.

#### **Getis and Ord's G**

The last statistic for global spatial autcorrelation implemented in PySAL is Getis and Ord's G:

$$
G(d) = \frac{\sum_{i} \sum_{j} w_{i,j}(d)y_i y_j}{\sum_{i} \sum_{j} y_i y_j}
$$

where *d* is a threshold distance used to define a spatial *[weight](#page-18-0)*. Only pysal.weights.Distance.DistanceBand weights objects are applicable to Getis and Ord's G. Applying this to the St. Louis data:

```
>>> dist_w = pysal.threshold_binaryW_from_shapefile('../pysal/examples/stl_hom.shp',0.6)
>>> dist_w.transform = "B"
>>> from pysal.esda.getisord import G
>>> g = G(y, dist_w)
>>> print g.G
0.103483215873
>>> print g.EG
0.0752580752581
>>> print g.z_norm
3.28090342959
>>> print g.p_norm
0.000517375830488
```
Although we switched the contiguity-based weights object into another distance-based one, we see that the statistic  $G$ is significantly higher than its expected value  $EG$  under the assumption of normality for the homicide rates.

Similar to what we saw for Moran's I and Geary's C, we can base inference on Getis and Ord's G using random spatial permutations:

```
>>> np.random.seed(12345)
>>> g = G(y, dist_w, permutations=9999)
>>> print g.p_z_sim
0.000564384586974
>>> print g.p_sim
0.0065
```
with the first p-value based on a z-transform of the observed G relative to the distribution of values obtained in the permutations, and the second based on the cumulative probability of the observed value in the empirical distribution.

### **Local Autocorrelation**

<span id="page-42-2"></span>To measure local autocorrelation quantitatively, PySAL implements Local Indicators of Spatial Association (LISAs) for Moran's I and Getis and Ord's G.

#### **Local Moran's I**

PySAL implements local Moran's I as follows:

$$
I_i = \sum_j z_i w_{i,j} z_j / \sum_i z_i z_i
$$

which results in  $n$  values of local spatial autocorrelation, 1 for each spatial unit. Continuing on with the St. Louis example, the LISA statistics are obtained with:

```
>>> f = pysal.open(pysal.examples.get_path("stl_hom.txt"))
>>> y = np.array(f.by_col['HR8893'])
>>> w = pysal.open(pysal.examples.get_path("stl.gal")).read()
>>> np.random.seed(12345)
>>> lm = pysal.Moran_Local(y,w)
>>> lm.n
78
>>> len(lm.Is)
78
```
thus we see 78 LISAs are stored in the vector lm.Is. Inference about these values is obtained through conditional randomization  $11$  which leads to pseudo p-values for each LISA:

```
>>> lm.p_sim
array([ 0.176, 0.073, 0.405, 0.267, 0.332, 0.057, 0.296, 0.242,
       0.055, 0.062, 0.273, 0.488, 0.44 , 0.354, 0.415, 0.478,
       0.473, 0.374, 0.415, 0.21 , 0.161, 0.025, 0.338, 0.375,
       0.285, 0.374, 0.208, 0.3 , 0.373, 0.411, 0.478, 0.414,
       0.009, 0.429, 0.269, 0.015, 0.005, 0.002, 0.077, 0.001,
       0.088, 0.459, 0.435, 0.365, 0.231, 0.017, 0.033, 0.04 ,
       0.068, 0.101, 0.284, 0.309, 0.113, 0.457, 0.045, 0.269,
       0.118, 0.346, 0.328, 0.379, 0.342, 0.39 , 0.376, 0.467,
       0.357, 0.241, 0.26 , 0.401, 0.185, 0.172, 0.248, 0.4 ,
       0.482, 0.159, 0.373, 0.455, 0.083, 0.128])
```
To identify the significant  $12$  LISA values we can use numpy indexing:

```
>>> sig = lm.p_sim<0.05
>>> lm.p_sim[sig]
array([ 0.025, 0.009, 0.015, 0.005, 0.002, 0.001, 0.017, 0.033,
       0.04 , 0.045])
```
and then use this indexing on the q attribute to find out which quadrant of the Moran scatter plot each of the significant values is contained in:

**>>>** lm.q[sig] array([4, 1, 3, 1, 3, 1, 1, 3, 3, 3])

<span id="page-42-1"></span><span id="page-42-0"></span><sup>&</sup>lt;sup>11</sup> The n-1 spatial units other than i are used to generate the empirical distribution of the LISA statistics for each i.

<sup>&</sup>lt;sup>12</sup> Caution is required in interpreting the significance of the LISA statistics due to difficulties with multiple comparisons and a lack of independence across the individual tests. For further discussion see Anselin, L. (1995). "Local indicators of spatial association – LISA". Geographical Analysis, 27, 93-115.

As in the case of global Moran's I, when the variable of interest is rates based on populations with different sizes, we need to account for the differences among population to estimate local Moran's Is. Continuing on with the SIDS example above, the adjusted local Moran's Is are obtained with:

```
>>> f = pysal.open(pysal.examples.get_path("sids2.dbf"))
    >>> b = np.array(f.by_col('BIR79'))
    >>> e = np.array(f.by_col('SID79'))
   >>> w = pysal.open(pysal.examples.get_path("sids2.gal")).read()
>>> np.random.seed(12345)
>>> lm = pysal.esda.moran.Moran_Local_Rate(e, b, w)
>>> lm.Is[:10]
array([-0.13452366, -1.21133985, 0.05019761, 0.06127125, -0.12627466,
        0.23497679, 0.26345855, -0.00951288, -0.01517879, -0.34513514]
```
As demonstrated above, significant Moran's Is can be identified by using numpy indexing:

```
>>> sig = lm.p_sim<0.05
>>> lm.p_sim[sig]
array([ 0.021, 0.04 , 0.047, 0.015, 0.001, 0.017, 0.032, 0.031,
       0.019, 0.014, 0.004, 0.048, 0.003])
```
#### **Local G and G\***

Get is and Ord's G can be localized in two forms:  $G_i$  and  $G_i^*$ .

$$
G_i(d) = \frac{\sum_j w_{i,j}(d)y_j - W_i \bar{y}(i)}{s(i)\{[(n-1)S_{1i} - W_i^2]/(n-2)\} \cdot (1/2)}, j \neq i
$$

$$
G_i^*(d) = \frac{\sum_j w_{i,j}(d)y_j - W_i^*\bar{y}}{s\{[(nS_{1i}^*) - (W_i^*)^2]/(n-1)\}^(1/2)}, j = i
$$

where we have  $W_i = \sum_{j \neq i} w_{i,j}(d), \bar{y}(i) = \frac{\sum_j y_j}{(n-1)}, s^2(i) = \frac{\sum_j y_j^2}{(n-1)} - [\bar{y}(i)]^2$ ,  $W_i^* = W_i + wi, i, S_{1i} = \sum_j w_{i,j}^2(j \neq i)$ , and  $S_{1i}^* = \sum_j w_{i,j}^2(\forall j)$ ,  $\bar{y}$  and  $s^2$  denote the usual sample mean and variance of y.

Continuing on with the St. Louis example, the  $G_i$  and  $G_i^*$  statistics are obtained with:

```
>>> from pysal.esda.getisord import G_Local
>>> np.random.seed(12345)
>>> lg = G_Local(y, dist_w)
>>> lg.n
78
>>> len(lg.Gs)
78
>>> lgstar = G_Local(y, dist_w, star=True)
>>> lgstar.n
78
>>> len(lgstar.Gs)
78
```
thus we see 78  $G_i$  and  $G_i^*$  are stored in the vector lg.Gs and lgstar.Gs, respectively. Inference about these values is obtained through conditional randomization as in the case of local Moran's I:

```
>>> lg.p_sim
array([ 0.301, 0.037, 0.457, 0.011, 0.062, 0.006, 0.094, 0.163,
       0.075, 0.078, 0.419, 0.286, 0.138, 0.443, 0.36 , 0.484,
       0.434, 0.251, 0.415, 0.21 , 0.177, 0.001, 0.304, 0.042,
```
0.285, 0.394, 0.208, 0.089, 0.244, 0.493, 0.478, 0.433, 0.006, 0.429, 0.037, 0.105, 0.005, 0.216, 0.23 , 0.023, 0.105, 0.343, 0.395, 0.305, 0.264, 0.017, 0.033, 0.01 , 0.001, 0.115, 0.034, 0.225, 0.043, 0.312, 0.045, 0.092, 0.118, 0.428, 0.258, 0.379, 0.408, 0.39 , 0.475, 0.493, 0.357, 0.298, 0.232, 0.454, 0.149, 0.161, 0.226, 0.4 , 0.482, 0.159, 0.27 , 0.423, 0.083, 0.128])

To identify the significant  $G_i$  values we can use numpy indexing:

```
>>> sig = lg.p_sim<0.05
>>> lg.p_sim[sig]
array([ 0.037, 0.011, 0.006, 0.001, 0.042, 0.006, 0.037, 0.005,
       0.023, 0.017, 0.033, 0.01 , 0.001, 0.034, 0.043, 0.045])
```
## **Further Information**

For further details see the *[ESDA API](#page-96-0)*.

# **1.3.5 Spatial Econometrics**

Comprehensive user documentation on spreg can be found in Anselin, L. and S.J. Rey (2014) [Modern Spatial Econo](http://www.amazon.com/Modern-Spatial-Econometrics-Practice-GeoDaSpace-ebook/dp/B00RI9I44K)[metrics in Practice: A Guide to GeoDa, GeoDaSpace and PySAL.](http://www.amazon.com/Modern-Spatial-Econometrics-Practice-GeoDaSpace-ebook/dp/B00RI9I44K) GeoDa Press, Chicago.

## **spreg API**

For further details see the *[spreg API](#page-98-0)*.

# <span id="page-44-0"></span>**1.3.6 Spatial Smoothing**

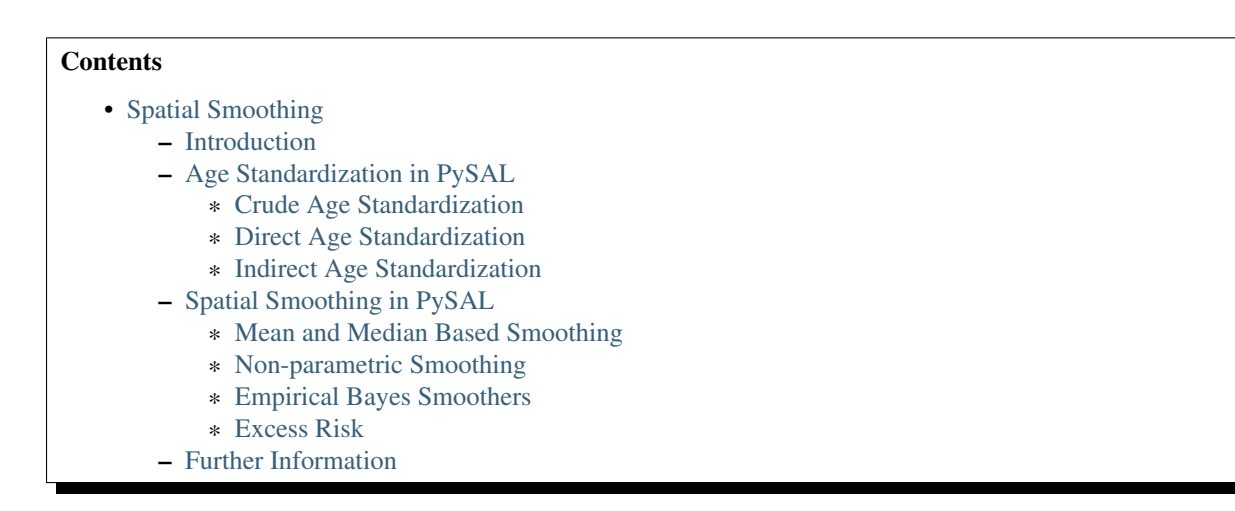

## <span id="page-44-1"></span>**Introduction**

In the spatial analysis of attributes measured for areal units, it is often necessary to transform an extensive variable, such as number of disease cases per census tract, into an intensive variable that takes into account the underlying population at risk. Raw rates, counts divided by population values, are a common standardization in the literature, yet these tend to have unequal reliability due to different population sizes across the spatial units. This problem becomes severe for areas with small population values, since the raw rates for those areas tend to have higher variance.

A variety of spatial smoothing methods have been suggested to address this problem by aggregating the counts and population values for the areas neighboring an observation and using these new measurements for its rate computation. PySAL provides a range of smoothing techniques that exploit different types of moving windows and non-parametric weighting schemes as well as the Empirical Bayesian principle. In addition, PySAL offers several methods for calculating age-standardized rates, since age standardization is critical in estimating rates of some events where the probability of an event occurrence is different across different age groups.

In what follows, we overview the methods for age standardization and spatial smoothing and describe their implementations in PySAL. [13](#page-45-3)

## <span id="page-45-0"></span>**Age Standardization in PySAL**

Raw rates, counts divided by populations values, are based on an implicit assumption that the risk of an event is constant over all age/sex categories in the population. For many phenomena, however, the risk is not uniform and often highly correlated with age. To take this into account explicitly, the risks for individual age categories can be estimated separately and averaged to produce a representative value for an area.

PySAL supports three approaches to this age standardization: crude, direct, and indirect standardization.

## <span id="page-45-1"></span>**Crude Age Standardization**

In this approach, the rate for an area is simply the sum of age-specific rates weighted by the ratios of each age group in the total population.

To obtain the rates based on this approach, we first need to create two variables that correspond to event counts and population values, respectively.

```
>>> import numpy as np
>>> e = np.array([30, 25, 25, 15, 33, 21, 30, 20])
>>> b = np.array([100, 100, 110, 90, 100, 90, 110, 90])
```
Each set of numbers should include n by h elements where n and h are the number of areal units and the number of age groups. In the above example there are two regions with 4 age groups. Age groups are identical across regions. The first four elements in b represent the populations of 4 age groups in the first region, and the last four elements the populations of the same age groups in the second region.

To apply the crude age standardization, we need to make the following function call:

```
>>> from pysal.esda import smoothing as sm
>>> sm.crude_age_standardization(e, b, 2)
array([ 0.2375 , 0.26666667])
```
In the function call above, the last argument indicates the number of area units. The outcome in the second line shows that the age-standardized rates for two areas are about 0.24 and 0.27, respectively.

## <span id="page-45-2"></span>**Direct Age Standardization**

Direct age standardization is a variation of the crude age standardization. While crude age standardization uses the ratios of each age group in the observed population, direct age standardization weights age-specific rates by the ratios

<span id="page-45-3"></span><sup>&</sup>lt;sup>13</sup> Although this tutorial provides an introduction to the PySAL implementations for spatial smoothing, it is not exhaustive. Complete documentation for the implementations can be found by accessing the help from within a Python interpreter.

of each age group in a reference population. This reference population, the so-called standard million, is another required argument in the PySAL implementation of direct age standardization:

```
>>> s = np.array([100, 90, 100, 90, 100, 90, 100, 90])
>>> rate = sm.direct_age_standardization(e, b, s, 2, alpha=0.05)
>>> np.array(rate).round(6)
array([[ 0.23744, 0.192049, 0.290485],
       [ 0.266507, 0.217714, 0.323051]])
```
The outcome of direct age standardization includes a set of standardized rates and their confidence intervals. The confidence intervals can vary according to the value for the last argument, alpha.

#### <span id="page-46-0"></span>**Indirect Age Standardization**

While direct age standardization effectively addresses the variety in the risks across age groups, its indirect counterpart is better suited to handle the potential imprecision of age-specific rates due to the small population size. This method uses age-specific rates from the standard million instead of the observed population. It then weights the rates by the ratios of each age group in the observed population. To compute the age-specific rates from the standard million, the PySAL implementation of indirect age standardization requires another argument that contains the counts of the events occurred in the standard million.

```
>>> s_e = np.array([10, 15, 12, 10, 5, 3, 20, 8])
>>> rate = sm.indirect_age_standardization(e, b, s_e, s, 2, alpha=0.05)
>>> np.array(rate).round(6)
array([[ 0.208055, 0.170156, 0.254395],
       [ 0.298892, 0.246631, 0.362228]])
```
The outcome of indirect age standardization is the same as that of its direct counterpart.

#### <span id="page-46-1"></span>**Spatial Smoothing in PySAL**

#### <span id="page-46-2"></span>**Mean and Median Based Smoothing**

A simple approach to rate smoothing is to find a local average or median from the rates of each observation and its neighbors. The first method adopting this approach is the so-called locally weighted averages or disk smoother. In this method a rate for each observation is replaced by an average of rates for its neighbors. A *[spatial weights object](#page-18-1)* is used to specify the neighborhood relationships among observations. To obtain locally weighted averages of the homicide rates in the counties surrounding St. Louis during 1979-84, we first read the corresponding data table and extract data values for the homicide counts (the 11th column) and total population (the 13th column):

```
>>> import pysal
>>> stl = pysal.open('../pysal/examples/stl_hom.csv', 'r')
\Rightarrow > e, b = np.array(stl[:,10]), np.array(stl[:,13])
```
We then read the spatial weights file defining neighborhood relationships among the counties and ensure that the *[order](#page-27-0)* of observations in the weights object is the same as that in the data table.

**>>>** w = pysal.open('../pysal/examples/stl.gal', 'r').read() **>>> if not** w.id\_order\_set: w.id\_order = range(1,len(stl) + 1)

Now we calculate locally weighted averages of the homicide rates.

```
>>> rate = sm.Disk_Smoother(e, b, w)
>>> rate.r
array([ 4.56502262e-05, 3.44027685e-05, 3.38280487e-05,
        4.78530468e-05, 3.12278573e-05, 2.22596997e-05,
```
...

```
5.29577710e-05, 5.51034691e-05, 4.65160450e-05,
5.32513363e-05, 3.86199097e-05, 1.92952422e-05])
```
A variation of locally weighted averages is to use median instead of mean. In other words, the rate for an observation can be replaced by the median of the rates of its neighbors. This method is called locally weighted median and can be applied in the following way:

```
>>> rate = sm.Spatial_Median_Rate(e, b, w)
>>> rate.r
array([ 3.96047383e-05, 3.55386859e-05, 3.28308921e-05,
        4.30731238e-05, 3.12453969e-05, 1.97300409e-05,
        ...
        6.10668237e-05, 5.86355507e-05, 3.67396656e-05,
        4.82535850e-05, 5.51831429e-05, 2.99877050e-05])
```
In this method the procedure to find local medians can be iterated until no further change occurs. The resulting local medians are called iteratively resmoothed medians.

```
>>> rate = sm.Spatial_Median_Rate(e, b, w, iteration=10)
>>> rate.r
array([ 3.10194715e-05, 2.98419439e-05, 3.10194715e-05,
        3.10159267e-05, 2.99214885e-05, 2.80530524e-05,
        ...
        3.81364519e-05, 4.72176972e-05, 3.75320135e-05,
        3.76863269e-05, 4.72176972e-05, 3.75320135e-05])
```
The pure local medians can also be replaced by a weighted median. To obtain weighted medians, we need to create an array of weights. For example, we can use the total population of the counties as auxiliary weights:

```
>>> rate = sm.Spatial_Median_Rate(e, b, w, aw=b)
>>> rate.r
array([ 5.77412020e-05, 4.46449551e-05, 5.77412020e-05,
        5.77412020e-05, 4.46449551e-05, 3.61363528e-05,
        ...
        5.49703305e-05, 5.86355507e-05, 3.67396656e-05,
        3.67396656e-05, 4.72176972e-05, 2.99877050e-05])
```
When obtaining locally weighted medians, we can consider only a specific subset of neighbors rather than all of them. A representative method following this approach is the headbanging smoother. In this method all areal units are represented by their geometric centroids. Among the neighbors of each observation, only near collinear points are considered for median search. Then, triples of points are selected from the near collinear points, and local medians are computed from the triples' rates.  $14$  We apply this headbanging smoother to the rates of the deaths from Sudden Infant Death Syndrome (SIDS) for North Carolina counties during 1974-78. We first need to read the source data and extract the event counts (the 9th column) and population values (the 9th column). In this example the population values correspond to the numbers of live births during 1974-78.

```
>>> sids_db = pysal.open('../pysal/examples/sids2.dbf', 'r')
\rightarrow > e, b = np.array(sids_db[:,9]), np.array(sids_db[:,8])
```
Now we need to find triples for each observation. To support the search of triples, PySAL provides a class called Headbanging\_Triples. This class requires an array of point observations, a spatial weights object, and the number of triples as its arguments:

```
>>> from pysal import knnW
>>> sids = pysal.open('../pysal/examples/sids2.shp', 'r')
>>> sids_d = np.array([i.centroid for i in sids])
```
<span id="page-47-0"></span><sup>&</sup>lt;sup>14</sup> For the details of triple selection and headbanging smoothing please refer to Anselin, L., Lozano, N., and Koschinsky, J. (2006). ["Rate](http://geodacenter.asu.edu/pdf/smoothing_06.pdf) [Transformations and Smoothing"](http://geodacenter.asu.edu/pdf/smoothing_06.pdf). GeoDa Center Research Report.

```
\Rightarrow sids w = knnW(sids d, k=5)
>>> if not sids_w.id_order_set: sids_w.id_order = sids_w.id_order
>>> triples = sm.Headbanging_Triples(sids_d,sids_w,k=5)
```
The second line in the above example shows how to extract centroids of polygons. In this example we define 5 neighbors for each observation by using nearest neighbors criteria. In the last line we define the maximum number of triples to be found as 5.

Now we use the triples to compute the headbanging median rates:

```
>>> rate = sm.Headbanging_Median_Rate(e,b,triples)
>>> rate.r
array([ 0.00075586, 0. , 0.0008285, 0.0018315, 0.00498891,
       0.00482094, 0.00133156, 0.0018315 , 0.00413223, 0.00142116,
       ...
       0.00221541, 0.00354767, 0.00259903, 0.00392952, 0.00207125,
       0.00392952, 0.00229253, 0.00392952, 0.00229253, 0.00229253])
```
As in the locally weighted medians, we can use a set of auxiliary weights and resmooth the medians iteratively.

#### <span id="page-48-0"></span>**Non-parametric Smoothing**

Non-parametric smoothing methods compute rates without making any assumptions of distributional properties of rate estimates. A representative method in this approach is spatial filtering. PySAL provides the most simplistic form of spatial filtering where a user-specified grid is imposed on the data set and a moving window withi a fixed or adaptive radius visits each vertex of the grid to compute the rate at the vertex. Using the previous SIDS example, we can use Spatial Filtering class:

```
>>> bbox = [sids.bbox[:2], sids.bbox[2:]]
>>> rate = sm.Spatial_Filtering(bbox, sids_d, e, b, 10, 10, r=1.5)
>>> rate.r
array([ 0.00152555, 0.00079271, 0.00161253, 0.00161253, 0.00139513,
       0.00139513, 0.00139513, 0.00139513, 0.00139513, 0.00156348,
       ...
       0.00240216, 0.00237389, 0.00240641, 0.00242211, 0.0024854 ,
       0.00255477, 0.00266573, 0.00288918, 0.0028991 , 0.00293492])
```
The first and second arguments of the Spatial\_Filtering class are a minimum bounding box containing the observations and a set of centroids representing the observations. Be careful that the bounding box is NOT the bounding box of the centroids. The fifth and sixth arguments are to specify the numbers of grid cells along x and y axes. The last argument, r, is to define the radius of the moving window. When this parameter is set, a fixed radius is applied to all grid vertices. To make the size of moving window variable, we can specify the minimum number of population in the moving window without specifying r:

```
>>> rate = sm.Spatial_Filtering(bbox, sids_d, e, b, 10, 10, pop=10000)
>>> rate.r
array([ 0.00157398, 0.00157398, 0.00157398, 0.00157398, 0.00166885,
       0.00166885, 0.00166885, 0.00166885, 0.00166885, 0.00166885,
       ...
       0.00202977, 0.00215322, 0.00207378, 0.00207378, 0.00217173,
       0.00232408, 0.00222717, 0.00245399, 0.00267857, 0.00267857])
```
The spatial rate smoother is another non-parametric smoothing method that PySAL supports. This smoother is very similar to the locally weighted averages. In this method, however, the weighted sum is applied to event counts and population values separately. The resulting weighted sum of event counts is then divided by the counterpart of population values. To obtain neighbor information, we need to use a spatial weights matrix as before.

```
>>> rate = sm. Spatial Rate(e, b, sids w)
>>> rate.r
array([ 0.00114976, 0.00104622, 0.00110001, 0.00153257, 0.00399662,
       0.00361428, 0.00146807, 0.00238521, 0.00288871, 0.00145228,
       ...
       0.00240839, 0.00376101, 0.00244941, 0.0028813 , 0.00240839,
       0.00261705, 0.00226554, 0.0031575 , 0.00254536, 0.0029003 ])
```
Another variation of spatial rate smoother is kernel smoother. PySAL supports kernel smoothing by using a kernel spatial weights instance in place of a general spatial weights object.

```
>>> from pysal import Kernel
>>> kw = Kernel(sids_d)
>>> if not kw.id order set: kw.id order = range(0,len(sids d))
>>> rate = sm.Kernel_Smoother(e, b, kw)
>>> rate.r
array([ 0.0009831 , 0.00104298, 0.00137113, 0.00166406, 0.00556741,
       0.00442273, 0.00158202, 0.00243354, 0.00282158, 0.00099243,
        ...
       0.00221017, 0.00328485, 0.00257988, 0.00370461, 0.0020566 ,
       0.00378135, 0.00240358, 0.00432019, 0.00227857, 0.00251648])
```
Age-adjusted rate smoother is another non-parametric smoother that PySAL provides. This smoother applies direct age standardization while computing spatial rates. To illustrate the age-adjusted rate smoother, we create a new set of event counts and population values as well as a new kernel weights object.

```
>>> e = np.array([10, 8, 1, 4, 3, 5, 4, 3, 2, 1, 5, 3])
>>> b = np.array([100, 90, 15, 30, 25, 20, 30, 20, 80, 80, 90, 60])
>>> s = np.array([98, 88, 15, 29, 20, 23, 33, 25, 76, 80, 89, 66])
>>> points=[(10, 10), (20, 10), (40, 10), (15, 20), (30, 20), (30, 30)]
>>> kw=Kernel(points)
>>> if not kw.id_order_set: kw.id_order = range(0,len(points))
```
In the above example we created 6 observations each of which has two age groups. To apply age-adjusted rate smoothing, we use the Age–Adjusted–Smoother class as follows:

```
>>> rate = sm.Age_Adjusted_Smoother(e, b, kw, s)
>>> rate.r
array([ 0.10519625, 0.08494318, 0.06440072, 0.06898604, 0.06952076,
       0.05020968])
```
#### <span id="page-49-0"></span>**Empirical Bayes Smoothers**

The last group of smoothing methods that PySAL supports is based upon the Bayesian principle. These methods adjust a raw rate by taking into account information in the other raw rates. As a reference PySAL provides a method for a-spatial Empirical Bayes smoothing:

```
>>> e, b = sm.sum_by_n(e, np.ones(12), 6), sm.sum_by_n(b, np.ones(12), 6)>>> rate = sm.Empirical_Bayes(e, b)
>>> rate.r
array([ 0.09080775, 0.09252352, 0.12332267, 0.10753624, 0.03301368,
       0.05934766])
```
In the first line of the above example we aggregate the event counts and population values by observation. Next we applied the Empirical\_Bayes class to the aggregated counts and population values.

A spatial Empirical Bayes smoother is also implemented in PySAL. This method requires an additional argument, i.e., a spatial weights object. We continue to reuse the kernel spatial weights object we built before.

```
>>> rate = sm.Spatial_Empirical_Bayes(e, b, kw)
>>> rate.r
array([ 0.10105263, 0.10165261, 0.16104362, 0.11642038, 0.0226908 ,
       0.05270639])
```
#### <span id="page-50-0"></span>**Excess Risk**

Besides a variety of spatial smoothing methods, PySAL provides a class for estimating excess risk from event counts and population values. Excess risks are the ratios of observed event counts over expected event counts. An example for the class usage is as follows:

```
>>> risk = sm.Excess_Risk(e, b)
>>> risk.r
array([ 1.23737916, 1.45124717, 2.32199546, 1.82857143, 0.24489796,
       0.69659864])
```
#### <span id="page-50-1"></span>**Further Information**

For further details see the *[Smoothing API](#page-97-0)*.

## **1.3.7 Regionalization**

#### **Introduction**

PySAL offers a number of tools for the construction of regions. For the purposes of this section, a "region" is a group of "areas," and there are generally multiple regions in a particular dataset. At this time, PySAL offers the max-p regionalization algorithm and tools for constructing random regions.

#### **max-p**

Most regionalization algorithms require the user to define a priori the number of regions to be built (e.g. k-means clustering). The max-p algorithm  $15$  determines the number of regions (p) endogenously based on a set of areas, a matrix of attributes on each area and a floor constraint. The floor constraint defines the minimum bound that a variable must reach for each region; for example, a constraint might be the minimum population each region must have. max-p further enforces a contiguity constraint on the areas within regions.

To illustrate this we will use data on per capita income from the lower 48 US states over the period 1929-2010. The goal is to form contiguous regions of states displaying similar levels of income throughout this period:

```
>>> import pysal
>>> import numpy as np
>>> import random
>>> f = pysal.open("../pysal/examples/usjoin.csv")
\Rightarrow \Rightarrow pci = np.array([f.by_{col}](str(y)] for y in range(1929, 2010)])
>>> pci = pci.transpose()
>>> pci.shape
(48, 81)
```
We also require set of binary contiguity *[weights](#page-18-1)* for the Maxp class:

<span id="page-50-2"></span><sup>15</sup> Duque, J. C., L. Anselin and S. J. Rey. 2011. "The max-p-regions problem." *Journal of Regional Science* [DOI: 10.1111/j.1467-](http://onlinelibrary.wiley.com/doi/10.1111/j.1467-9787.2011.00743.x/abstract) [9787.2011.00743.x](http://onlinelibrary.wiley.com/doi/10.1111/j.1467-9787.2011.00743.x/abstract)

**>>>** w = pysal.open("../pysal/examples/states48.gal").read()

Once we have the attribute data and our weights object we can create an instance of Maxp:

```
>>> np.random.seed(100)
>>> random.seed(10)
\Rightarrow \Rightarrow r = \text{pysal}. Maxp(w, pci, floor = 5, floor_variable = np.ones((48, 1)), initial = 99)
```
Here we are forming regions with a minimum of 5 states in each region, so we set the floor\_variable to a simple unit vector to ensure this floor constraint is satisfied. We also specify the initial number of feasible solutions to 99 - which are then searched over to pick the optimal feasible solution to then commence with the more expensive swapping component of the algorithm. [16](#page-51-0)

The Maxp instance s has a number of attributes regarding the solution. First is the definition of the regions:

```
>>> r.regions
[['44', '34', '3', '25', '1', '4', '47'], ['12', '46', '20', '24', '13'], ['14', '45', '35', '30', '1
```
which is a list of eight lists of region ids. For example, the first nested list indicates there are seven states in the first region, while the last region has five states. To determine which states these are we can read in the names from the original csv file:

```
>>> f.header
['Name', 'STATE_FIPS', '1929', '1930', '1931', '1932', '1933', '1934', '1935', '1936', '1937', '1938
>>> names = f.by_col('Name')
>>> names = np.array(names)
>>> print names
['Alabama' 'Arizona' 'Arkansas' 'California' 'Colorado' 'Connecticut'
 'Delaware' 'Florida' 'Georgia' 'Idaho' 'Illinois' 'Indiana' 'Iowa'
'Kansas' 'Kentucky' 'Louisiana' 'Maine' 'Maryland' 'Massachusetts'
'Michigan' 'Minnesota' 'Mississippi' 'Missouri' 'Montana' 'Nebraska'
'Nevada' 'New Hampshire' 'New Jersey' 'New Mexico' 'New York'
'North Carolina' 'North Dakota' 'Ohio' 'Oklahoma' 'Oregon' 'Pennsylvania'
'Rhode Island' 'South Carolina' 'South Dakota' 'Tennessee' 'Texas' 'Utah'
'Vermont' 'Virginia' 'Washington' 'West Virginia' 'Wisconsin' 'Wyoming']
```
and then loop over the region definitions to identify the specific states comprising each of the regions:

```
>>> for region in r.regions:
... ids = map(int,region)
... print names[ids]
['Washington' 'Oregon' 'California' 'Nevada' 'Arizona' 'Colorado' 'Wyoming']
['Iowa' 'Wisconsin' 'Minnesota' 'Nebraska' 'Kansas']
['Kentucky' 'West Virginia' 'Pennsylvania' 'North Carolina' 'Tennessee']
['Delaware' 'New Jersey' 'Maryland' 'New York' 'Connecticut' 'Virginia']
['Oklahoma' 'Texas' 'New Mexico' 'Louisiana' 'Utah' 'Idaho' 'Montana'
'North Dakota' 'South Dakota']
['South Carolina' 'Georgia' 'Alabama' 'Florida' 'Mississippi' 'Arkansas']
['Ohio' 'Michigan' 'Indiana' 'Illinois' 'Missouri']
['Maine' 'New Hampshire' 'Vermont' 'Massachusetts' 'Rhode Island']
```
We can evaluate our solution by developing a pseudo pvalue for the regionalization. This is done by comparing the within region sum of squares for the solution against simulated solutions where areas are randomly assigned to regions that maintain the cardinality of the original solution. This method must be explicitly called once the Maxp instance has been created:

<span id="page-51-0"></span><sup>&</sup>lt;sup>16</sup> Because this is a randomized algorithm, results may vary when replicating this example. To reproduce a regionalization solution, you should first set the random seed generator. See <http://docs.scipy.org/doc/numpy/reference/generated/numpy.random.seed.html> for more information.

```
>>> r.inference()
>>> r.pvalue
0.01
```
so we see we have a regionalization that is significantly different than a chance partitioning.

#### **Random Regions**

PySAL offers functionality to generate random regions based on user-defined constraints. There are three optional parameters to constrain the regionalization: number of regions, cardinality and contiguity. The default case simply takes a list of area IDs and randomly selects the number of regions and then allocates areas to each region. The user can also pass a vector of integers to the cardinality parameter to designate the number of areas to randomly assign to each region. The contiguity parameter takes a *[spatial weights object](#page-18-1)* and uses that to ensure that each region is made up of spatially contiguous areas. When the contiguity constraint is enforced, it is possible to arrive at infeasible solutions; the maxiter parameter can be set to make multiple attempts to find a feasible solution. The following examples show some of the possible combinations of constraints.

```
>>> import random
>>> import numpy as np
>>> import pysal
>>> from pysal.region import Random_Region
\Rightarrow \Rightarrow nregs = 13
>>> cards = range(2, 14) + [10]\Rightarrow \ast  = \text{pysal}. \text{lat2W}(10, 10, \text{rook} = \text{False})>>> ids = w.id_order
>>>
>>> # unconstrained
>>> random.seed(10)
>>> np.random.seed(10)
>>> t0 = Random_Region(ids)
>>> t0.regions[0]
[19, 14, 43, 37, 66, 3, 79, 41, 38, 68, 2, 1, 60]
>>> # cardinality and contiguity constrained (num_regions implied)
>>> random.seed(60)
>>> np.random.seed(60)
>>> t1 = pysal.region.Random_Region(ids, num_regions = nregs, cardinality = cards, contiguity = w)
>>> t1.regions[0]
[88, 97, 98, 89, 99, 86, 78, 59, 49, 69, 68, 79, 77]
>>> # cardinality constrained (num_regions implied)
>>> random.seed(100)
>>> np.random.seed(100)
>>> t2 = Random_Region(ids, num_regions = nregs, cardinality = cards)
>>> t2.regions[0]
[37, 62]
>>> # number of regions and contiguity constrained
>>> random.seed(100)
>>> np.random.seed(100)
>>> t3 = Random_Region(ids, num_regions = nregs, contiguity = w)
>>> t3.regions[1]
[71, 72, 70, 93, 51, 91, 85, 74, 63, 73, 61, 62, 82]
>>> # cardinality and contiguity constrained
>>> random.seed(60)
>>> np.random.seed(60)
>>> t4 = Random_Region(ids, cardinality = cards, contiguity = w)
>>> t4.regions[0]
[88, 97, 98, 89, 99, 86, 78, 59, 49, 69, 68, 79, 77]
>>> # number of regions constrained
```

```
>>> random.seed(100)
>>> np.random.seed(100)
>>> t5 = Random_Region(ids, num_regions = nregs)
>>> t5.regions[0]
[37, 62, 26, 41, 35, 25, 36]
>>> # cardinality constrained
>>> random.seed(100)
>>> np.random.seed(100)
>>> t6 = Random_Region(ids, cardinality = cards)
>>> t6.regions[0]
[37, 62]
>>> # contiguity constrained
>>> random.seed(100)
>>> np.random.seed(100)
>>> t7 = Random_Region(ids, contiguity = w)
>>> t7.regions[0]
[37, 27, 36, 17]
>>>
```
## **Further Information**

For further details see the *[Regionalization API](#page-97-1)*.

# <span id="page-53-0"></span>**1.3.8 Spatial Dynamics**

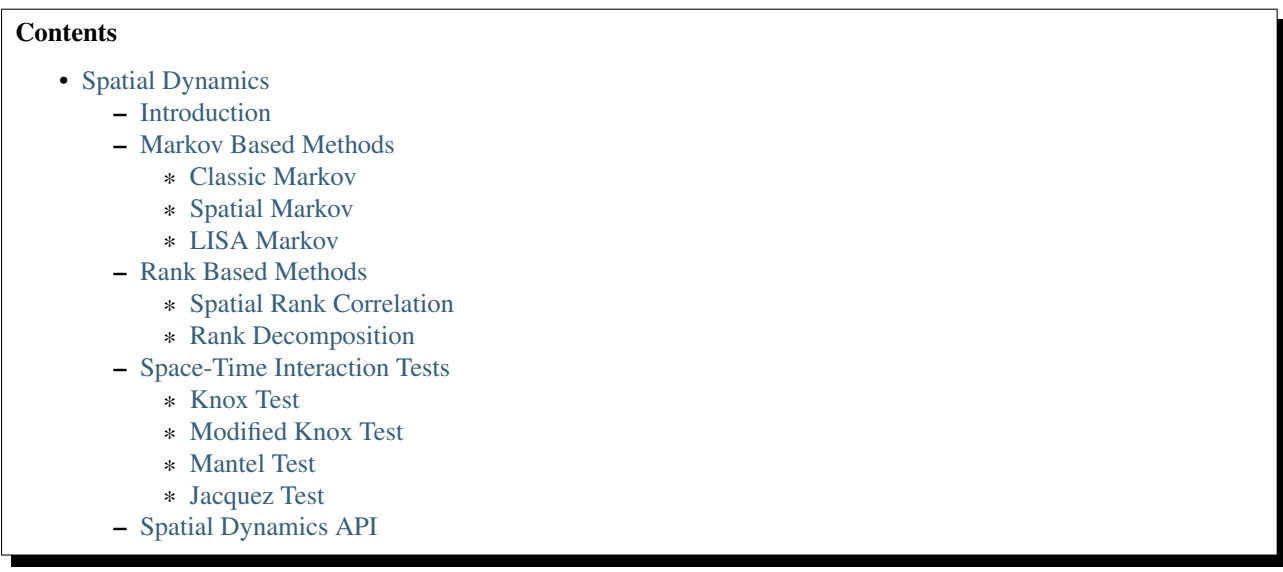

## <span id="page-53-1"></span>**Introduction**

PySAL implements a number of exploratory approaches to analyze the dynamics of longitudinal spatial data, or observations on fixed areal units over multiple time periods. Examples could include time series of voting patterns in US Presidential elections, time series of remote sensing images, labor market dynamics, regional business cycles, among many others. Two broad sets of spatial dynamics methods are implemented to analyze these data types. The first are Markov based methods, while the second are based on Rank dynamics.

Additionally, methods are included in this module to analyze patterns of individual events which have spatial and temporal coordinates associated with them. Examples include locations and times of individual cases of disease or crimes. Methods are included here to determine if these event patterns exhibit space-time interaction.

## <span id="page-54-0"></span>**Markov Based Methods**

The Markov based methods include classic Markov chains and extensions of these approaches to deal with spatially referenced data. In what follows we illustrate the functionality of these Markov methods. Readers interested in the methodological foundations of these approaches are directed to  $17$ .

#### <span id="page-54-1"></span>**Classic Markov**

We start with a look at a simple example of classic Markov methods implemented in PySAL. A Markov chain may be in one of  $k$  different states at any point in time. These states are exhaustive and mutually exclusive. For example, if one had a time series of remote sensing images used to develop land use classifications, then the states could be defined as the specific land use classes and interest would center on the transitions in and out of different classes for each pixel.

For example, let's construct a small artificial chain consisting of 3 states (a,b,c) and 5 different pixels at three different points in time:

```
>>> import pysal
>>> import numpy as np
>>> c = np.array([['b','a','c'],['c','c','a'],['c','b','c'],['a','a','b'],['a','b','c']])
>>> c
array([['b', 'a', 'c'],
       ['c', 'c', 'a'],
       ['c', 'b', 'c'],
       ['a', 'a', 'b'],
       [ 'a', 'b', 'c' ] ],
      dtype='|S1')
```
So the first pixel was in class 'b' in period 1, class 'a' in period 2, and class 'c' in period 3. We can summarize the overall transition dynamics for the set of pixels by treating it as a Markov chain:

```
>>> m = pysal.Markov(c)
>>> m.classes
array(['a', 'b', 'c'],
      dtype='|S1')
```
The Markov instance m has an attribute class extracted from the chain - the assumption is that the observations are on the rows of the input and the different points in time on the columns. In addition to extracting the classes as an attribute, our Markov instance will also have a transitions matrix:

```
>>> m.transitions
array([[ 1., 2., 1.],
      [1., 0., 2.][1., 1., 1.]]
```
indicating that of the four pixels that began a transition interval in class 'a', 1 remained in that class, 2 transitioned to class 'b' and 1 transitioned to class 'c'.

This simple example illustrates the basic creation of a Markov instance, but the small sample size makes it unrealistic for the more advanced features of this approach. For a larger example, we will look at an application of Markov

<span id="page-54-2"></span><sup>&</sup>lt;sup>17</sup> Rey, S.J. 2001. ["Spatial empirics for economic growth and convergence"](http://findarticles.com/p/articles/mi_hb4740/is_3_33/ai_n28858625/), 34 Geographical Analysis, 33, 195-214.

methods to understanding regional income dynamics in the US. Here we will load in data on per capita income observed annually from 1929 to 2010 for the lower 48 US states:

```
>>> f = pysal.open("../pysal/examples/usjoin.csv")
>>> pci = np.array([f.by_{col} [str(y)] for y in range(1929,2010)])
>>> pci.shape
(81, 48)
```
The first row of the array is the per capita income for the first year:

```
>>> pci[0, :]
array([ 323, 600, 310, 991, 634, 1024, 1032, 518, 347, 507, 948,
       607, 581, 532, 393, 414, 601, 768, 906, 790, 599, 286,
       621, 592, 596, 868, 686, 918, 410, 1152, 332, 382, 771,
       455, 668, 772, 874, 271, 426, 378, 479, 551, 634, 434,
       741, 460, 673, 675])
```
In order to apply the classic Markov approach to this series, we first have to discretize the distribution by defining our classes. There are many ways to do this, but here we will use the quintiles for each annual income distribution to define the classes:

```
>>> q5 = np.array([pysal.Quantiles(y).yb for y in pci]).transpose()
>>> q5.shape
(48, 81)
>>> q5[:, 0]
array([0, 2, 0, 4, 2, 4, 4, 1, 0, 1, 4, 2, 2, 1, 0, 1, 2, 3, 4, 4, 2, 0, 2,
       2, 2, 4, 3, 4, 0, 4, 0, 0, 3, 1, 3, 3, 4, 0, 1, 0, 1, 2, 2, 1, 3, 1,
       3, 3])
```
A number of things need to be noted here. First, we are relying on the classification methods in PySAL for defining our quintiles. The class Quantiles uses quintiles as the default and will create an instance of this class that has multiple attributes, the one we are extracting in the first line is yb - the class id for each observation. The second thing to note is the transpose operator which gets our resulting array q5 in the proper structure required for use of Markov. Thus we see that the first spatial unit (Alabama with an income of 323) fell in the first quintile in 1929, while the last unit (Wyoming with an income of 675) fell in the fourth quintile  $^{18}$  $^{18}$  $^{18}$ .

So now we have a time series for each state of its quintile membership. For example, Colorado's quintile time series is:

```
>>> q5[4, :]
array([2, 3, 2, 2, 3, 2, 2, 3, 2, 2, 2, 2, 2, 2, 2, 2, 3, 2, 3, 2, 3, 2, 3,
       3, 3, 2, 2, 3, 3, 3, 3, 3, 3, 3, 3, 3, 3, 2, 2, 2, 3, 3, 3, 3, 3, 3,
       3, 3, 3, 3, 3, 4, 4, 4, 4, 4, 4, 3, 3, 3, 3, 3, 3, 3, 3, 3, 4, 4, 4,
       4, 4, 4, 4, 4, 3, 3, 3, 4, 3, 3, 3])
```
indicating that it has occupied the 3rd, 4th and 5th quintiles in the distribution at different points in time. To summarize the transition dynamics for all units, we instantiate a Markov object:

```
\Rightarrow \Rightarrow m5 = pysal.Markov(q5)>>> m5.transitions
array([[ 729., 71., 1., 0., 0.],<br>
[ 72., 567., 80., 3., 0.],
        \begin{bmatrix} 72., & 567., & 80., & 3., & 0. \end{bmatrix}[0., 81., 631., 86., 2.],[ 0., 3., 86., 573., 56.],
        [ 0., 0., 1., 57., 741.]]
```
Assuming we can treat these transitions as a first order Markov chain, we can estimate the transition probabilities:

<span id="page-55-0"></span><sup>&</sup>lt;sup>18</sup> The states are ordered alphabetically.

```
>>> m5.p
matrix([[ 0.91011236, 0.0886392, 0.00124844, 0. , 0. ],
     [ 0.09972299, 0.78531856, 0.11080332, 0.00415512, 0.[0. , 0.10125 , 0.78875 , 0.1075 , 0.0025 ],
      [0. , 0.00417827, 0.11977716, 0.79805014, 0.07799443],
      [0. , 0. , 0.00125156, 0.07133917, 0.92740926]])
```
as well as the long run steady state distribution:

```
>>> m5.steady_state
matrix([[ 0.20774716],
        [ 0.18725774],
        [ 0.20740537],
        [ 0.18821787],
        [ 0.20937187]])
```
With the transition probability matrix in hand, we can estimate the first mean passage time:

```
>>> pysal.ergodic.fmpt(m5.p)
matrix([[ 4.81354357, 11.50292712, 29.60921231, 53.38594954,
         103.59816743],
       [ 42.04774505, 5.34023324, 18.74455332, 42.50023268,
          92.71316899],
       [ 69.25849753, 27.21075248, 4.82147603, 25.27184624,
          75.43305672],
       [ 84.90689329, 42.85914824, 17.18082642, 5.31299186,
          51.60953369],
       [ 98.41295543, 56.36521038, 30.66046735, 14.21158356,
           4.77619083]])
```
Thus, for a state with income in the first quintile, it takes on average 11.5 years for it to first enter the second quintile, 29.6 to get to the third quintile, 53.4 years to enter the fourth, and 103.6 years to reach the richest quintile.

#### <span id="page-56-0"></span>**Spatial Markov**

Thus far we have treated all the spatial units as independent to estimate the transition probabilities. This hides a number of implicit assumptions. First, the transition dynamics are assumed to hold for all units and for all time periods. Second, interactions between the transitions of individual units are ignored. In other words regional context may be important to understand regional income dynamics, but the classic Markov approach is silent on this issue.

PySAL includes a number of spatially explicit extensions to the Markov framework. The first is the spatial Markov class that we illustrate here. We first are going to transform the income series to relative incomes (by standardizing by each period by the mean):

```
>>> import pysal
>>> f = pysal.open("../pysal/examples/usjoin.csv")
\Rightarrow \Rightarrow pci = np.array([f.by_{col}]\nstrut\text{str}(y)] for y in range(1929, 2010)])
>>> pci = pci.transpose()
\Rightarrow \Rightarrow \text{rpci} = \text{pci} / (\text{pci} \cdot \text{mean}(\text{axis} = 0))
```
Next, we require a spatial weights object, and here we will create one from an external GAL file:

```
>>> w = pysal.open("../pysal/examples/states48.gal").read()
>>> w.transform = 'r'
```
Finally, we create an instance of the Spatial Markov class using 5 states for the chain:

**>>>** sm = pysal.Spatial\_Markov(rpci, w, fixed = True, k = 5)

Here we are keeping the quintiles fixed, meaning the data are pooled over space and time and the quintiles calculated for the pooled data. This is why we first transformed the data to relative incomes. We can next examine the global transition probability matrix for relative incomes:

```
>>> sm.p
matrix([[ 0.91461837, 0.07503234, 0.00905563, 0.00129366, 0.
       [ 0.06570302, 0.82654402, 0.10512484, 0.00131406, 0.00131406],
       [ 0.00520833, 0.10286458, 0.79427083, 0.09505208, 0.00260417],
       [ 0. , 0.00913838, 0.09399478, 0.84856397, 0.04830287],
       [0. , 0. , 0. , 0.06217617, 0.93782383]])
```
The Spatial Markov allows us to compare the global transition dynamics to those conditioned on regional context. More specifically, the transition dynamics are split across economies who have spatial lags in different quintiles at the beginning of the year. In our example we have 5 classes, so 5 different conditioned transition probability matrices are estimated:

```
>>> for p in sm.P:
... print p
...
[[ 0.96341463 0.0304878 0.00609756 0. 0. ]
[ 0.06040268 \quad 0.83221477 \quad 0.10738255 \quad 0. 0.
[0. 0.14 0.74 0.12 0.1[ 0. 0.03571429 0.32142857 0.57142857 0.07142857]
[ 0. 0. 0. 0. 0. 16666667 0.83333331][[ 0.79831933 0.16806723 0.03361345 0. 0. 0. 1
[0.0754717 \t 0.88207547 \t 0.04245283 \t 0. 0.
[ 0.00537634 0.06989247 0.8655914 0.05913978 0. ][ 0. 0. 0.06372549 0.90196078 0.03431373]
[ 0. 0. 0. 0.19444444 0.80555556]]
[[ 0.84693878 0.15306122 0. 0. 0. 0. 1
[0.08133971 \t 0.78947368 \t 0.1291866 \t 0. 0. ][ 0.00518135 0.0984456 0.79274611 0.0984456 0.00518135]
[ 0. 0. 0.09411765 0.87058824 0.03529412]
[0. 0. 0. 0. 0. 10204082 0.89795918][ [ 0.8852459 0.09836066 0. 0.01639344 0. ][ 0.03875969 0.81395349 0.13953488 0. 0.00775194]
[ 0.0049505 0.09405941 0.77722772 0.11881188 0.0049505 ]
[ 0. 0.02339181 0.12865497 0.75438596 0.09356725]
[ 0. 0. 0. 0.09661836 0.90338164]]
[[ 0.33333333 0.66666667 0. 0. 0. ]
[ 0.0483871 \quad 0.77419355 \quad 0.16129032 \quad 0.01612903 \quad 0.[ 0.01149425 0.16091954 0.74712644 0.08045977 0. ]
[ 0. 0.01036269 0.06217617 0.89637306 0.03108808]
[0. 0. 0. 0. 0. 0. 0. 0. 0. 0. 0. 97647059]
```
The probability of a poor state remaining poor is 0.963 if their neighbors are in the 1st quintile and 0.798 if their neighbors are in the 2nd quintile. The probability of a rich economy remaining rich is 0.977 if their neighbors are in the 5th quintile, but if their neighbors are in the 4th quintile this drops to 0.903.

We can also explore the different steady state distributions implied by these different transition probabilities:

```
>>> sm.S
array([[ 0.43509425, 0.2635327 , 0.20363044, 0.06841983, 0.02932278],
      [ 0.13391287, 0.33993305, 0.25153036, 0.23343016, 0.04119356],
      [ 0.12124869, 0.21137444, 0.2635101 , 0.29013417, 0.1137326 ],
      [ 0.0776413 , 0.19748806, 0.25352636, 0.22480415, 0.24654013],
      [ 0.01776781, 0.19964349, 0.19009833, 0.25524697, 0.3372434 ]])
```
The long run distribution for states with poor (rich) neighbors has 0.435 (0.018) of the values in the first quintile, 0.263 (0.200) in the second quintile, 0.204 (0.190) in the third, 0.0684 (0.255) in the fourth and 0.029 (0.337) in the fifth quintile. And, finally the first mean passage times:

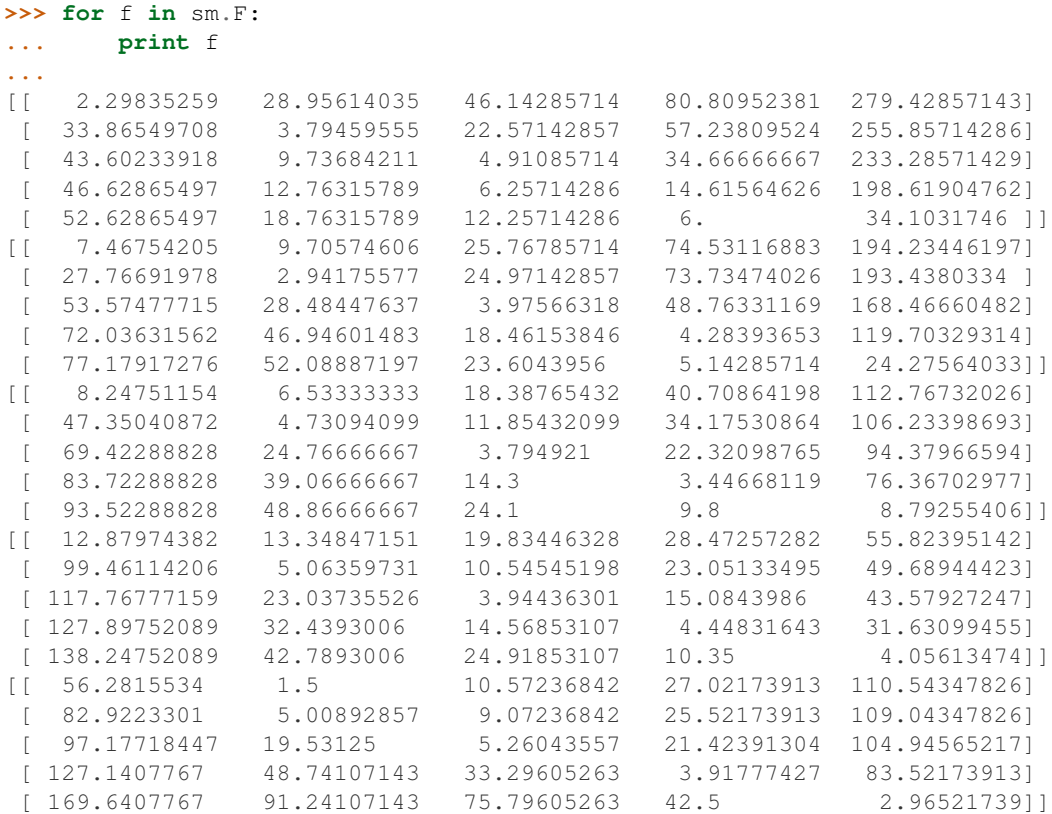

States with incomes in the first quintile with neighbors in the first quintile return to the first quintile after 2.298 years, after leaving the first quintile. They enter the fourth quintile 80.810 years after leaving the first quintile, on average. Poor states within neighbors in the fourth quintile return to the first quintile, on average, after 12.88 years, and would enter the fourth quintile after 28.473 years.

#### <span id="page-58-0"></span>**LISA Markov**

The Spatial Markov conditions the transitions on the value of the spatial lag for an observation at the beginning of the transition period. An alternative approach to spatial dynamics is to consider the joint transitions of an observation and its spatial lag in the distribution. By exploiting the form of the static *[LISA](#page-42-2)* and embedding it in a dynamic context we develop the LISA Markov in which the states of the chain are defined as the four quadrants in the Moran scatter plot. Continuing on with our US example:

```
>>> import numpy as np
>>> f = pysal.open("../pysal/examples/usjoin.csv")
>>> pci = np.array([f.by_col[str(y)] for y in range(1929, 2010)]).transpose()
>>> w = pysal.open("../pysal/examples/states48.gal").read()
>>> lm = pysal.LISA_Markov(pci, w)
>>> lm.classes
array([1, 2, 3, 4])
```
The LISA transitions are:

```
>>> lm.transitions
array([[ 1.08700000e+03, 4.40000000e+01, 4.00000000e+00,
         3.40000000e+01],
      [ 4.10000000e+01, 4.70000000e+02, 3.6000000e+01,1.00000000e+00],
      [ 5.00000000e+00, 3.40000000e+01, 1.42200000e+03,
         3.90000000e+01],
      [ 3.00000000e+01, 1.00000000e+00, 4.00000000e+01,
         5.52000000e+02]])
```
and the estimated transition probability matrix is:

```
>>> lm.p
matrix([[ 0.92985458, 0.03763901, 0.00342173, 0.02908469],
        [ 0.07481752, 0.85766423, 0.06569343, 0.00182482],<br>[ 0.00333333, 0.02266667, 0.948 , 0.026 ][0.00333333, 0.02266667, 0.948, 0.026][ 0.04815409, 0.00160514, 0.06420546, 0.88603531]])
```
The diagonal elements indicate the staying probabilities and we see that there is greater mobility for observations in quadrants 1 and 3 than 2 and 4.

The implied long run steady state distribution of the chain is

```
>>> lm.steady_state
matrix([[ 0.28561505],
        [ 0.14190226],
        [ 0.40493672],
        [ 0.16754598]])
```
again reflecting the dominance of quadrants 1 and 3 (positive autocorrelation). <sup>[19](#page-59-2)</sup> Finally the first mean passage time for the LISAs is:

```
>>> pysal.ergodic.fmpt(lm.p)
matrix([[ 3.50121609, 37.93025465, 40.55772829, 43.17412009],
       [ 31.72800152, 7.04710419, 28.68182751, 49.91485137],
       [ 52.44489385, 47.42097495, 2.46952168, 43.75609676],
       [ 38.76794022, 51.51755827, 26.31568558, 5.96851095]])
```
## <span id="page-59-0"></span>**Rank Based Methods**

The second set of spatial dynamic methods in PySAL are based on rank correlations and spatial extensions of the classic rank statistics.

#### <span id="page-59-1"></span>**Spatial Rank Correlation**

Kendall's  $\tau$  is based on a comparison of the number of pairs of  $n$  observations that have concordant ranks between two variables. For spatial dynamics in PySAL, the two variables in question are the values of an attribute measured at two points in time over  $n$  spatial units. This classic measure of rank correlation indicates how much relative stability there has been in the map pattern over the two periods.

The spatial  $\tau$  decomposes these pairs into those that are spatial neighbors and those that are not, and examines whether the rank correlation is different between the two sets.  $20$  To illustrate this we turn to the case of regional incomes in Mexico over the 1940 to 2010 period:

<span id="page-59-2"></span><sup>&</sup>lt;sup>19</sup> The complex values of the steady state distribution arise from complex eigenvalues in the transition probability matrix which may indicate cyclicality in the chain.

<span id="page-59-3"></span><sup>&</sup>lt;sup>20</sup> Rey, S.J. (2004) ["Spatial dependence in the evolution of regional income distributions,](http://econpapers.repec.org/paper/wpawuwpur/0105001.htm)" in A. Getis, J. Mur and H.Zoeller (eds). Spatial Econometrics and Spatial Statistics. Palgrave, London, pp. 194-213.

```
>>> import pysal
>>> f = pysal.open("../pysal/examples/mexico.csv")
>>> vnames = ["pcgdp%d"%dec for dec in range(1940, 2010, 10)]
>>> y = np.transpose(np.array([f.by_col[v] for v in vnames]))
```
We also introduce the concept of regime weights that defines the neighbor set as those spatial units belonging to the same region. In this example the variable "esquivel99" represents a categorical classification of Mexican states into regions:

```
>>> regime = np.array(f.by_col['esquivel99'])
>>> w = pysal.weights.block_weights(regime)
>>> np.random.seed(12345)
```
Now we will calculate the spatial tau for decade transitions from 1940 through 2000 and report the observed spatial tau against that expected if the rank changes were randomly distributed in space by using 99 permutations:

```
>>> res=[pysal.SpatialTau(y[:,i],y[:,i+1],w,99) for i in range(6)]
>>> for r in res:
... ev = r.taus.mean()
... "%8.3f %8.3f %8.3f"%(r.tau_spatial, ev, r.tau_spatial_psim)
...
   ' 0.397 0.659 0.010'
   ' 0.492 0.706 0.010'
   ' 0.651 0.772 0.020'
   ' 0.714 0.752 0.210'
   ' 0.683 0.705 0.270'
   ' 0.810 0.819 0.280'
```
The observed level of spatial concordance during the 1940-50 transition was 0.397 which is significantly lower  $(p=0.010)$  than the average level of spatial concordance  $(0.659)$  from randomly permuted incomes in Mexico. Similar patterns are found for the next two transition periods as well. In other words the amount of rank concordance is significantly distinct between pairs of observations that are geographical neighbors and those that are not in these first three transition periods. This reflects the greater degree of spatial similarity within rather than between the regimes making the discordant pairs dominated by neighboring pairs.

#### <span id="page-60-0"></span>**Rank Decomposition**

For a sequence of time periods,  $\theta$  measures the extent to which rank changes for a variable measured over *n* locations are in the same direction within mutually exclusive and exhaustive partitions (regimes) of the  $n$  locations.

Theta is defined as the sum of the absolute sum of rank changes within the regimes over the sum of all absolute rank changes. <sup>4</sup>

```
>>> import pysal
>>> f = pysal.open("../pysal/examples/mexico.csv")
>>> vnames = ["pcgdp%d"%dec for dec in range(1940, 2010, 10)]
>>> y = np.transpose(np.array([f.by_col[v] for v in vnames]))
>>> regime = np.array(f.by_col['esquivel99'])
>>> np.random.seed(10)
\Rightarrow \Rightarrow t = \text{pysal}. Theta(y, regime, 999)
>>> t.theta
array([[ 0.41538462, 0.28070175, 0.61363636, 0.62222222, 0.33333333,
         0.47222222]])
>>> t.pvalue_left
array([ 0.307, 0.077, 0.823, 0.552, 0.045, 0.735])
```
#### <span id="page-61-0"></span>**Space-Time Interaction Tests**

The third set of spatial dynamic methods in PySAL are global tests of space-time interaction. The purpose of these tests is to detect clustering within space-time event patterns. These patterns are composed of unique events that are labeled with spatial and temporal coordinates. The tests are designed to detect clustering of events in both space and time beyond "any purely spatial or purely temporal clustering"  $^{21}$  $^{21}$  $^{21}$ , that is, to determine if the events are "interacting." Essentially, the tests examine the dataset to determine if pairs of events closest to each other in space are also those closest to each other in time. The null hypothesis of these tests is that the examined events are distributed randomly in space and time, i.e. the distance between pairs of events in space is independent of the distance in time. Three tests are currently implemented in PySAL: the Knox test, the Mantel test and the Jacquez  $k$  Nearest Neighbors test. These tests have been widely applied in epidemiology, criminology and biology. A more in-depth technical review of these methods is available in  $22$ .

#### <span id="page-61-1"></span>**Knox Test**

The Knox test for space-time interaction employs user-defined critical thresholds in space and time to define proximity between events. All pairs of events are examined to determine if the distance between them in space and time is within the respective thresholds. The Knox statistic is calculated as the total number of event pairs where the spatial and temporal distances separating the pair are within the specified thresholds  $2<sup>3</sup>$ . If interaction is present, the test statistic will be large. Significance is traditionally established using a Monte Carlo permuation method where event timestamps are permuted and the statistic is recalculated. This procedure is repeated to generate a distribution of statistics which is used to establish the pseudo-significance of the observed test statistic. This approach assumes a static underlying population from which events are drawn. If this is not the case the results may be biased  $24$ .

Formally, the specification of the Knox test is given as:

$$
X = \sum_{i}^{n} \sum_{j}^{n} a_{ij}^{s} a_{ij}^{t}
$$

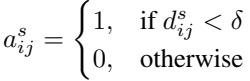

$$
a_{ij}^t = \begin{cases} 1, & \text{if } d_{ij}^t < \tau \\ 0, & \text{otherwise} \end{cases}
$$

Where  $n =$  number of events,  $a^s =$  adjacency in space,  $a^t =$  adjacency in time,  $d^s =$  distance in space, and  $d^t =$  distance in time. Critical space and time distance thresholds are defined as  $\delta$  and  $\tau$ , respectively.

We illustrate the use of the Knox test using data from a study of Burkitt's Lymphoma in Uganda during the period 1961-75 [25](#page-61-6). We start by importing Numpy, PySAL and the interaction module:

```
>>> import numpy as np
>>> import pysal
>>> import pysal.spatial_dynamics.interaction as interaction
>>> np.random.seed(100)
```
<span id="page-61-2"></span><sup>&</sup>lt;sup>21</sup> Kulldorff, M. (1998). Statistical methods for spatial epidemiology: tests for randomness. In Gatrell, A. and Loytonen, M., editors, GIS and Health, pages 49–62. Taylor & Francis, London.

<span id="page-61-3"></span><sup>22</sup> Tango, T. (2010). Statistical Methods for Disease Clustering. Springer, New York.

<span id="page-61-4"></span><sup>&</sup>lt;sup>23</sup> Knox, E. (1964). The detection of space-time interactions. Journal of the Royal Statistical Society. Series C (Applied Statistics), 13(1):25–30.

<span id="page-61-5"></span><sup>24</sup> R.D. Baker. (2004). Identifying space-time disease clusters. Acta Tropica, 91(3):291-299.

<span id="page-61-6"></span><sup>&</sup>lt;sup>25</sup> Kulldorff, M. and Hjalmars, U. (1999). The Knox method and other tests for space- time interaction. Biometrics, 55(2):544–552.

The example data are then read in and used to create an instance of SpaceTimeEvents. This reformats the data so the test can be run by PySAL. This class requires the input of a point shapefile. The shapefile must contain a column that includes a timestamp for each point in the dataset. The class requires that the user input a path to an appropriate shapefile and the name of the column containing the timestamp. In this example, the appropriate column name is 'T'.

```
>>> path = "../pysal/examples/burkitt"
>>> events = interaction.SpaceTimeEvents(path,'T')
```
Next, we run the Knox test with distance and time thresholds of 20 and 5,respectively. This counts the events that are closer than 20 units in space, and 5 units in time.

```
>>> result = interaction.knox(events.space, events.t ,delta=20,tau=5,permutations=99)
```
Finally we examine the results. We call the statistic from the results dictionary. This reports that there are 13 events close in both space and time, based on our threshold definitions.

```
>>> print(result['stat'])
13
```
Then we look at the pseudo-significance of this value, calculated by permuting the timestamps and rerunning the statistics. Here, 99 permutations were used, but an alternative number can be specified by the user. In this case, the results indicate that we fail to reject the null hypothesis of no space-time interaction using an alpha value of 0.05.

```
>>> print("%2.2f"%result['pvalue'])
0.17
```
#### <span id="page-62-0"></span>**Modified Knox Test**

A modification to the Knox test was proposed by Baker  $^{26}$  $^{26}$  $^{26}$ . Baker's modification measures the difference between the original observed Knox statistic and its expected value. This difference serves as the test statistic. Again, the significance of this statistic is assessed using a Monte Carlo permutation procedure.

$$
T = \frac{1}{2} \bigg( \sum_{i=1}^{n} \sum_{j=1}^{n} f_{ij} g_{ij} - \frac{1}{n-1} \sum_{k=1}^{n} \sum_{l=1}^{n} \sum_{j=1}^{n} f_{kj} g_{lj} \bigg)
$$

Where  $n =$  number of events,  $f =$  adjacency in space,  $g =$  adjacency in time (calculated in a manner equivalent to  $a<sup>s</sup>$ and  $a^t$  above in the Knox test). The first part of this statistic is equivalent to the original Knox test, while the second part is the expected value under spatio-temporal randomness.

Here we illustrate the use of the modified Knox test using the data on Burkitt's Lymphoma cases in Uganda from above. We start by importing Numpy, PySAL and the interaction module. Next the example data are then read in and used to create an instance of SpaceTimeEvents.

```
>>> import numpy as np
>>> import pysal
>>> import pysal.spatial_dynamics.interaction as interaction
>>> np.random.seed(100)
>>> path = "../pysal/examples/burkitt"
>>> events = interaction.SpaceTimeEvents(path,'T')
```
Next, we run the modified Knox test with distance and time thresholds of 20 and 5,respectively. This counts the events that are closer than 20 units in space, and 5 units in time.

<span id="page-62-1"></span><sup>&</sup>lt;sup>26</sup> Williams, E., Smith, P., Day, N., Geser, A., Ellice, J., and Tukei, P. (1978). Space-time clustering of Burkitt's lymphoma in the West Nile district of Uganda: 1961-1975. British Journal of Cancer, 37(1):109.

**>>>** result = interaction.modified\_knox(events.space, events.t,delta=20,tau=5,permutations=99)

Finally we examine the results. We call the statistic from the results dictionary. This reports a statistic value of 2.810160.

**>>> print**("%2.8f"%result['stat']) 2.81016043

Next we look at the pseudo-significance of this value, calculated by permuting the timestamps and rerunning the statistics. Here, 99 permutations were used, but an alternative number can be specified by the user. In this case, the results indicate that we fail to reject the null hypothesis of no space-time interaction using an alpha value of 0.05.

**>>> print**("%2.2f"%result['pvalue']) 0.11

#### <span id="page-63-0"></span>**Mantel Test**

Akin to the Knox test in its simplicity, the Mantel test keeps the distance information discarded by the Knox test. The unstandardized Mantel statistic is calculated by summing the product of the spatial and temporal distances between all event pairs  $27$ . To prevent multiplication by 0 in instances of colocated or simultaneous events, Mantel proposed adding a constant to the distance measurements. Additionally, he suggested a reciprocal transform of the resulting distance measurement to lessen the effect of the larger distances on the product sum. The test is defined formally below:

$$
Z = \sum_{i}^{n} \sum_{j}^{n} (d_{ij}^{s} + c)^{p} (d_{ij}^{t} + c)^{p}
$$

Where, again,  $d^s$  and  $d^t$  denote distance in space and time, respectively. The constant, c, and the power, p, are parameters set by the user. The default values are 0 and 1, respectively. A standardized version of the Mantel test is implemented here in PySAL, however. The standardized statistic  $(r)$  is a measure of correlation between the spatial and temporal distance matrices. This is expressed formally as:

$$
r = \frac{1}{n^2 - n - 1} \sum_{i}^{n} \sum_{j}^{n} \left[ \frac{d_{ij}^s - \bar{d}^s}{\sigma_{d^s}} \right] \left[ \frac{d_{ij}^t - \bar{d}^t}{\sigma_{d^t}} \right]
$$

Where  $\bar{d}^s$  refers to the average distance in space, and  $\bar{d}^t$  the average distance in time. For notational convenience  $\sigma_{d^t}$ and  $\sigma_{d}$  refer to the sample (not population) standard deviations, for distance in space and time, respectively. The same constant and power transformations may also be applied to the spatial and temporal distance matrices employed by the standardized Mantel. Significance is determined through a Monte Carlo permuation approach similar to that employed in the Knox test.

Again, we use the Burkitt's Lymphoma data to illustrate the test. We start with the usual imports and read in the example data.

```
>>> import numpy as np
>>> import pysal
>>> import pysal.spatial_dynamics.interaction as interaction
>>> np.random.seed(100)
>>> path = "../pysal/examples/burkitt"
>>> events = interaction.SpaceTimeEvents(path,'T')
```
The following example runs the standardized Mantel test with constants of 0 and transformations of 1, meaning the distance matrices will remain unchanged; however, as recommended by Mantel, a small constant should be added and an inverse transformation (i.e. -1) specified.

<span id="page-63-1"></span> $^{27}$  Mantel, N. (1967). The detection of disease clustering and a generalized regression approach. Cancer Research, 27(2):209–220.

```
>>> result = interaction.mantel(events.space, events.t,99,scon=0.0,spow=1.0,tcon=0.0,tpow=1.0)
```
Next, we examine the result of the test.

```
>>> print("%6.6f"%result['stat'])
0.014154
```
Finally, we look at the pseudo-significance of this value, calculated by permuting the timestamps and rerunning the statistic for each of the 99 permuatations. Again, note, the number of permutations can be changed by the user. According to these parameters, the results fail to reject the null hypothesis of no space-time interaction between the events.

**>>> print**("%2.2f"%result['pvalue']) 0.27

#### <span id="page-64-0"></span>**Jacquez Test**

Instead of using a set distance in space and time to determine proximity (like the Knox test) the Jacquez test employs a nearest neighbor distance approach. This allows the test to account for changes in underlying population density. The statistic is calculated as the number of event pairs that are within the set of  $k$  nearest neighbors for each other in both space and time  $28$ . Significance of this count is established using a Monte Carlo permutation method. The test is expressed formally as:

$$
J_k = \sum_{i=1}^n \sum_{j=1}^n a_{ijk}^s a_{ijk}^t
$$

 $a_{ijk}^s =$  $\int 1$ , if event *j* is a *k* nearest neighbor of event *i* in space 0, otherwise

 $a_{ijk}^t =$  $\int 1$ , if event *j* is a *k* nearest neighbor of event *i* in time 0, otherwise

Where  $n =$  number of cases;  $a^s =$  adjacency in space;  $a^t =$  adjacency in time. To illustrate the test, the Burkitt's Lymphoma data are employed again. We start with the usual imports and read in the example data.

```
>>> import numpy as np
>>> import pysal
>>> import pysal.spatial_dynamics.interaction as interaction
>>> np.random.seed(100)
>>> path = "../pysal/examples/burkitt"
>>> events = interaction.SpaceTimeEvents(path,'T')
```
The following runs the Jacquez test on the example data for a value of  $k = 3$  and reports the resulting statistic. In this case, there are 13 instances where events are nearest neighbors in both space and time. The significance of this can be assessed by calling the p-value from the results dictionary. Again, there is not enough evidence to reject the null hypothesis of no space-time interaction.

```
>>> result = interaction.jacquez(events.space, events.t ,k=3,permutations=99)
>>> print result['stat']
13
>>> print "%3.1f"%result['pvalue']
0.2
```
<span id="page-64-1"></span><sup>&</sup>lt;sup>28</sup> Jacquez, G. (1996). A k nearest neighbour test for space-time interaction. Statistics in Medicine, 15(18):1935–1949.

## <span id="page-65-0"></span>**Spatial Dynamics API**

For further details see the *[Spatial Dynamics API](#page-97-2)*.

# **1.3.9 Using PySAL with Shapely for GIS Operations**

New in version 1.3.

## **Introduction**

The [Shapely](http://pypi.python.org/pypi/Shapely) project is a BSD-licensed Python package for manipulation and analysis of planar geometric objects, and depends on the widely used GEOS library.

PySAL supports interoperation with the Shapely library through Shapely's Python Geo Interface. All PySAL geometries provide a \_\_geo\_interface\_\_ property which models the geometries as a GeoJSON object. Shapely geometry objects also export the \_\_geo\_interface\_\_ property and can be adapted to PySAL geometries using the pysal.cg.asShape function.

Additionally, PySAL provides an optional contrib module that handles the conversion between pysal and shapely data strucutures for you. The module can be found in at, pysal.contrib.shapely\_ext.

#### **Installation**

Please refer to the [Shapely](http://pypi.python.org/pypi/Shapely) website for instructions on installing Shapely and its dependencies, *without which PySAL's Shapely extension will not work.*

#### **Usage**

Using the Python Geo Interface...

```
>>> import pysal
>>> import shapely.geometry
>>> # The get_path function returns the absolute system path to pysal's
>>> # included example files no matter where they are installed on the system.
>>> fpath = pysal.examples.get_path('stl_hom.shp')
>>> # Now, open the shapefile using pysal's FileIO
>>> shps = pysal.open(fpath , 'r')
>>> # We can read a polygon...
>>> polygon = shps.next()
>>> # To use this polygon with shapely we simply convert it with
>>> # Shapely's asShape method.
>>> polygon = shapely.geometry.asShape(polygon)
>>> # now we can operate on our polygons like normal shapely objects...
>>> print "%.4f"%polygon.area
0.1701
>>> # We can do things like buffering...
>>> eroded_polygon = polygon.buffer(-0.01)
>>> print "%.4f"%eroded_polygon.area
0.1533
>>> # and containment testing...
>>> polygon.contains(eroded_polygon)
True
>>> eroded_polygon.contains(polygon)
False
```

```
>>> # To go back to pysal shapes we call pysal.cg.asShape...
>>> eroded_polygon = pysal.cg.asShape(eroded_polygon)
>>> type(eroded_polygon)
<class 'pysal.cg.shapes.Polygon'>
```
Using The PySAL shapely\_ext module...

```
>>> import pysal
>>> from pysal.contrib import shapely_ext
>>> fpath = pysal.examples.get_path('stl_hom.shp')
>>> shps = pysal.open(fpath , 'r')
>>> polygon = shps.next()
>>> eroded_polygon = shapely_ext.buffer(polygon, -0.01)
>>> print "%0.4f"%eroded_polygon.area
0.1533
>>> shapely_ext.contains(polygon,eroded_polygon)
True
>>> shapely_ext.contains(eroded_polygon,polygon)
False
>>> type(eroded_polygon)
<class 'pysal.cg.shapes.Polygon'>
```
# **1.3.10 PySAL: Example Data Sets**

PySAL comes with a number of example data sets that are used in some of the documentation strings in the source code. All the example data sets can be found in the examples directory.

## **10740**

Polygon shapefile for Albuquerque New Mexico.

- 10740.dbf: attribute database file
- 10740.shp: shapefile
- 10740.shx: spatial index
- 10740\_queen.gal: queen contiguity GAL format
- 10740\_rook.gal: rook contiguity GAL format

### **book**

Synthetic data to illustrate spatial weights. Source: Anselin, L. and S.J. Rey (in progress) Spatial Econometrics: Foundations.

- book.gal: rook contiguity for regular lattice
- book.txt: attribute data for regular lattice

## **calempdensity**

Employment density for California counties. Source: Anselin, L. and S.J. Rey (in progress) Spatial Econometrics: Foundations.

• calempdensity.csv: data on employment and employment density in California counties.

## **chicago77**

Chicago Community Areas (n=77). Source: Anselin, L. and S.J. Rey (in progress) Spatial Econometrics: Foundations.

- Chicago77.dbf: attribute data
- Chicago77.shp: shapefile
- Chicago77.shx: spatial index

## **desmith**

Example data for autocorrelation analysis. Source: de Smith et al (2009) [Geospatial Analysis](http://www.spatialanalysisonline.com/output/html/MoranIandGearyC.html) (Used with permission)

- desmith.txt: attribute data for 10 spatial units
- desmith.gal: spatial weights in GAL format

## **juvenile**

Cardiff juvenile delinquent residences.

- juvenile.dbf: attribute data
- juvenile.html: documentation
- juvenile.shp: shapefile
- juvenile.shx: spatial index
- juvenile.gwt: spatial weights in GWT format

## **mexico**

State regional income Mexican states 1940-2000. Source: Rey, S.J. and M.L. Sastre Gutierrez. "Interregional inequality dynamics in Mexico." Spatial Economic Analysis. Forthcoming.

- mexico.csv: attribute data
- mexico.gal: spatial weights in GAL format

## **rook31**

Small test shapefile

- rook31.dbf: attribute data
- rook31.gal: spatia weights in GAL format
- rook31.shp: shapefile
- rook31.shx: spatial index

### **sacramento2**

1998 and 2001 Zip Code Business Patterns (Census Bureau) for Sacramento MSA

- sacramento2.dbf
- sacramento2.sbn
- sacramento2.sbx
- sacramento2.shp
- sacramento2.shx

### **shp\_test**

Sample Shapefiles used only for testing purposes. Each example include a ".shp" Shapefile, ".shx" Shapefile Index, ".dbf" DBase file, and a ".prj" ESRI Projection file.

Examples include:

- Point: Example of an ESRI Shapefile of Type 1 (Point).
- Line: Example of an ESRI Shapefile of Type 3 (Line).
- Polygon: Example of an ESRI Shapefile of Type 5 (Polygon).

#### **sids2**

North Carolina county SIDS death counts and rates

- sids2.dbf: attribute data
- sids2.html: documentation
- sids2.shp: shapefile
- sids2.shx: spatial index
- sids2.gal: GAL file for spatial weights

## **stl\_hom**

Homicides and selected socio-economic characteristics for counties surrounding St Louis, MO. Data aggregated for three time periods: 1979-84 (steady decline in homicides), 1984-88 (stable period), and 1988-93 (steady increase in homicides). Source: S. Messner, L. Anselin, D. Hawkins, G. Deane, S. Tolnay, R. Baller (2000). An Atlas of the Spatial Patterning of County-Level Homicide, 1960-1990. Pittsburgh, PA, National Consortium on Violence Research (NCOVR).

- stl\_hom.html: Metadata
- stl\_hom.txt: txt file with attribute data
- stl\_hom.wkt: A Well-Known-Text representation of the geometry.
- stl\_hom.csv: attribute data and WKT geometry.
- stl.hom.gal: GAL file for spatial weights

## **US Regional Incomes**

Per capita income for the lower 48 US states, 1929-2010

- us48.shp: shapefile
- us48.dbf: dbf for shapefile
- us48.shx: index for shapefile
- usjoin.csv: attribute data (comma delimited file)

## **Virginia**

Virginia Counties Shapefile.

- virginia.shp: Shapefile
- virginia.shx: shapefile index
- virginia.dbf: attributes
- virginia.prj: shapefile projection

# **1.3.11 Next Steps with PySAL**

The tutorials you have (hopefully) just gone through should be enough to get you going with PySAL. They covered some, but not all, of the modules in PySAL, and at that, only a selection of the functionality of particular classes that were included in the tutorials. To learn more about PySAL you should consult the documentation.

PySAL is an open source, community-based project and we highly value contributions from individuals to the project. There are many ways to contribute, from filing bug reports, suggesting feature requests, helping with documentation, to becoming a developer. Individuals interested in joining the team should send an email to [pysal](mailto:pysal-dev@googlegroups.com)[dev@googlegroups.com](mailto:pysal-dev@googlegroups.com) or contact one of the [developers](https://github.com/pysal/pysal/graphs/contributors) directly.

# **Developer Guide**

Go to our issues queue on [GitHub NOW!](http://github.com/pysal/pysal/issues?state=open)

# <span id="page-70-0"></span>**2.1 Guidelines**

#### **Contents**

- [Guidelines](#page-70-0)
	- [Open Source Development](#page-70-1)
	- [Source Code](#page-70-2)
	- [Development Mailing List](#page-71-0)
	- [Release Schedule](#page-71-1)
		- \* [1.9 Cycle](#page-71-2)
		- \* [2.0 Cycle](#page-71-3)
	- [Governance](#page-71-4)
	- [Voting and PEPs](#page-71-5)

PySAL is adopting many of the conventions in the larger scientific computing in Python community and we ask that anyone interested in joining the project please review the following documents:

- [Documentation standards](http://projects.scipy.org/numpy/wiki/CodingStyleGuidelines)
- [Coding guidelines](http://www.python.org/dev/peps/pep-0008/)
- *[Testing guidelines](#page-72-0)*

# <span id="page-70-1"></span>**2.1.1 Open Source Development**

PySAL is an open source project and we invite any interested user who wants to contribute to the project to contact one of the [team members.](https://github.com/pysal?tab=members) For users who are new to open source development you may want to consult the following documents for background information:

• [Contributing to Open Source Projects HOWTO](http://www.kegel.com/academy/opensource.html)

# <span id="page-70-2"></span>**2.1.2 Source Code**

PySAL uses [git](http://git-scm.com/) and github for our [code repository.](https://github.com/pysal/pysal.git/)

You can setup PySAL for local development following the *[installation instructions](#page-7-0)*.

# <span id="page-71-0"></span>**2.1.3 Development Mailing List**

Development discussions take place on [pysal-dev.](http://groups.google.com/group/pysal-dev)

# <span id="page-71-1"></span>**2.1.4 Release Schedule**

PySAL development follows a six-month release schedule that is aligned with the academic calendar.

## <span id="page-71-2"></span>**1.9 Cycle**

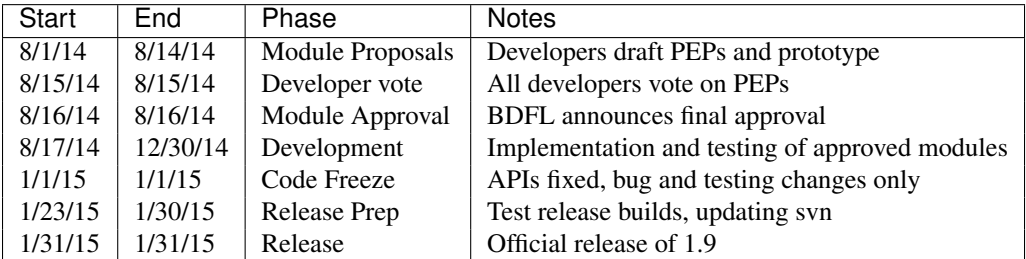

## <span id="page-71-3"></span>**2.0 Cycle**

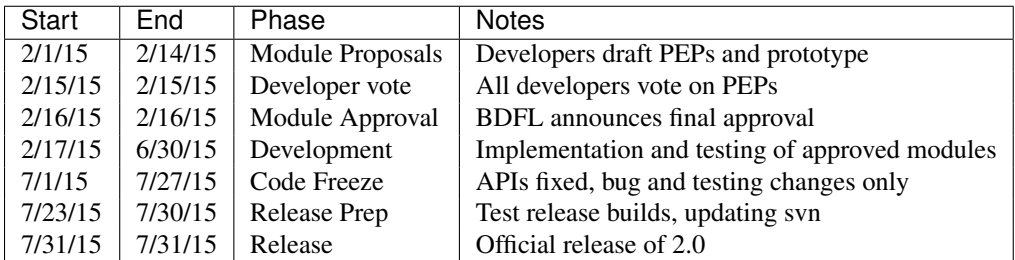

# <span id="page-71-4"></span>**2.1.5 Governance**

PySAL is organized around the Benevolent Dictator for Life (BDFL) model of project management. The BDFL is responsible for overall project management and direction. Developers have a critical role in shaping that direction. Specific roles and rights are as follows:

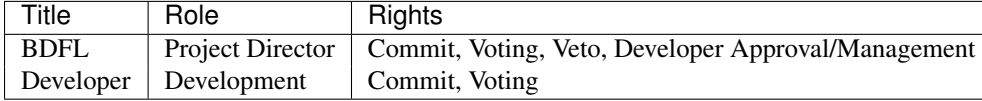

# <span id="page-71-5"></span>**2.1.6 Voting and PEPs**

During the initial phase of a release cycle, new functionality for PySAL should be described in a PySAL Enhancment Proposal (PEP). These should follow the [standard format](http://www.python.org/dev/peps/pep-0009/) used by the Python project. For PySAL, the PEP process is as follows

- 1. Developer prepares a plain text PEP following the guidelines
- 2. Developer sends PEP to the BDFL
- 3. Developer posts PEP to the PEP index
- 4. All developers consider the PEP and vote
- 5. PEPs receiving a majority approval become priorities for the release cycle

# <span id="page-72-0"></span>**2.2 PySAL Testing Procedures**

### **Contents**

- [PySAL Testing Procedures](#page-72-0)
	- [Integration Testing](#page-72-1)
	- [Generating Unit Tests](#page-73-0)
	- [Docstrings and Doctests](#page-73-1)
	- [Tutorial Doctests](#page-73-2)

As of PySAL release 1.6, continuous integration testing was ported to the Travis-CI hosted testing framework [\(http://travis-ci.org\)](http://travis-ci.org). There is integration within GitHub that provides Travis-CI test results included in a pending Pull Request page, so developers can know before merging a Pull Request that the changes will or will not induce breakage.

Take a moment to read about the Pull Request development model on our wiki at <https://github.com/pysal/pysal/wiki/GitHub-Standard-Operating-Procedures>

PySAL relies on two different modes of testing [1] integration (regression) testing and [2] doctests. All developers responsible for given packages shall utilize both modes.

# <span id="page-72-1"></span>**2.2.1 Integration Testing**

Each package shall have a directory *tests* in which unit test scripts for each module in the package directory are required. For example, in the directory *pysal/esda* the module *moran.py* requires a unittest script named *test\_moran.py*. This path for this script needs to be *pysal/esda/tests/test\_moran.py*.

To ensure that any changes made to one package/module do not introduce breakage in the wider project, developers should run the package wide test suite using nose before making any commits. As of release version 1.5, all tests must pass using a 64-bit version of Python. To run the new test suite, install nose, nose-progressive, and nose-exclude into your working python installation. If you're using EPD, nose is already available:

```
pip install -U nose
pip install nose-progressive
pip install nose-exclude
```
Then:

```
cd trunk/
nosetests pysal/
```
You can also run the test suite from within a Python session. At the conclusion of the test, Python will, however, exit:

```
import pysal
import nose
nose.runmodule('pysal')
```
The file setup.cfg (added in revision 1050) in trunk holds nose configuration variables. When nosetests is run from trunk, nose reads those configuration parameters into its operation, so developers do not need to specify the optional flags on the command line as shown below.

To specify running just a subset of the tests, you can also run:

nosetests pysal/esda/

or any other directory, for instance, to run just those tests. To run the entire unittest test suite plus all of the doctests, run:

```
nosetests --with-doctest pysal/
```
To exclude a specific directory or directories, install nose-exclude from PyPi (pip install nose-exclude). Then run it like this:

nosetests -v --exclude-dir=pysal/contrib --with-doctest pysal/

Note that you'll probably run into an IOError complaining about too many open files. To fix that, pass this via the command line:

ulimit  $-S$   $-n$  1024

That changes the machine's open file limit for just the current terminal session.

The trunk should most always be in a state where all tests are passed.

# <span id="page-73-0"></span>**2.2.2 Generating Unit Tests**

A useful development companion is the package [pythoscope.](http://pythoscope.org) It scans package folders and produces test script stubs for your modules that fail until you write the tests – a pesky but useful trait. Using pythoscope in the most basic way requires just two simple command line calls:

```
pythoscope --init
pythoscope <my_module>.py
```
One caveat: pythoscope does not name your test classes in a PySAL-friendly way so you'll have to rename each test class after the test scripts are generated. Nose finds tests!

# <span id="page-73-1"></span>**2.2.3 Docstrings and Doctests**

All public classes and functions should include examples in their docstrings. Those examples serve two purposes:

- 1. Documentation for users
- 2. Tests to ensure code behavior is aligned with the documentation

Doctests will be executed when building PySAL documentation with Sphinx.

Developers *should* run tests manually before committing any changes that may potentially effect usability. Developers can run doctests (docstring tests) manually from the command line using nosetests

```
nosetests --with-doctest pysal/
```
# <span id="page-73-2"></span>**2.2.4 Tutorial Doctests**

All of the tutorials are tested along with the overall test suite. Developers can test their changes against the tutorial docstrings by cd'ing into /doc/ and running:

make doctest

# **2.3 PySAL Enhancement Proposals (PEP)**

# **2.3.1 PEP 0001 Spatial Dynamics Module**

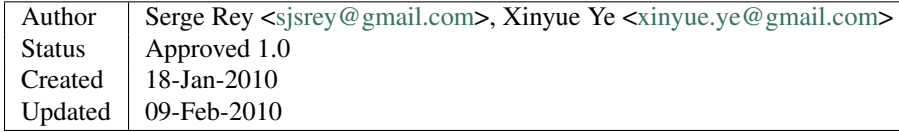

# **Abstract**

With the increasing availability of spatial longitudinal data sets there is an growing demand for exploratory methods that integrate both the spatial and temporal dimensions of the data. The spatial dynamics module combines a number of previously developed and to-be-developed classes for the analysis of spatial dynamics. It will include classes for the following statistics for spatial dynamics, Markov, spatial Markov, rank mobility, spatial rank mobility, space-time LISA.

# **Motivation**

Rather than having each of the spatial dynamics as separate modules in PySAL, it makes sense to move them all within the same module. This would facilitate common signatures for constructors and similar forms of data structures for space-time analysis (and generation of results).

The module would implement some of the ideas for extending LISA statistics to a dynamic context [\(\[Anselin2000\]](#page-104-0) [\[ReyJanikas2006\]\)](#page-104-1), and recent work developing empirics and summary measures for comparative space time analysis [\(\[ReyYe2010\]\)](#page-104-2).

## **Reference Implementation**

We suggest adding the module pysal.spatialdynamics which in turn would encompass the following modules:

- rank mobility rank concordance (relative mobility or internal mixing) Kendall's index
- spatial rank mobility add a spatial dimension into rank mobility investigate the extent to which the relative mobility is spatially dependent use various types of spatial weight matrix
- Markov empirical transition probability matrix (mobility across class) Shorrock's index
- Spatial Markov adds a spatial dimension (regional conditioning) into classic Markov models a trace statistic from a modified Markov transition matrix investigate the extent to which the inter-class mobility are spatially dependent
- Space-Time LISA extends LISA measures to integrate the time dimension combined with cg (computational geometry) module to develop comparative measurements

# **References**

# **2.3.2 PEP 0002 Residential Segregation Module**

```
<david.folch@asu.edu><srey@asu.edu>
Status | Draft
Created 10-Feb-2010
Updated
```
# **Abstract**

The segregation module combines a number of previously developed and to-be-developed measures for the analysis of residential segregation. It will include classes for two-group and multi-group aspatial (classic) segregation indices along with their spatialized counterparts. Local segregation indices will also be included.

# **Motivation**

The study of residential segregation continues to be a popular field in empirical social science and public policy development. While some of the classic measures are relatively simple to implement, the spatial versions are not nearly as straightforward for the average user. Furthermore, there does not appear to be a Python implementation of residential segregation measures currently available. There is a standalone C#.Net GUI implementation [\(http://www.ucs.inrs.ca/inc/Groupes/LASER/Segregation.zip\)](http://www.ucs.inrs.ca/inc/Groupes/LASER/Segregation.zip) containing many of the measures to be implanted via this PEP but this is Windows only and I could not get it to run easily (it is not open source but the author sent me the code).

It has been noted that there is no one-size-fits-all segregation index; however, some are clearly more popular than others. This module would bring together a wide variety of measures to allow users to easily compare the results from different indices.

## **Reference Implementation**

We suggest adding the module pysal.segregation which in turn would encompass the following modules:

- globalSeg
- localSeg

## **References**

# **2.3.3 PEP 0003 Spatial Smoothing Module**

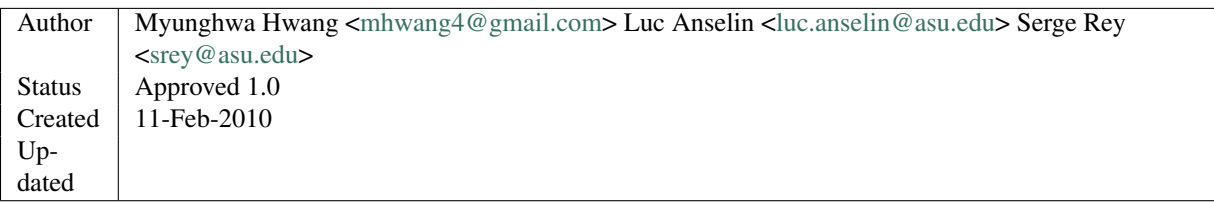

## **Abstract**

Spatial smoothing techniques aim to adjust problems with applying simple normalization to rate computation. Geographic studies of disease widely adopt these techniques to better summarize spatial patterns of disease occurrences. The smoothing module combines a number of previously developed and to-be-developed classes for carrying out spatial smoothing. It will include classes for the following techniques: mean and median based smoothing, nonparametric smoothing, and empirical Bayes smoothing.

# **Motivation**

Despite wide usage of spatial smoothing techniques in epidemiology, there are only few software libraries that include a range of different smoothing techniques at one place. Since spatial smoothing is a subtype of exploratory data analysis method, PySAL is the best place that host multiple smoothing techniques.

The smoothing module will mainly implement the techniques reported in [Anselin2006].

## **Reference Implementation**

We suggest adding the module pysal.esda.smoothing which in turn would encompass the following modules:

- locally weighted averages, locally weighted median, headbanging
- spatial rate smoothing
- excess risk, empricial Bayes smoothing, spatial empirical Bayes smoothing
- headbanging

## **References**

[Anselin2006] Anselin, L., N. Lozano, and J. Koschinsky (2006) Rate Transformations and Smoothing, GeoDa Center Research Report.

# **2.3.4 PEP 0004 Geographically Nested Inequality based on the Geary Statistic**

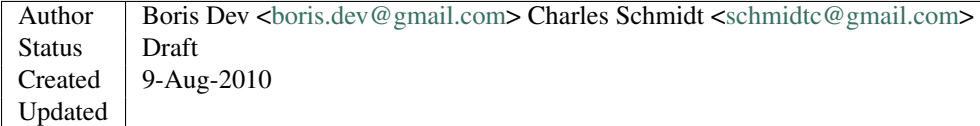

## **Abstract**

I propose to extend the Geary statistic to describe inequality patterns between people in the same geographic zones. Geographically nested associations can be represented with a spatial weights matrix defined jointly using both geographic and social positions. The key class in the proposed geographically nested inequality module would sub-class from class pysal.esda.geary with 2 extensions: 1) as an additional argument, an array of regimes to represent social space; and 2) for the output, spatially nested randomizations will be performed for pseudo-significance tests.

# **Motivation**

Geographically nested measures may reveal inequality patterns that are masked by conventional aggregate approaches. Aggregate human inequality statistics summarize the size of the gaps in variables such as mortality rate or income level between different different groups of people. A geographically nested measure is computed using only a pairwise subset of the values defined by common location in the same geographic zone. For example, this type of measure was proposed in my dissertation to assess changes in income inequality between nearby blocks of different school attendance zones or different racial neighborhoods within the same cities. Since there are no standard statistical packages to do this sort of analysis, currently such a pairwise approach to inequality analysis across many geographic zones is tedious for researchers who are non-hackers. Since it will take advantage of the currently existing  $pysal.esda.geary$  and pysal.weights.regime\_weights(), the proposed module should be readable for hackers.

# **Reference Implementation**

I suggest adding the module pysal.inequality.nested.

# **References**

[Dev2010] Dev, B. (2010) "Assessing Inequality using Geographic Income Distributions: Spatial Data Analysis of States, Neighborhoods, and School Attendance Zones" [http://dl.dropbox.com/u/408103/dissertation.pdf.](http://dl.dropbox.com/u/408103/dissertation.pdf)

# **2.3.5 PEP 0005 Space Time Event Clustering Module**

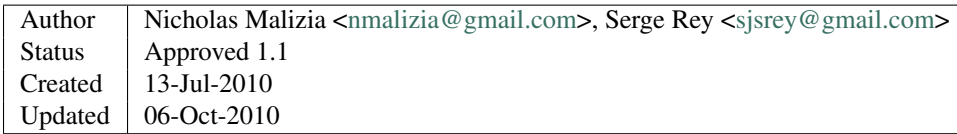

## **Abstract**

The space-time event clustering module will be an addition (in the form of a sub-module) to the spatial dynamics module. The purpose of this module will be to house all methods concerned with identifying clusters within spatiotemporal event data. The module will include classes for the major methods for spatio-temporal event clustering, including: the Knox, Mantel, Jacquez k Nearest Neighbors, and the Space-Time K Function. Although these methods are tests of global spatio-temporal clustering, it is our aim to eventually extend this module to include to-be-developed methods for local spatio-temporal clustering.

## **Motivation**

While the methods of the parent module are concerned with the dynamics of aggregate lattice-based data, the methods encompassed in this sub-module will focus on exploring the dynamics of individual events. The methods suggested here have historically been utilized by researchers looking for clusters of events in the fields of epidemiology and criminology. Currently, the methods presented here are not widely implemented in an open source context. Although the Knox, Mantel, and Jacquez methods are available in the commercial, GUI-based software ClusterSeer, they do not appear to be implemented in an open-source context. Also, as they are implemented in ClusterSeer, the methods are not scriptable <sup>[1](#page-77-0)</sup>. The Space-Time K function, however, is available in an open-source context in the splancs

<span id="page-77-0"></span>1

<sup>7.</sup> Jacquez, D. Greiling, H. Durbeck, L. Estberg, E. Do, A. Long, and B. Rommel. ClusterSeer User Guide 2: Software for Identifying Disease Clusters. Ann Arbor, MI: TerraSeer Press, 2002.

package for  $R<sup>2</sup>$  $R<sup>2</sup>$  $R<sup>2</sup>$ . The combination of these methods in this module would be a unique, scriptable, open-source resource for researchers interested in spatio-temporal interaction of event-based data.

### **Reference Implementation**

We suggest adding the module pysal.spatialdynamics.events which in turn would encompass the following modules:

- Knox The Knox test for space-time interaction sets critical distances in space and time; if the data are clustered, numerous pairs of events will be located within both of these critical distances and the test statistic will be large<sup>[3](#page-78-1)</sup>. Significance will be established using a Monte Carlo method. This means that either the time stamp or location of the events is scrambled and the statistic is calculated again. This procedure is permuted to generate a distribution of statistics (for the null hypothesis of spatio-temporal randomness) which is used to establish the pseudo-significance of the observed test statistic. Options will be given to specify a range of critical distances for the space and time scales.
- Mantel Akin to the Knox test in its simplicity, the Mantel test keeps the distance information discarded by the Knox test. The Mantel statistic is calculated by summing the product of the distances between all the pairs of events <sup>[4](#page-78-2)</sup>. Again, significance will be determined through a Monte Carlo approach.
- Jacquez This test tallies the number of event pairs that are within k-nearest neighbors of each other in *both* space and time. Significance of this count is established using a Monte Carlo permutation method  $5$ . Again, the permutation is done by randomizing either the time or location of the events and then running the statistic again. The test should be implemented with the additional descriptives as suggested by  $6$ .
- SpaceTimeK The space-time K function takes the K function which has been used to detect clustering in spatial point patterns and expands it to the realm of spatio-temporal data. Essentially, the method calculates K functions in space and time independently and then compares the product of these functions with a K function which takes both dimensions of space and time into account from the start  $\frac{7}{1}$  $\frac{7}{1}$  $\frac{7}{1}$ . Significance is established through Monte Carlo methods and the construction of confidence envelopes.

<span id="page-78-1"></span>3

<span id="page-78-0"></span> $\overline{2}$ 

- 5. Knox. The detection of space-time interactions. Journal of the Royal Statistical Society. Series C (Applied Statistics), 13(1):25–30, 1964.
- <span id="page-78-2"></span>4
- 14. Mantel. The detection of disease clustering and a generalized regression approach. Cancer Research, 27(2):209–220, 1967.
- <span id="page-78-3"></span>5
- 7. Jacquez. A k nearest neighbour test for space-time interaction. Statistics in Medicine, 15(18):1935– 1949, 1996.
- <span id="page-78-4"></span>6
- 5. Mack and N. Malizia. Enhancing the results of the Jacquez *k* Nearest Neighbor test for space-time interaction. *In Preparation*

<span id="page-78-5"></span>7

16. Diggle, A. Chetwynd, R. Haggkvist, and S. Morris. Second-order analysis of space-time clustering. Statistical Methods in Medical Research, 4(2):124, 1995.

<sup>2.</sup> Rowlingson and P. Diggle. splancs: Spatial and Space-Time Point Pattern Analysis. R Package. Version 2.01-25, 2009.

# **References**

# **2.3.6 PEP 0006 Kernel Density Estimation**

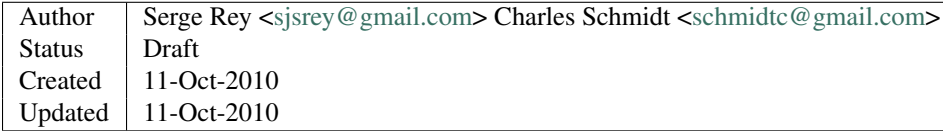

# **Abstract**

The kernel density estimation module will provide a uniform interface to a set of kernel density estimation (KDE) methods. Currently KDE is used in various places within PySAL (e.g., Kernel, Kernel\_Smoother) as well as in STARS and various projects within the GeoDA Center, but these implementations were done separately. This module would centralize KDE within PySAL as well as extend the suite of KDE methods and related measures available in PySAL.

## **Motivation**

KDE is widely used throughout spatial analysis, from estimation of process intensity in point pattern analysis, deriving spatial weights, geographically weighted regression, rate smoothing, to hot spot detection, among others.

## **Reference Implementation**

Since KDE would be used throughout existing (and likely future) modules in PySAL, it makes sense to implement it as a top level module in PySAL.

Core KDE methods that would be implemented include:

- triangular
- uniform
- quadratic
- quartic
- gaussian

Additional classes and methods to deal with KDE on restricted spaces would also be implemented.

A unified KDE api would be developed for use of the module.

Computational optimization would form a significant component of the effort for this PEP.

## **References**

in progress

# **2.3.7 PEP 0007 Spatial Econometrics**

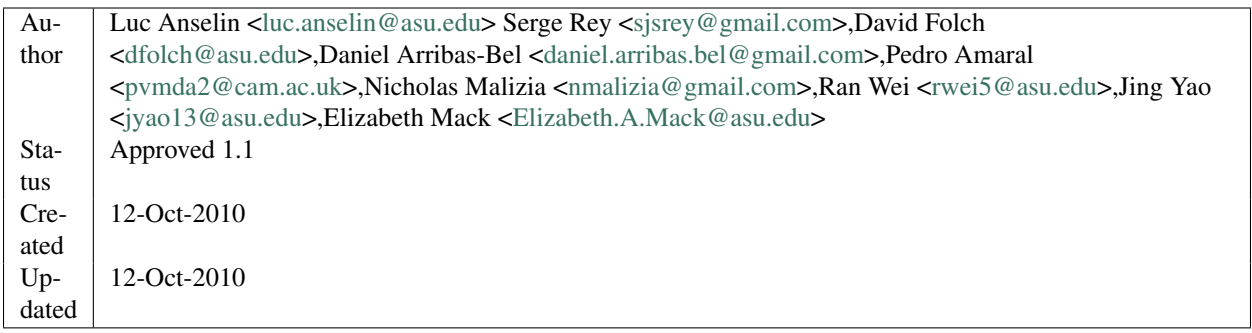

# **Abstract**

The spatial econometrics module will provide a uniform interface to the spatial econometric functionality contained in the former PySpace and current GeoDaSpace efforts. This module would centralize all specification, estimation, diagnostic testing and prediction/simulation for spatial econometric models.

## **Motivation**

Spatial econometric methodology is at the core of GeoDa and GeoDaSpace. This module would allow access to state of the art methods at the source code level.

### **Reference Implementation**

We suggest adding the module pysal.spreg. As development progresses, there may be a need for submodules dealing with pure cross sectional regression, spatial panel models and spatial probit.

Core methods to be implemented include:

- OLS estimation with diagnostics for spatial effects
- 2SLS estimation with diagnostics for spatial effects
- spatial 2SLS for spatial lag model (with endogeneity)
- GM and GMM estimation for spatial error model
- GMM spatial error with heteroskedasticity
- spatial HAC estimation

A significant component of the effort for this PEP would consist of implementing methods with good performance on very large data sets, exploiting sparse matrix operations in scipy.

### **References**

- [1] Anselin, L. (1988). Spatial Econometrics, Methods and Models. Kluwer, Dordrecht.
- [2] Anselin, L. (2006). Spatial econometrics. In Mills, T. and Patterson, K., editors, Palgrave Handbook of Econometrics, Volume I, Econometric Theory, pp. 901-969. Palgrave Macmillan, Basingstoke.
- [3] Arraiz, I., Drukker, D., Kelejian H.H., and Prucha, I.R. (2010). A spatial Cliff-Ord-type model with heteroskedastic innovations: small and large sample results. Journal of Regional Science 50: 592-614.
- [4] Kelejian, H.H. and Prucha, I.R. (1998). A generalized spatial two stage least squares procedure for estimationg a spatial autoregressive model with autoregressive disturbances. Journal of Real Estate Finance and Economics 17: 99-121.
- [5] Kelejian, H.H. and Prucha, I.R. (1999). A generalized moments estimator for the autoregressive parameter in a spatial model. International Economic Review 40: 509-533.
- [6] Kelejian, H.H. and Prucha, I.R. (2007). HAC estimation in a spatial framework. Journal of Econometrics 140: 131-154.
- [7] Kelejian, H.H. and Prucha, I.R. (2010). Specification and estimation of spatial autoregressive models with autoregressive and heteroskedastic disturbances. Journal of Econometrics (forthcoming).

# **2.3.8 PEP 0008 Spatial Database Module**

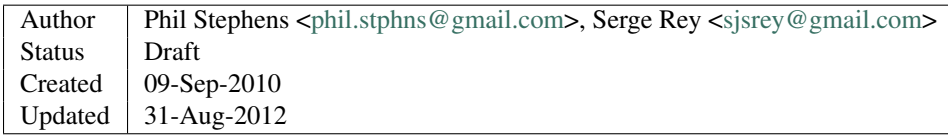

# **Abstract**

A spatial database module will extend PySAL file I/O capabilities to spatial database software, allowing PySAL users to connect to and perform geographic lookups and queries on spatial databases.

# **Motivation**

PySAL currently reads and writes geometry in only the Shapefile data structure. Spatially-indexed databases permit queries on the geometric relations between objects  $8$ .

## **Reference Implementation**

We propose to add the module  $pysal.contrib.spatialdb$ , hereafter referred to simply as spatialdb. spatialdb will leverage the Python Object Relational Mapper (ORM) libraries SQLAlchemy  $9$  and GeoAlchemy  $^{10}$  $^{10}$  $^{10}$ , MITlicensed software that provides a database-agnostic SQL layer for several different databases and spatial database extensions including PostgreSQL/PostGIS, Oracle Spatial, Spatialite, MS SQL Server, MySQL Spatial, and others. These lightweight libraries manage database connections, transactions, and SQL expression translation.

Another option to research is the GeoDjango package. It provides a large number of spatial lookups <sup>[11](#page-81-3)</sup> and geo queries for PostGIS databases, and a smaller set of lookups / queries for Oracle, MySQL, and SpatiaLite.

<span id="page-81-0"></span><sup>8</sup> OpenGeo (2010) [Spatial Database Tips and Tricks.](http://workshops.opengeo.org/postgis-spatialdbtips/introduction.html) Accessed September 9, 2010.

<span id="page-81-1"></span><sup>9</sup> SQLAlchemy (2010) [SQLAlchemy 0.6.5 Documentation.](http://www.sqlalchemy.org/docs/orm/index.html) Accessed October 4, 2010.

<span id="page-81-2"></span><sup>&</sup>lt;sup>10</sup> GeoAlchemy (2010) [GeoAlchemy 0.4.1 Documentation.](http://geoalchemy.org/index.html) Accessed October 4, 2010.

<span id="page-81-3"></span><sup>&</sup>lt;sup>11</sup> GeoDjango (2012) [GeoDjango Compatibility Tables.](http://docs.djangoproject.com/en/dev/ref/contrib/gis/db-api) Accessed August 31, 2012.

# **References**

# **2.3.9 PEP 0009 Add Python 3.x Support**

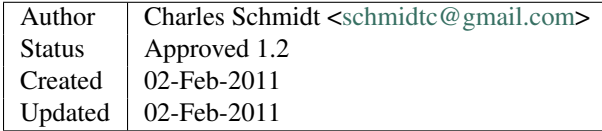

# **Abstract**

Python 2.x is being phased out in favor of the backwards incompatible Python 3 line. In order to stay relevant to the python community as a whole PySAL needs to support the latest production releases of Python. With the release of Numpy 1.5 and the pending release of SciPy 0.9, all PySAL dependencies support Python 3. This PEP proposes porting the code base to support both the 2.x and 3.x lines of Python.

## **Motivation**

Python 2.7 is the final major release in the 2.x line. The Python 2.x line will continue to receive bug fixes, however only the 3.x line will receive new features [\(\[Python271\]\)](#page-104-3). Python 3.x introduces many backward incompatible changes to Python [\(\[PythonNewIn3\]\)](#page-104-4). Numpy added support for Python 3.0 in version 1.5 [\(\[NumpyANN150\]\)](#page-104-5). Scipy 0.9.0 is currently in the release candidate stage and supports Python 3.0 [\(\[SciPyRoadmap\],](#page-104-6) [\[SciPyANN090rc2\]\)](#page-104-7). Many of the new features in Python 2.7 were back ported from 3.0, allowing us to start using some of the new feature of the language without abandoning our 2.x users.

## **Reference Implementation**

Since python 2.6 the interpreter has included a '-3' command line switch to "warn about Python 3.x incompatibilities that 2to3 cannot trivially fix" [\(\[Python2to3\]\)](#page-104-8). Running PySAL tests with this switch produces no warnings internal to PySAL. This suggests porting to 3.x will require only trivial changes to the code. A porting strategy is provided by [\[PythonNewIn3\].](#page-104-4)

## **References**

# **2.3.10 PEP 0010 Add pure Python rtree**

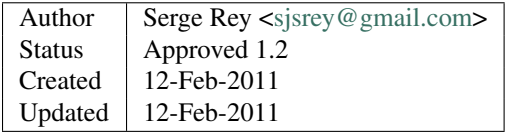

## **Abstract**

A pure Python implementation of an Rtree will be developed for use in the construction of spatial weights matrices based on contiguity relations in shapefiles as well as supporting a spatial index that can be used by GUI based applications built with PySAL requiring brushing and linking.

# **Motivation**

As of 1.1 PySAL checks if the external library [\(\[Rtree\]\)](#page-104-9) is installed. If it is not, then an internal binning algorithm is used to determine contiguity relations in shapefiles for the construction of certain spatial weights. A pure Python implementation of Rtrees may provide for improved cross-platform efficiency when the external Rtree library is not present. At the same time, such an implementation can be relied on by application developers using PySAL who wish to build visualization applications supporting brushing, linking and other interactions requiring spatial indices for object selection.

# **Reference Implementation**

A pure Python implementation of Rtrees has recently been implemented [\(\[pyrtree\]\)](#page-104-10) and is undergoing testing for possible inclusion in PySAL. It appears that this module can be integrated into PySAL with modest effort.

## **References**

# **2.3.11 PEP 0011 Move from Google Code to Github**

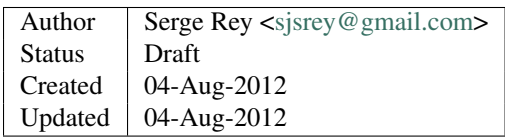

# **Abstract**

This proposal is to move the PySAL code repository from Google Code to Github.

# **Motivation**

[Git](http://git-scm.com) is a decentralized version control system that brings a number of benefits:

- distributed development
- off-line development
- elegant and lightweight branching
- fast operations
- flexible workflows

### among [many others.](http://www.youtube.com/watch?v=4XpnKHJAok8)

The two main PySAL dependencies, SciPy and NumPy, made the switch to GitHub roughly two years ago. In discussions with members of those development teams and related projects (pandas, statsmodels) it is clear that git is gaining widespread adoption in the Python scientific computing community. By moving to git and GitHub, PySAL would benefit by facilitating interaction with developers in this community. Discussions with developers at SciPy 2012 indicated that all projects experienced significant growth in community involvement after the move to Github. Other projects considering such a move have been [discussing](http://groups.google.com/group/networkx-devel/browse_thread/thread/6b82286cdd5e434a) similar issues.

Moving to GitHub would also streamline the administration of project updates, documentation and related tasks. The Google Code infrastructure requires updates in multiple locations which results in either additional work, or neglected changes during releases. GitHub understands markdown and reStructured text formats, the latter is heavily used in PySAL documentation and the former is clearly preferred to wiki markup on Google Code.

Although there is a learning curve to Git, it is relatively minor for developers familiar with Subversion, as all PySAL developers are. Moreover, several of the developers have been using Git and GitHub for other projects and have expressed interest in such a move. There are excellent on-line resources for learning more about git, such as this [book.](http://git-scm.com/book)

### **Reference Implementation**

#### **Moving code and history**

There are utilities, such as [svn2git](https://help.GitHub.com/articles/importing-from-subversion) that can be used to convert an SVN repo to a git repo.

The converted git repo would then be pushed to a [GitHub](https://GitHub.com) account.

#### **Setting up post-(commit|push|pull) hooks**

Migration of the current integration testing will be required. Github has support for [Post-Receive Hooks](https://help.GitHub.com/articles/post-receive-hooks/) that can be used for this aspect of the migration.

#### **Moving issues tracking over**

A decision about whether to move the issue tracking over to Github will have to be considered. This has been handled in different ways:

- keep using Google Code for issue tracking
- move all issues (even closed ones) over to Github
- freeze tickets at Google Code and have a breadcrumb for active tickets pointing to issue tracker at Github

If we decide to move the issues over we may look at [tratihubus](https://GitHub.com/roskakori/tratihubis) as well as other possibilities.

#### **Continuous integration with travis-ci**

[Travis-CI](http://travis-ci.org/) is a hosted Continuous Integration (CI) service that is integrated with GitHub. This sponsored service provides:

- testing with multiple versions of Python
- testing with multiple versions of project dependencies (numpy and scipy)
- [build history](http://travis-ci.org/#!/zendframework/zf2)
- integrated GitHub commit hooks
- testing against multiple [database services](http://about.travis-ci.org/docs/user/database-setup/)

Configuration is achieved with a single YAML file, reducing development overhead, maintenance, and monitoring.

### **Code Sprint for GitHub migration**

The proposal is to organize a future sprint to focus on this migration.

# <span id="page-85-0"></span>**2.4 PySAL Documentation**

### **Contents**

- PvSAL Documentation
	- [Writing Documentation](#page-85-1)
	- [Compiling Documentation](#page-85-2)
		- \* [Note](#page-85-3)
		- \* [Lightweight Editing with rst2html.py](#page-86-0)
		- \* [Things to watch out for](#page-86-1)
	- [Adding a new package and modules](#page-86-2)
	- [Adding a new tutorial: spreg](#page-87-0)
		- \* [Requirements](#page-87-1)
		- \* [Where to add the tutorial content](#page-87-2)
		- \* [Proper Reference Formatting](#page-88-0)

# <span id="page-85-1"></span>**2.4.1 Writing Documentation**

The PySAL project contains two distinct forms of documentation: inline and non-inline. Inline docs are contained in the source code itself, in what are known as *docstrings*. Non-inline documentation is in the doc folder in the trunk.

Inline documentation is processed with an extension to Sphinx called napoleon. We have adopted the community standard outlined [here.](https://github.com/numpy/numpy/blob/master/doc/HOWTO_DOCUMENT.rst.txt)

PySAL makes use of the built-in Sphinx extension *viewcode*, which allows the reader to quicky toggle between docs and source code. To use it, the source code module requires at least one properly formatted docstring.

Non-inline documentation editors can opt to strike-through older documentation rather than delete it with the custom "role" directive as follows. Near the top of the document, add the role directive. Then, to strike through old text, add the :strike: directive and offset the text with back-ticks. This strikethrough is produced like this:

```
.. role:: strike
...
...
This :strike:'strikethrough' is produced like this:
```
# <span id="page-85-2"></span>**2.4.2 Compiling Documentation**

PySAL documentation is built using [Sphinx](http://pypi.python.org/pypi/Sphinx/) and the Sphinx extension [napoleon,](http://sphinxcontrib-napoleon.readthedocs.org/en/latest/sphinxcontrib.napoleon.html) which formats PySAL's docstrings.

## <span id="page-85-3"></span>**Note**

If you're using Sphinx version 1.3 or newer, napoleon is included and should be called in the main conf.py as sphinx.ext.napoleon rather than installing it as we show below.

If you're using a version of Sphinx that does not ship with napoleon (Sphinx  $<$  1.3), you'll need napoleon version 0.2.4 or later and Sphinx version 1.0 or later to compile the documentation. Both modules are available at the Python Package Index, and can be downloaded and installed from the command line using *pip* or *easy* install.:

```
$ easy_install sphinx
$ easy_install sphinxcontrib-napoleon
```
If you get a permission error, trying using 'sudo'.

The source for the docs is in *doc*. Building the documentation is done as follows (assuming sphinx and napoleon are already installed):

```
$ cd doc; ls
build Makefile source
$ make clean
$ make html
```
To see the results in a browser open *build/html/index.html*. To make changes, edit (or add) the relevant files in *source* and rebuild the docs using the 'make html' (or 'make clean' if you're adding new documents) command. Consult the [Sphinx markup guide](http://sphinx.pocoo.org/contents.html) for details on the syntax and structure of the files in *source*.

Once you're happy with your changes, check-in the *source* files. Do not add or check-in files under *build* since they are dynamically built.

Changes checked in to [Github](http://github.com/pysal) will be propogated to [readthedocs](http://pysal.readthedocs.org/en/latest) within a few minutes.

#### <span id="page-86-0"></span>**Lightweight Editing with rst2html.py**

Because the doc build process can sometimes be lengthy, you may want to avoid having to do a full build until after you are done with your major edits on one particular document. As part of the [docutils](http://docutils.sourceforge.net/docs/user/tools.html) package, the file *rs2html.py* can take an *rst* document and generate the html file. This will get most of the work done that you need to get a sense if your edits are good, *without* having to rebuild all the PySAL docs. As of version 0.8 it also understands LaTeX. It will cough on some sphinx directives, but those can be dealt with in the final build.

To use this download the doctutils tarball and put *rst2html.py* somewhere in your path. In vim (on Mac OS X) you can then add something like:

map ;r ^[:!rst2html.py % > ~/tmp/tmp.html; open ~/tmp/tmp.html^M^M

which will render the html in your default browser.

#### <span id="page-86-1"></span>**Things to watch out for**

If you encounter a failing tutorial doctest that does not seem to be in error, it could be a difference in whitespace between the expected and received output. In that case, add an 'options' line as follows:

```
.. doctest::
  :options: +NORMALIZE_WHITESPACE
  >>> print 'a b c'
  abc
```
# <span id="page-86-2"></span>**2.4.3 Adding a new package and modules**

To include the docstrings of a new module in the *[API docs](#page-94-0)* the following steps are required:

- 1. In the directory */doc/source/library* add a directory with the name of the new package. You can skip to step 3 if the package exists and you are just adding new modules to this package.
- 2. Within */doc/source/library/packageName* add a file *index.rst*

3. For each new module in this package, add a file *moduleName.rst* and update the *index.rst* file to include *modulename*.

# <span id="page-87-0"></span>**2.4.4 Adding a new tutorial: spreg**

While the *[API docs](#page-94-0)* are automatically generated when compiling with Sphinx, tutorials that demonstrate use cases for new modules need to be crafted by the developer. Below we use the case of one particular module that currently does not have a tutorial as a guide for how to add tutorials for new modules.

As of PySAL 1.3 there are API docs for *[spreg](#page-98-0)* but no *[tutorial](#page-9-0)* currently exists for this module.

We will fix this and add a tutorial for *[spreg](#page-98-0)*.

#### <span id="page-87-1"></span>**Requirements**

- sphinx
- napoleon
- pysal sources

You can install *sphinx* or *napoleon* using *easy\_install* as described above in *[Writing Documentation](#page-85-1)*.

### <span id="page-87-2"></span>**Where to add the tutorial content**

Within the PySAL source the docs live in:

pysal/doc/source

This directory has the source [reStructuredText](http://sphinx.pocoo.org/rest.html) files used to render the html pages. The tutorial pages live under:

pysal/doc/source/users/tutorials

#### As of PySAL 1.3, the content of this directory is:

autocorrelation.rst fileio.rst next.rst smoothing.rst dynamics.rst index.rst region.rst weights.rst examples.rst intro.rst shapely.rst

#### The body of the *index.rst* file lists the sections for the tutorials:

Introduction to the Tutorials <intro> File Input and Output <fileio> Spatial Weights <weights> Spatial Autocorrelation <autocorrelation> Spatial Smoothing <smoothing> Regionalization <region> Spatial Dynamics <dynamics> Shapely Extension <shapely> Next Steps <next> Sample Datasets <examples>

In order to add a tutorial for *spreg* we need the to change this to read:

```
Introduction to the Tutorials <intro>
File Input and Output <fileio>
Spatial Weights <weights>
Spatial Autocorrelation <autocorrelation>
```

```
Spatial Smoothing <smoothing>
Spatial Regression <spreg>
Regionalization <region>
Spatial Dynamics <dynamics>
Shapely Extension <shapely>
Next Steps <next>
Sample Datasets <examples>
```
So we are adding a new section that will show up as *Spatial Regression* and its contents will be found in the file *spreg.rst*. To create the latter file simpy copy say *dynamics.rst* to *spreg.rst* and then modify *spreg.rst* to have the correct content.

Once this is done, move back up to the top level doc directory:

pysal/doc

Then:

```
$ make clean
$ make html
```
Point your browser to *pysal/doc/build/html/index.html*

and check your work. You can then make changes to the *spreg.rst* file and recompile until you are set with the content.

### <span id="page-88-0"></span>**Proper Reference Formatting**

For proper hypertext linking of reference material, each unique reference in a single python module can only be explicitly named once. Take the following example for instance:

References ----------

```
.. [1] Kelejian, H.R., Prucha, I.R. (1998) "A generalized spatial
two-stage least squares procedure for estimating a spatial autoregressive
model with autoregressive disturbances". The Journal of Real State
Finance and Economics, 17, 1.
```
It is "named" as "1". Any other references (even the same paper) with the same "name" will cause a Duplicate Reference error when Sphinx compiles the document. Several work-arounds are available but no concensus has emerged.

One possible solution is to use an anonymous reference on any subsequent duplicates, signified by a single underscore with no brackets. Another solution is to put all document references together at the bottom of the document, rather than listing them at the bottom of each class, as has been done in some modules.

# <span id="page-88-1"></span>**2.5 PySAL Release Management**

### **Contents**

- [PySAL Release Management](#page-88-1)
	- [Prepare the release](#page-89-0)
	- [Tag](#page-89-1)
	- [Make docs](#page-89-2)
	- [Make and Upload distributions](#page-89-3)
	- [Announce](#page-90-0)
	- [Put master back to dev](#page-90-1)

# <span id="page-89-0"></span>**2.5.1 Prepare the release**

- Check all tests pass.
- Update CHANGELOG:
	- \$ python tools/github\_stats.py >> chglog
- Prepend *chglog* to *CHANGELOG* and edit
- Edit THANKS and README and README.md if needed.
- Change MAJOR, MINOR version in setup script.
- Change pysal/version.py to non-dev number
- Change the docs version from X.xdev to X.x by editing doc/source/conf.py in two places.
- Commit all changes.

# <span id="page-89-1"></span>**2.5.2 Tag**

### Make the Tag:

```
$ git tag -a v1.4 -m 'my version 1.4'
```

```
$ git push upstream v1.4
```
On each build machine, clone and checkout the newly created tag:

```
$ git clone http://github.com/pysal/pysal.git
$ git fetch --tags
$ git checkout v1.4
```
# <span id="page-89-2"></span>**2.5.3 Make docs**

As of verison 1.6, docs are automatically compiled and [hosted.](http://pysal.readthedocs.org)

# <span id="page-89-3"></span>**2.5.4 Make and Upload distributions**

• Make and [upload](http://docs.python.org/2.7/distutils/uploading.html) to the Python Package Index in one shot!:

```
$ python setup.py sdist (to test it)
$ python setup.py sdist upload
```
- if not [registered,](http://docs.python.org/2.7/distutils/packageindex.html) do so. Follow the prompts. You can save the login credentials in a dot-file, .pypirc
- Make and upload the Windows installer to SourceForge. On a Windows box, build the installer as so:
	- \$ python setup.py bdist\_wininst

# <span id="page-90-0"></span>**2.5.5 Announce**

- Draft and distribute press release on geodacenter.asu.edu, openspace-list, and pysal.org
	- On GeoDa center website, do this:
		- Login and expand the wrench icon to reveal the Admin menu
		- Click "Administer", "Content Management", "Content"
		- Next, click "List", filter by type, and select "Featured Project".
		- Click "Filter"

Now you will see the list of Featured Projects. Find "PySAL".

- Choose to 'edit' PySAL and modify the short text there. This changes the text users see on the homepage slider.
- Clicking on the name "PySAL" allows you to edit the content of the PySAL project page, which is also the "About PySAL" page linked to from the homepage slider.

# <span id="page-90-1"></span>**2.5.6 Put master back to dev**

- Change MAJOR, MINOR version in setup script.
- Change pysal/version.py to dev number
- Change the docs version from X.x to X.xdev by editing doc/source/conf.py in two places.
- Update the release schedule in doc/source/developers/guidelines.rst

# <span id="page-90-2"></span>**2.6 PySAL and Python3**

## **Contents**

- [PySAL and Python3](#page-90-2)
	- [Background](#page-90-3)
	- [Setting up for development](#page-91-0)
	- [Optional Installations](#page-91-1)

# <span id="page-90-3"></span>**2.6.1 Background**

PySAL Enhancement Proposal #9 was approved February 2, 2011. It called for adapting the code base to support both Python 2.x and 3.x releases.

# <span id="page-91-0"></span>**2.6.2 Setting up for development**

First install [Python3.](http://python.org/download/releases/3.2.2/) Once Python3 is installed, you have the choice of downloading the following files as pure source code from PyPi and running "python3 setup.py install" for each, or follow the instructions below to setup useful helpers: easy\_install and pip.

To get setuptools and pip, first get distribute from PyPi:

```
curl -O http://python-distribute.org/distribute_setup.py
python3 distribute_setup.py
# Now you have easy_install
# It may be useful to setup an alias to this version of easy_install in your shell profile
alias easy_install3='/Library/Frameworks/Python.framework/Versions/3.2/bin/easy_install'
```
#### After distribute is installed, get pip:

```
curl -O https://raw.github.com/pypa/pip/master/contrib/get-pip.py
python3 get-pip.py
# It may be useful to setup an alias to this version of pip in your shell profile
alias pip3='/Library/Frameworks/Python.framework/Versions/3.2/bin/pip'
```
NumPy and SciPy require extensive refactoring on installation. We recommend [downloading the source code,](http://new.scipy.org/download.html) unzipping, and running:

```
cd numpy<dir>
python3 setup.py install
# If all looks good, cd outside of the source directory, and verify import
cd
python3 -c 'import numpy'
```
Be sure to install NumPy first since SciPy depends on it. Now install SciPy in the same manner:

```
cd scipy<dir>
python3 setup.py install
# After extensive building, if all looks good, cd outside of the source directory, and verify import
cd
python3 -c 'import scipy'
```
Post any installation-related issues to the pysal-dev mailing list. If python complains about not finding gcc-4.2, and you're sure it is installed, (run "gcc –version" to verify), you may create an alias to satisfy this:

```
cd /usr/bin/
sudo ln -s gcc gcc-4.2
```
Now for PySAL. Get the bleeding edge repository version of PySAL and pass in this call:

```
cd pysal/trunk
python3 setup.py install
```
You'll be able to watch the dynamic refactoring taking place. If all goes well, PySAL will be installed into your Python3 site-packages directory. Confirm success with:

```
cd
python3 -c 'import pysal; pysal.open.check()'
```
# <span id="page-91-1"></span>**2.6.3 Optional Installations**

Now that you have pip, get iPython:

# Use pip from the Python3 distribution on your system, or with the alias above pip3 install iPython

The first time you launch iPython3, you may receive a warning about the Python library readline. The warning makes it clear that pip does not work to install readline, so use easy\_install, which was installed with distribute above:

/Library/Frameworks/Python.framework/Versions/3.2/bin/easy\_install readline

If when launching iPython3 you receive another warning about kernmagic, note that iPython 0.12 and newer use an alternate config file from previous versions. Since I had not extensively customized my iPython profile, I just deleted the ~/.iPython directory and relaunched iPython3.

Now let's get our testing and documentation suites:

pip3 install nose nose-exclude sphinx numpydoc

Now that nose is installed, let's run the test suite. Since the refactored code only exists in the Python3 site-packages directory, cd into it and run nose. First, however, copy our nose config files to the installed pysal so that nose finds them:

```
cp <path to local pysal svn>/nose-exclude.txt /Library/Frameworks/Python.frameworks/Versions/3.2/lib
cp <path to local pysal svn>/setup.cfg /Library/Frameworks/Python.frameworks/Versions/3.2/lib/python3
cd /Library/Frameworks/Python.frameworks/Versions/3.2/lib/python3.2/site-packages
/Library/Frameworks/Python.framework/Versions/3.2/bin/nosetests pysal > ~/Desktop/nose-output.txt 2>&1
```
# **2.7 Projects Using PySAL**

This page lists other software projects making use of PySAL. If your project is not listed here, contact one of the [team](http://code.google.com/p/pysal/people/list) [members](http://code.google.com/p/pysal/people/list) and we'll add it.

# **2.7.1 GeoDa Center Projects**

- [GeoDaNet](http://geodacenter.asu.edu/software)
- [GeoDaSpace](http://geodacenter.asu.edu/software)
- [GeoDaWeights](http://geodacenter.asu.edu/software)
- [STARS](http://geodacenter.asu.edu/software)

# **2.7.2 Related Projects**

- [Anaconda](http://continuum.io/downloads)
- [StatsModels](http://statsmodels.sourceforge.net/related.html#related)
- [PythonAnywhere](http://pythonanywhere.com) includes latest PySAL release

# **2.8 Known Issues**

# **2.8.1 1.5 install fails with scipy 11.0 on Mac OS X**

Running *python setup.py install* results in:

```
from _cephes import *
ImportError:
dlopen(/Users/serge/Documents/p/pysal/virtualenvs/python1.5/lib/python2.7/site-packages/scipy/special
2): Symbol not found: _aswfa_
  Referenced from:
  /Users/serge/Documents/p/pysal/virtualenvs/python1.5/lib/python2.7/site-packages/scipy/special/_cephes.so
    Expected in: dynamic lookup
```
This occurs when your scipy on Mac OS X was complied with gnu95 and not gfortran. See [this thread](http://mail.scipy.org/pipermail/scipy-user/2010-November/027548.html) for possible solutions.

# **2.8.2 weights.DistanceBand failing**

This occurs due to a bug in scipy.sparse prior to version 0.8. If you are running such a version see [Issue 73](http://code.google.com/p/pysal/issues/detail?id=73&sort=milestone) for a fix.

# **2.8.3 doc tests and unit tests under Linux**

Some Linux machines return different results for the unit and doc tests. We suspect this has to do with the way random seeds are set. See [Issue 52](http://code.google.com/p/pysal/issues/detail?id=52&sort=milestone)

# **2.8.4 LISA Markov missing a transpose**

In versions of PySAL < 1.1 there is a bug in the LISA Markov, resulting in incorrect values. For a fix and more details see [Issue 115.](http://code.google.com/p/pysal/issues/detail?id=115)

# **2.8.5 PIP Install Fails**

Having numpy and scipy specified in pip requiretments.txt causes PIP install of pysal to fail. For discussion and suggested fixes see [Issue 207.](http://code.google.com/p/pysal/issues/detail?id=207&sort=milestone)

# **Library Reference**

<span id="page-94-0"></span>Release 1.9.0 Date January 30, 2015

# **3.1 Python Spatial Analysis Library**

The Python Spatial Analysis Library consists of several sub-packages each addressing a different area of spatial analysis. In addition to these sub-packages PySAL includes some general utilities used across all modules.

# **3.1.1 Sub-packages**

### **pysal.cg – Computational Geometry**

**cg.locators — Locators**

The cg.locators module provides ....

New in version 1.0.

### **cg.shapes — Shapes**

The cq. shapes module provides basic data structures. New in version 1.0.

### **cg.standalone — Standalone**

The cg.standalone module provides ... New in version 1.0.

### **cg.rtree — rtree**

The cg.rtree module provides a pure python rtree. New in version 1.2.

### **cg.kdtree — KDTree**

The cq.kdtree module provides kdtree data structures for PySAL. New in version 1.3.

#### **cg.sphere — Sphere**

The cg. sphere module provides tools for working with spherical distances. New in version 1.3.

### **pysal.core — Core Data Structures and IO**

### **Tables – DataTable Extension**

New in version 1.0.

#### **FileIO – File Input/Output System**

New in version 1.0.

**pysal.core.IOHandlers — Input Output Handlers**

**IOHandlers.arcgis\_dbf** – ArcGIS DBF plugin New in version 1.2.

**IOHandlers.arcgis\_swm** — ArcGIS SWM plugin New in version 1.2.

**IOHandlers.arcgis\_txt** – ArcGIS ASCII plugin New in version 1.2.

**IOHandlers.csvWrapper** — CSV plugin New in version 1.0.

**IOHandlers.dat** — DAT plugin New in version 1.2.

**IOHandlers.gal — GAL plugin** New in version 1.0.

**IOHandlers.geobugs\_txt** — GeoBUGS plugin New in version 1.2.

**IOHandlers.geoda\_txt** – Geoda text plugin New in version 1.0.

**IOHandlers.gwt** — GWT plugin New in version 1.0.

**IOHandlers.mat — MATLAB Level 4-5 plugin** New in version 1.2.

**IOHandlers.mtx — Matrix Market MTX plugin** New in version 1.2.

**IOHandlers.pyDbfIO** – PySAL DBF plugin New in version 1.0.

**IOHandlers.pyShpIO** – Shapefile plugin The IOHandlers.pyShpIO Shapefile Plugin for PySAL's FileIO System

New in version 1.0.

**IOHandlers.stata\_txt** — STATA plugin New in version 1.2.

**IOHandlers.wk1** — Lotus WK1 plugin New in version 1.2.

**IOHandlers.wkt - Well Known Text (geometry) plugin** New in version 1.0. PySAL plugin for Well Known Text (geometry)

**pysal.esda — Exploratory Spatial Data Analysis**

**esda.gamma — Gamma statistics for spatial autocorrelation**

New in version 1.4.

**esda.geary — Geary's C statistics for spatial autocorrelation**

New in version 1.0.

**esda.getisord — Getis-Ord statistics for spatial association**

New in version 1.0.

**esda.join\_counts — Spatial autocorrelation statistics for binary attributes**

New in version 1.0.

**esda.mapclassify — Choropleth map classification**

New in version 1.0.

**esda.moran — Moran's I measures of spatial autocorrelation**

New in version 1.0.

Moran's I global and local measures of spatial autocorrelation

**esda.smoothing — Smoothing of spatial rates**

New in version 1.0.

### **pysal.inequality — Spatial Inequality Analysis**

**inequality.gini – Gini inequality and decomposition measures**

The inequality.gini module provides Gini inequality based measures New in version 1.6.

**inequality.theil – Theil inequality and decomposition measures**

The inequality.theil module provides Theil inequality based measures New in version 1.0.

**pysal.region — Spatially Constrained Clustering**

### **region.maxp – maxp regionalization**

New in version 1.0.

#### **region.randomregion – Random region creation**

New in version 1.0.

**pysal.spatial\_dynamics — Spatial Dynamics**

**spatial\_dynamics.directional – Directional LISA Analytics**

New in version 1.0.

**spatial\_dynamics.ergodic – Summary measures for ergodic Markov chains**

New in version 1.0.

**spatial\_dynamics.interaction – Space-time interaction tests**

New in version 1.1.

**spatial\_dynamics.markov – Markov based methods**

New in version 1.0.

### **spatial\_dynamics.rank – Rank and spatial rank mobility measures**

New in version 1.0.

### <span id="page-98-0"></span>**pysal.spreg — Regression and Diagnostics**

### **spreg.ols — Ordinary Least Squares**

The spreg.ols module provides OLS regression estimation. New in version 1.1.

### **spreg.ols\_regimes — Ordinary Least Squares with Regimes**

The spreg.ols\_regimes module provides OLS with regimes regression estimation. New in version 1.5.

#### **spreg.probit — Probit**

The spreg.probit module provides probit regression estimation. New in version 1.4.

### **spreg.twosls — Two Stage Least Squares**

The spreg.twosls module provides 2SLS regression estimation. New in version 1.3.

### **spreg.twosls\_regimes — Two Stage Least Squares with Regimes**

The spreg.twosls\_regimes module provides 2SLS with regimes regression estimation. New in version 1.5.

### **spreg.twosls\_sp — Spatial Two Stage Least Squares**

The spreg.twosls\_sp module provides S2SLS regression estimation. New in version 1.3.

### **spreg.twosls\_sp\_regimes — Spatial Two Stage Least Squares with Regimes**

The spreg.twosls\_sp\_regimes module provides S2SLS with regimes regression estimation. New in version 1.5.

#### **spreg.diagnostics- Diagnostics**

The spreg.diagnostics module provides a set of standard non-spatial diagnostic tests. New in version 1.1.

#### **spreg.diagnostics\_sp — Spatial Diagnostics**

The spreg.diagnostics\_sp module provides spatial diagnostic tests. New in version 1.1.

### **spreg.diagnostics\_tsls — Diagnostics for 2SLS**

The spreg.diagnostics\_tsls module provides diagnostic tests for two stage least squares based models. New in version 1.3.

### **spreg.error\_sp — GM/GMM Estimation of Spatial Error and Spatial Combo Models**

The spreg.error\_sp module provides spatial error and spatial combo (spatial lag with spatial error) regression estimation with and without endogenous variables; based on Kelejian and Prucha (1998 and 1999).

New in version 1.3.

### **spreg.error\_sp\_regimes — GM/GMM Estimation of Spatial Error and Spatial Combo Models with Regimes**

The spreg.error\_sp\_regimes module provides spatial error and spatial combo (spatial lag with spatial error) regression estimation with regimes and with and without endogenous variables; based on Kelejian and Prucha (1998 and 1999).

New in version 1.5.

### **spreg.error\_sp\_het — GM/GMM Estimation of Spatial Error and Spatial Combo Models with Heteroskedasticity**

The spreg.error\_sp\_het module provides spatial error and spatial combo (spatial lag with spatial error) regression estimation with and without endogenous variables, and allowing for heteroskedasticity; based on Arraiz et al (2010) and Anselin (2011).

New in version 1.3.

### **spreg.error\_sp\_het\_regimes — GM/GMM Estimation of Spatial Error and Spatial Combo Models with Heteroskedasticity with Regimes**

The spreg.error\_sp\_het\_regimes module provides spatial error and spatial combo (spatial lag with spatial error) regression estimation with regimes and with and without endogenous variables, and allowing for heteroskedasticity; based on Arraiz et al (2010) and Anselin (2011).

New in version 1.5.

#### **spreg.error\_sp\_hom — GM/GMM Estimation of Spatial Error and Spatial Combo Models**

The spreg.error\_sp\_hom module provides spatial error and spatial combo (spatial lag with spatial error) regression estimation with and without endogenous variables, and includes inference on the spatial error parameter (lambda); based on Drukker et al. (2010) and Anselin (2011).

New in version 1.3.

### **spreg.error\_sp\_hom\_regimes — GM/GMM Estimation of Spatial Error and Spatial Combo Models with Regimes**

The spreg.error\_sp\_hom\_regimes module provides spatial error and spatial combo (spatial lag with spatial error) regression estimation with regimes and with and without endogenous variables, and includes inference on the spatial error parameter (lambda); based on Drukker et al. (2010) and Anselin (2011).

New in version 1.5.

#### **spreg.regimes — Spatial Regimes**

The spreq.regimes module provides different spatial regime estimation procedures.

New in version 1.5.

### **spreg.ml\_error — ML Estimation of Spatial Error Model**

The spreg.ml\_error module provides spatial error model estimation with maximum likelihood following Anselin (1988).

New in version 1.7.

#### **spreg.ml\_error\_regimes — ML Estimation of Spatial Error Model with Regimes**

The spreg.ml\_error\_regimes module provides spatial error model with regimes estimation with maximum likelihood following Anselin (1988).

New in version 1.7.

### **spreg.ml\_lag — ML Estimation of Spatial Lag Model**

The spreg.ml\_lag module provides spatial lag model estimation with maximum likelihood following Anselin (1988).

New in version 1.7.

#### **spreg.ml\_lag\_regimes — ML Estimation of Spatial Lag Model with Regimes**

The spreg.ml\_lag\_regimes module provides spatial lag model with regimes estimation with maximum likelihood following Anselin (1988).

New in version 1.7.

### **pysal.weights — Spatial Weights**

### **pysal.weights — Spatial weights matrices**

The weights Spatial weights for PySAL New in version 1.0.

#### **weights.util — Utility functions on spatial weights**

The weights.util module provides utility functions on spatial weights .. versionadded:: 1.0

#### **weights.user — Convenience functions for spatial weights**

The weights.user module provides convenience functions for spatial weights .. versionadded:: 1.0

### **weights.Contiguity — Contiguity based spatial weights**

The weights.Contiguity. module provides for the construction and manipulation of spatial weights matrices based on contiguity criteria.

New in version 1.0.

### **weights.Distance — Distance based spatial weights**

The weights.Distance module provides for spatial weights defined on distance relationships. New in version 1.0.

### **weights.Wsets — Set operations on spatial weights**

The weights.user module provides for set operations on weights objects .. versionadded:: 1.0

### **weights.spatial\_lag — Spatial lag operators**

The weights.spatial\_lag Spatial lag operators for PySAL New in version 1.0.

### **pysal.network — Network Constrained Analysis**

### **pysal.network — Network Constrained Analysis**

The network Network Analysis for PySAL New in version 1.9.

## **pysal.contrib – Contributed Modules**

## Intro

The PySAL Contrib library contains user contributions that enhance PySAL, but are not fit for inclusion in the general library. The primary reason a contribution would not be allowed in the general library is external dependencies. PySAL has a strict no dependency policy (aside from Numpy/Scipy). This helps ensure the library is easy to install and maintain.

However, this policy often limits our ability to make use of existing code or exploit performance enhancements from C-extensions. This contrib module is designed to alleviate this problem. There are no restrictions on external dependencies in contrib.

## Ground Rules

- 1. Contribs must not be used within the general library.
- 2. *Explicit imports*: each contrib must be imported manually.
- 3. *Documentation*: each contrib must be documented, dependencies especially.

### Contribs

Currently the following contribs are available:

- 1. World To View Transform A class for modeling viewing windows, used by Weights Viewer.
	- New in version 1.3.
	- Path: pysal.contrib.weights\_viewer.transforms
	- Requires: None
- 2. Weights Viewer A Graphical tool for examining spatial weights.
	- New in version 1.3.
	- Path: pysal.contrib.weights\_viewer.weights\_viewer
	- Requires: [wxPython](http://www.wxpython.org/)
- 3. Shapely Extension Exposes shapely methods as standalone functions
	- New in version 1.3.
	- Path: pysal.contrib.shapely\_ext
	- Requires: [shapely](https://pypi.python.org/pypi/Shapely)
- 4. Shared Perimeter Weights calculate shared perimeters weights.
	- New in version 1.3.
	- Path: pysal.contrib.shared perimeter weights
	- Requires: [shapely](https://pypi.python.org/pypi/Shapely)
- 5. Visualization Lightweight visualization layer [\(Project page\)](https://github.com/pysal/pysal/wiki/PySAL-Visualization-Project).
	- New in version 1.7.
	- Path: pysal.contrib.viz
	- Requires: [matplotlib](http://matplotlib.org/)
- 6. Clusterpy Spatially constrained clustering.
	- New in version 1.8.
- Path: pysal.contrib.clusterpy
- Requires: [clusterpy](https://pypi.python.org/pypi/clusterPy/0.9.9)

### Bibliography

- <span id="page-104-0"></span>[Anselin2000] Anselin, Luc (2000) Computing environments for spatial data analysis. *Journal of Geographical Systems* 2: 201-220
- <span id="page-104-1"></span>[ReyJanikas2006] Rey, S.J. and M.V. Janikas (2006) STARS: Space-Time Analysis of Regional Systems, *Geographical Analysis* 38: 67-86.
- <span id="page-104-2"></span>[ReyYe2010] Rey, S.J. and X. Ye (2010) Comparative spatial dyanmics of regional systems. In Paez, A. et al. (eds) *Progress in Spatial Analysis: Methods and Applications*. Springer: Berlin, 441-463.
- <span id="page-104-3"></span>[Python271] <http://www.python.org/download/releases/2.7.1/>
- <span id="page-104-4"></span>[PythonNewIn3] <http://docs.python.org/release/3.0.1/whatsnew/3.0.html>
- <span id="page-104-8"></span>[Python2to3] <http://docs.python.org/release/3.0.1/library/2to3.html#to3-reference>
- <span id="page-104-5"></span>[NumpyANN150] <http://mail.scipy.org/pipermail/numpy-discussion/2010-August/052522.html>
- <span id="page-104-6"></span>[SciPyRoadmap] <http://projects.scipy.org/scipy/roadmap#python-3>
- <span id="page-104-7"></span>[SciPyANN090rc2] <http://mail.scipy.org/pipermail/scipy-dev/2011-January/015927.html>
- <span id="page-104-9"></span>[Rtree] <http://pypi.python.org/pypi/Rtree/>
- <span id="page-104-10"></span>[pyrtree] <http://code.google.com/p/pyrtree/>